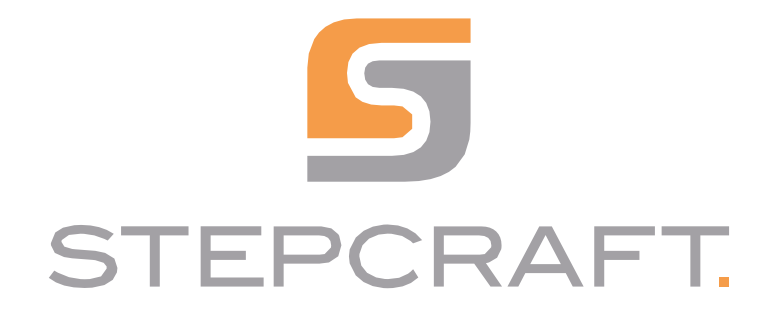

**Instrukcja obsługi** *Instrukcja obsługi*

**Silnik frezujący HFS-1100-A** *Silnik frezujący HFS-1100-*

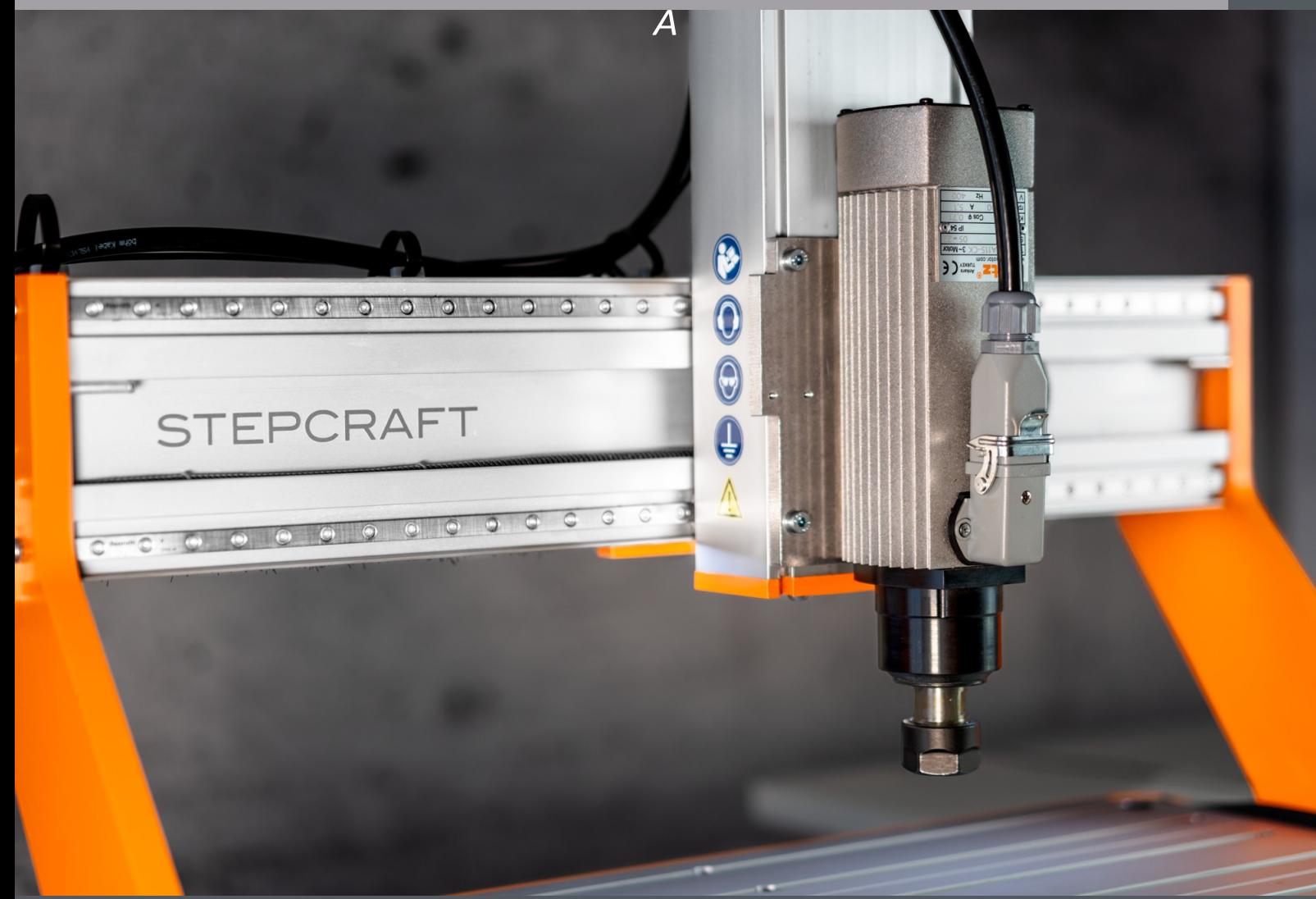

**03/23**

# Spis treści

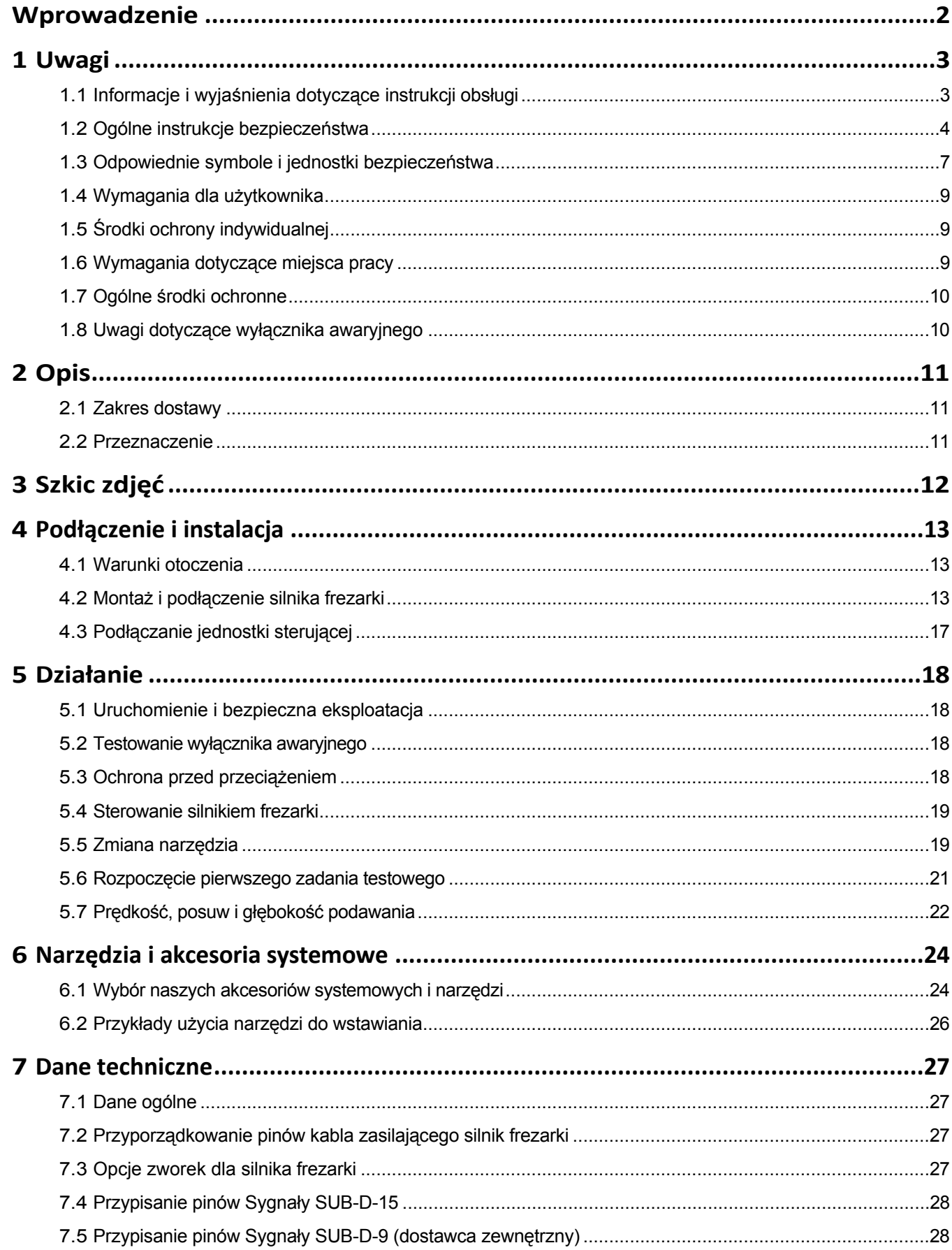

<span id="page-2-0"></span>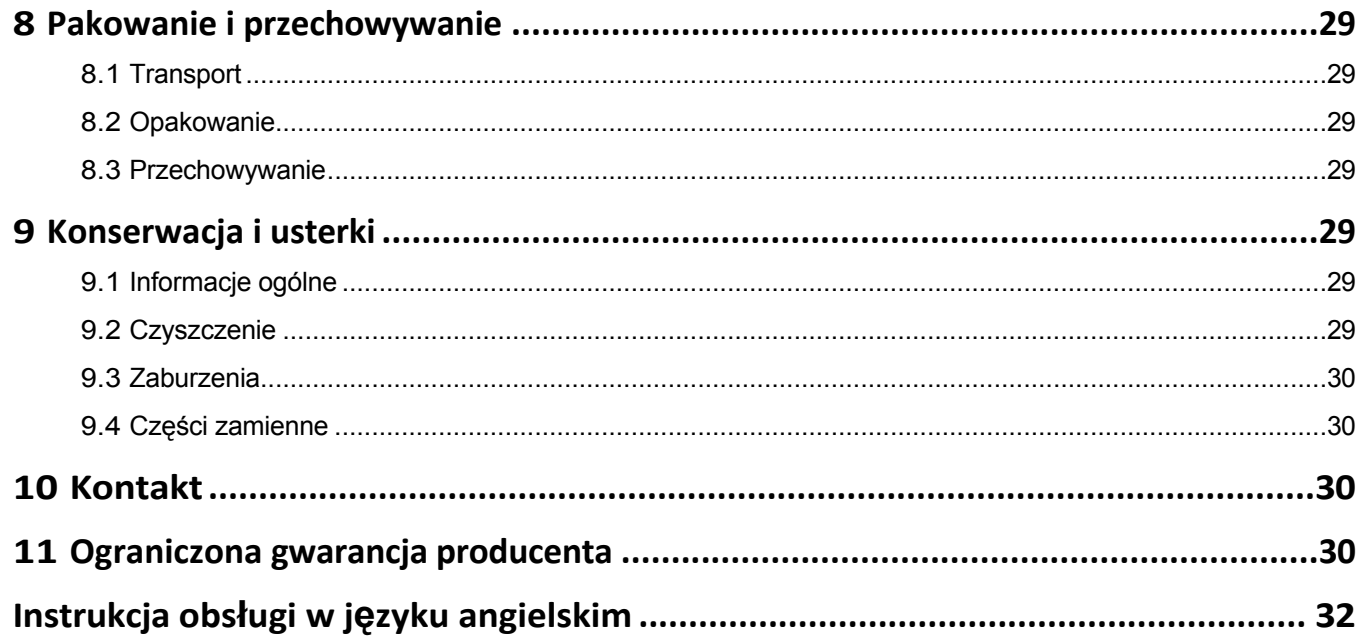

#### *PRAWA AUTORSKIE*

Treść niniejszej instrukcji obsługi stanowi własność intelektualną firmy STEPCRAFT GmbH & Co. Nie wolno jej przekazywać ani powielać (nawet we fragmentach), chyba że wyraźnie zezwolimy na to na piśmie. Naruszenia będą ścigane.

## **Wprowadzenie**

Niniejsza instrukcja obsługi zawiera opis silnika frezującego STEPCRAFT HFS-1100-A oraz informacje dotyczące jego użytkowania. Przed przystąpieniem do obsługi i uruchomienia systemu należy w całości przeczytać niniejszą instrukcję obsługi i wszystkie dokumenty towarzyszące, aby zapoznać się z charakterystyką produktu i jego działaniem. Nieprawidłowa obsługa systemu CNC wraz z akcesoriami może spowodować uszkodzenie produktu i mienia oraz poważne obrażenia ciała, porażenie prądem i/lub pożar. Należy zawsze przestrzegać instrukcji bezpieczeństwa zawartych w niniejszej instrukcji obsługi. W razie jakichkolwiek wątpliwości lub w celu uzyskania dodatkowych informacji przed uruchomieniem systemu CNC należy skontaktować się z nami. Nasze dane kontaktowe można znaleźć na okładce instrukcji lub w rozdziale ["10 Kontakt".](#page-31-1)

Odpowiednie akcesoria można nabyć w naszych sklepach:

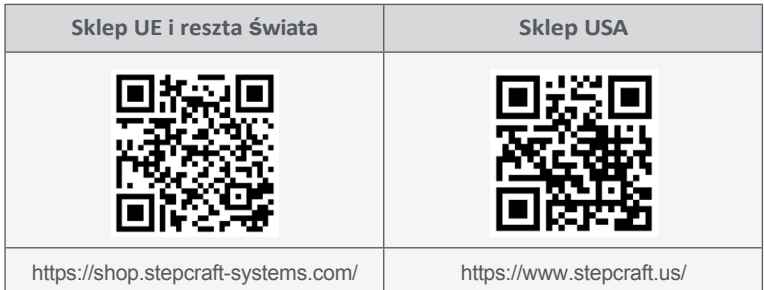

# <span id="page-3-0"></span>**1 Uwagi**

## **1.1 Informacje i wyjaśnienia dotyczące instrukcji obsługi**

Niniejsza instrukcja ma na celu zapoznanie użytkownika z produktem STEPCRAFT i dostarczenie mu wszystkich informacji potrzebnych do bezpiecznej i profesjonalnej obsługi akcesoriów.

Wszystkie instrukcje, gwarancje i inne dokumenty towarzyszące mogą ulec zmianie według wyłącznego uznania STEPCRAFT GmbH & Co KG. Aktualną literaturę produktową można znaleźć na stronie [www.stepcraft-systems.com](https://www.stepcraft-systems.com/) dla klientów z Europy i [www.stepcraft.us](https://www.stepcraft.us/) dla klientów z USA/Kanady.

**Uwaga**

Poniższe terminy są używane w literaturze produktu w celu wskazania różnych potencjalnych poziomów zagrożenia podczas korzystania z tego produktu. Celem symboli bezpieczeństwa jest ostrzeganie o potencjalnych zagrożeniach. Symbole bezpieczeństwa/słowa ostrzegawcze i ich objaśnienia wymagają szczególnej uwagi i zrozumienia. Same ostrzeżenia dotyczące bezpieczeństwa nie eliminują żadnych zagrożeń. Instrukcje lub ostrzeżenia nie zastępują odpowiednich środków zapobiegania wypadkom.

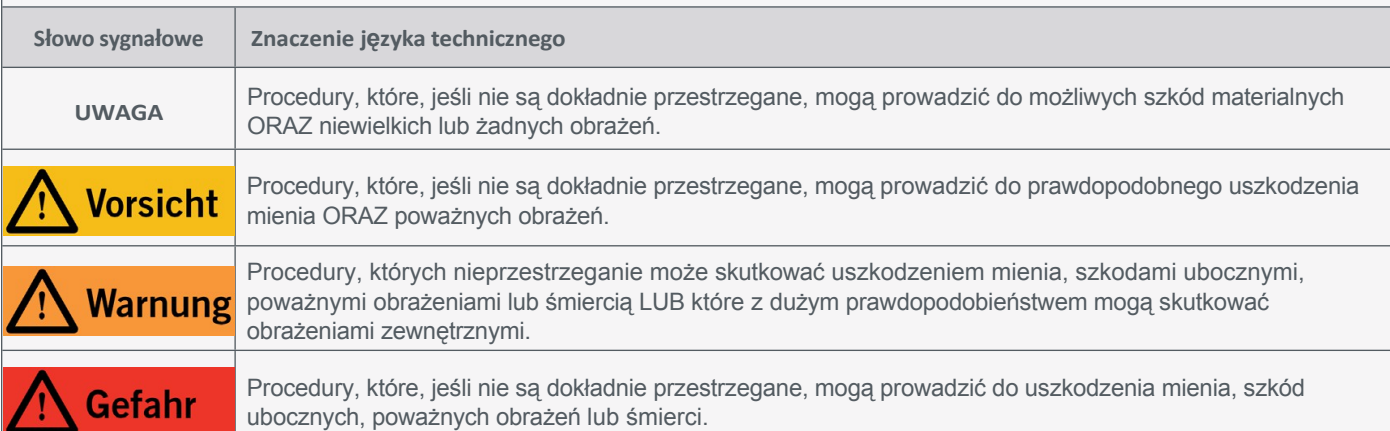

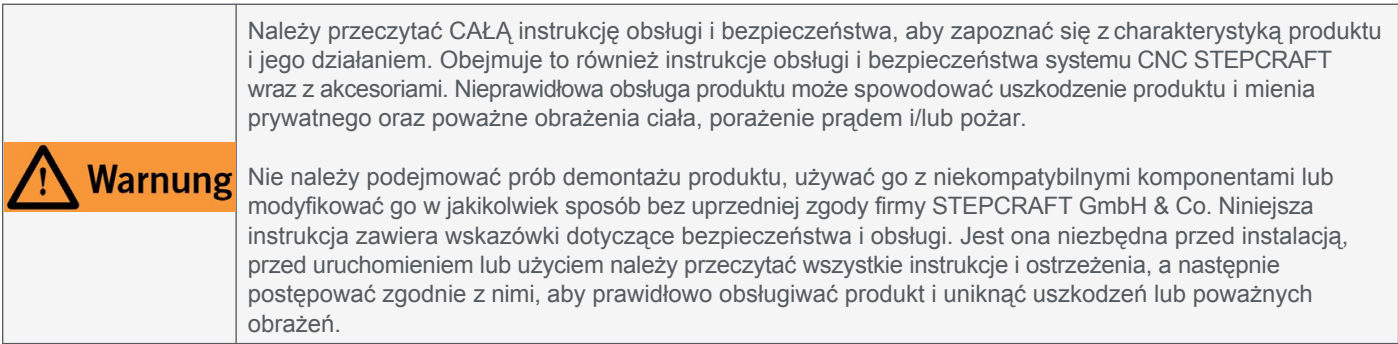

#### ZACHOWAĆ WSZYSTKIE OSTRZEŻENIA I INSTRUKCJE DO WYKORZYSTANIA W PRZYSZŁOŚCI.

Zalecenia wiekowe: Dla zaawansowanych użytkowników w wieku powyżej 16 lat. To nie jest zabawka.

W razie jakichkolwiek wątpliwości lub w celu uzyskania dodatkowych informacji prosimy o kontakt przed uruchomieniem

urządzenia. Nasze dane kontaktowe znajdują się na okładce lub w rozdziale ["10 Kontakt".](#page-31-1)

## <span id="page-4-0"></span>**1.2 Ogólne instrukcje bezpieczeństwa**

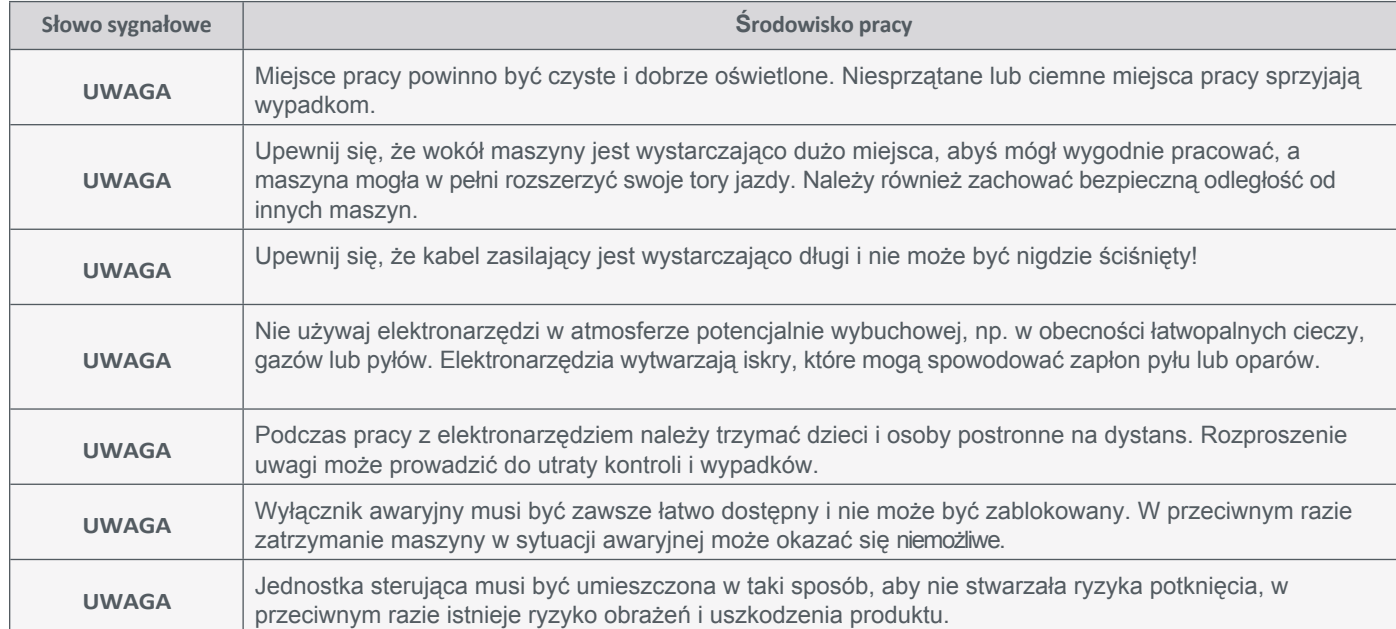

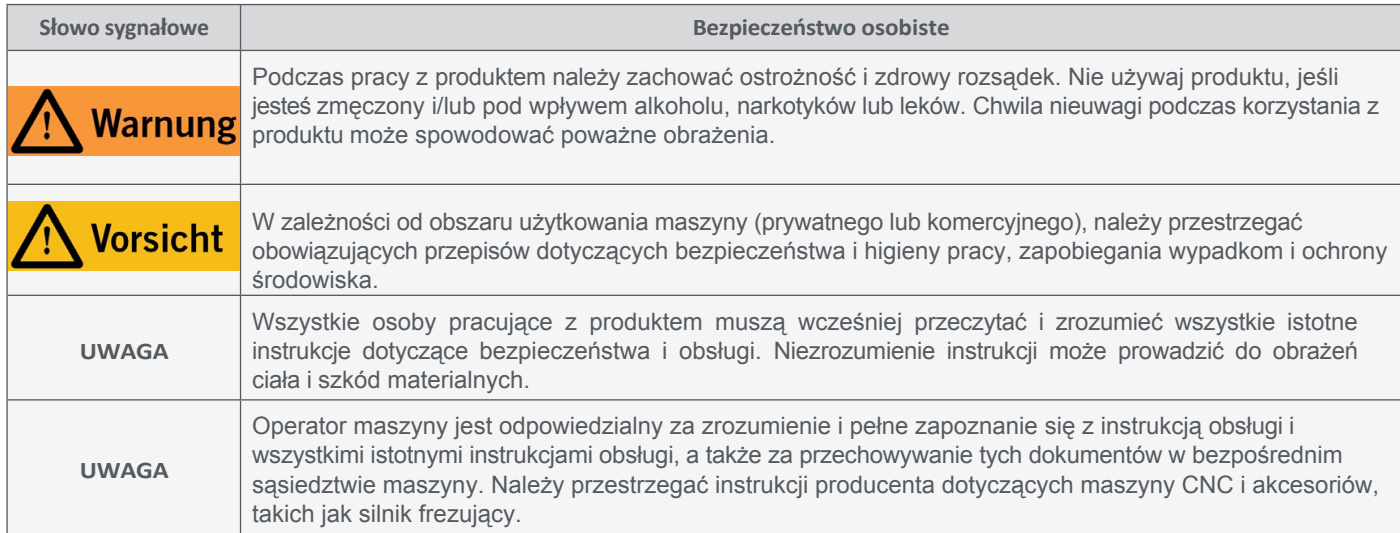

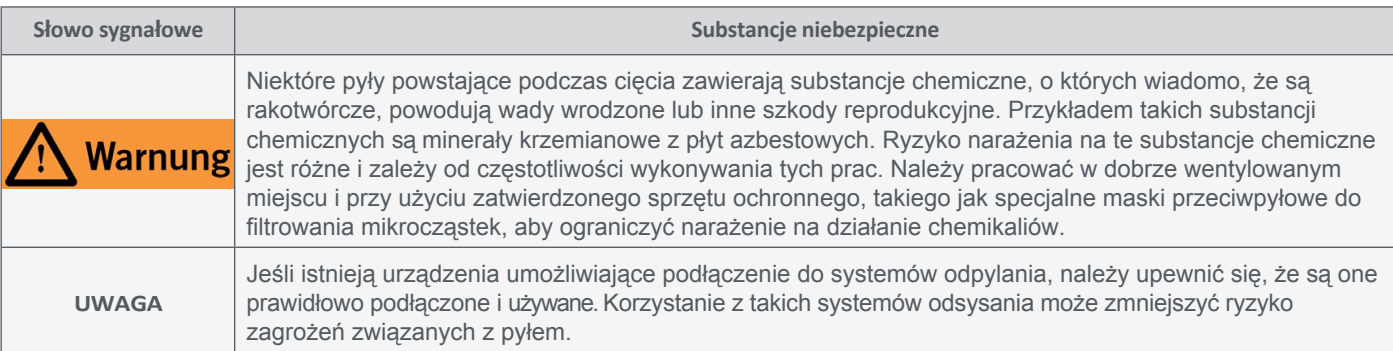

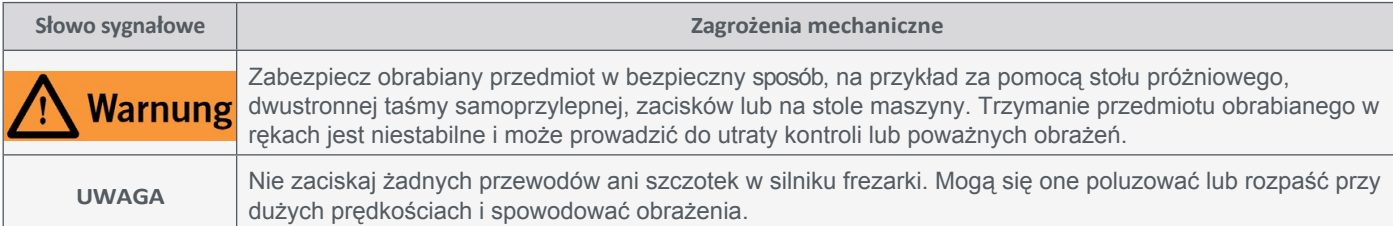

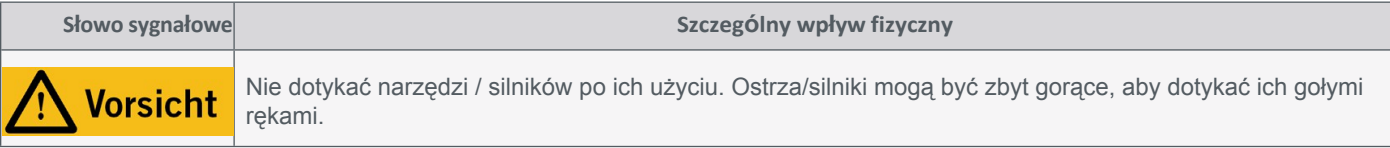

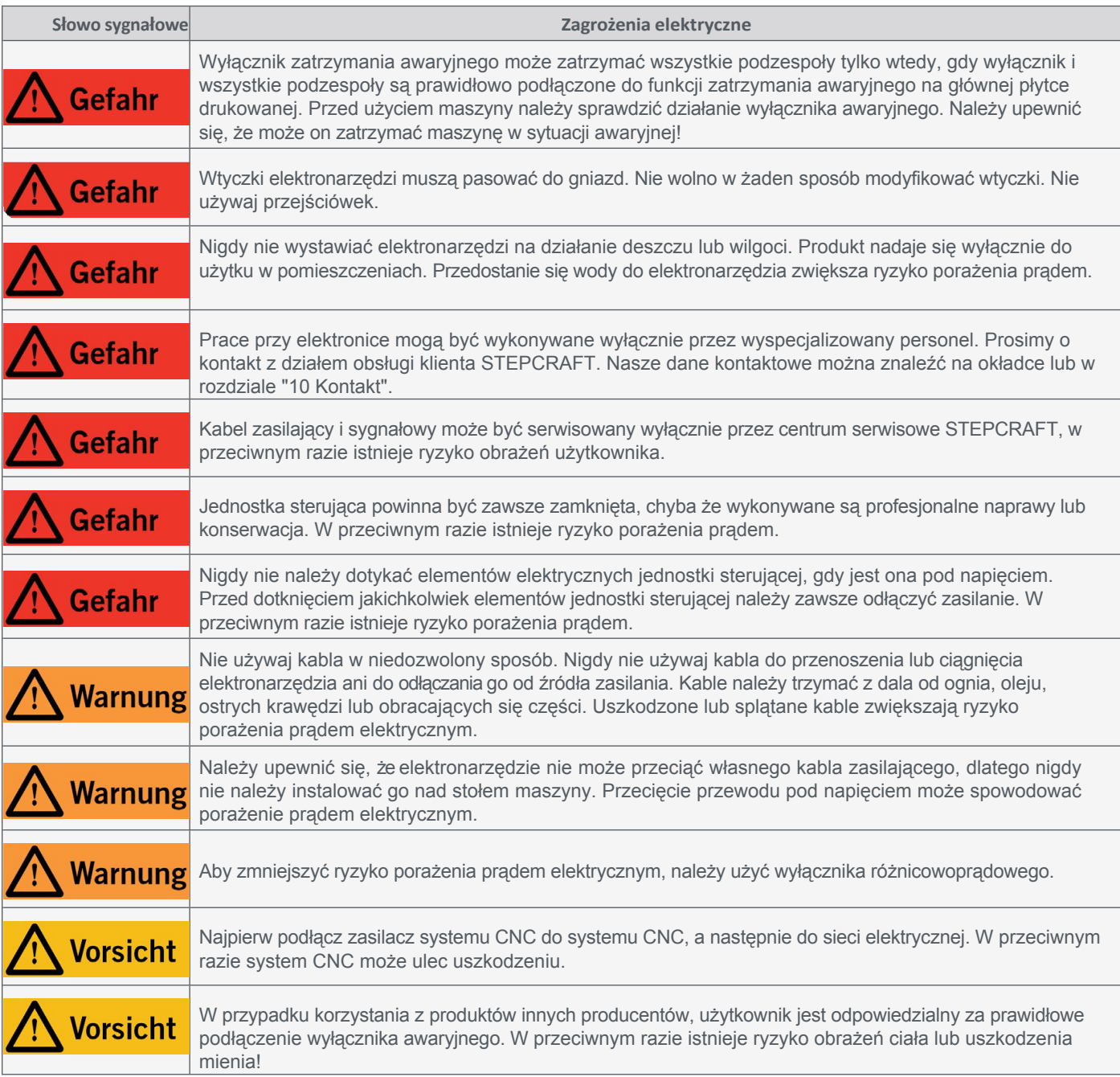

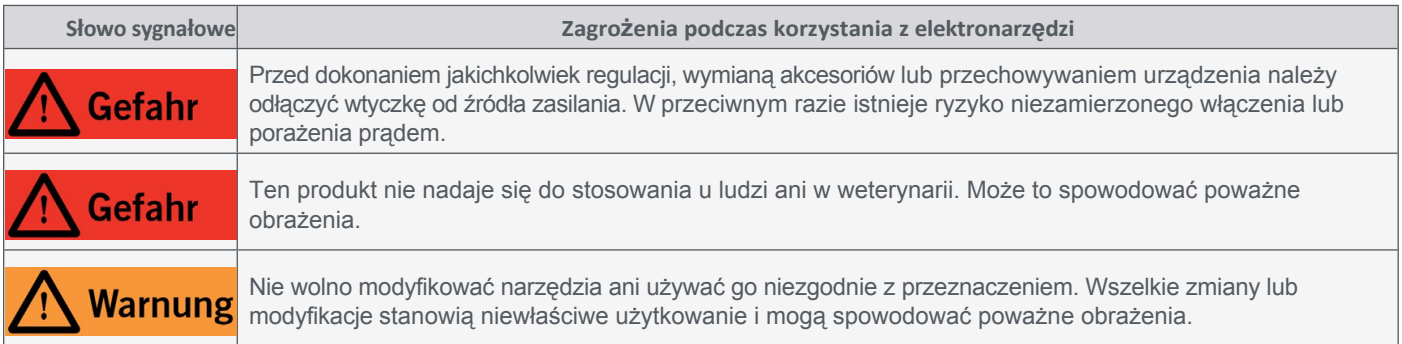

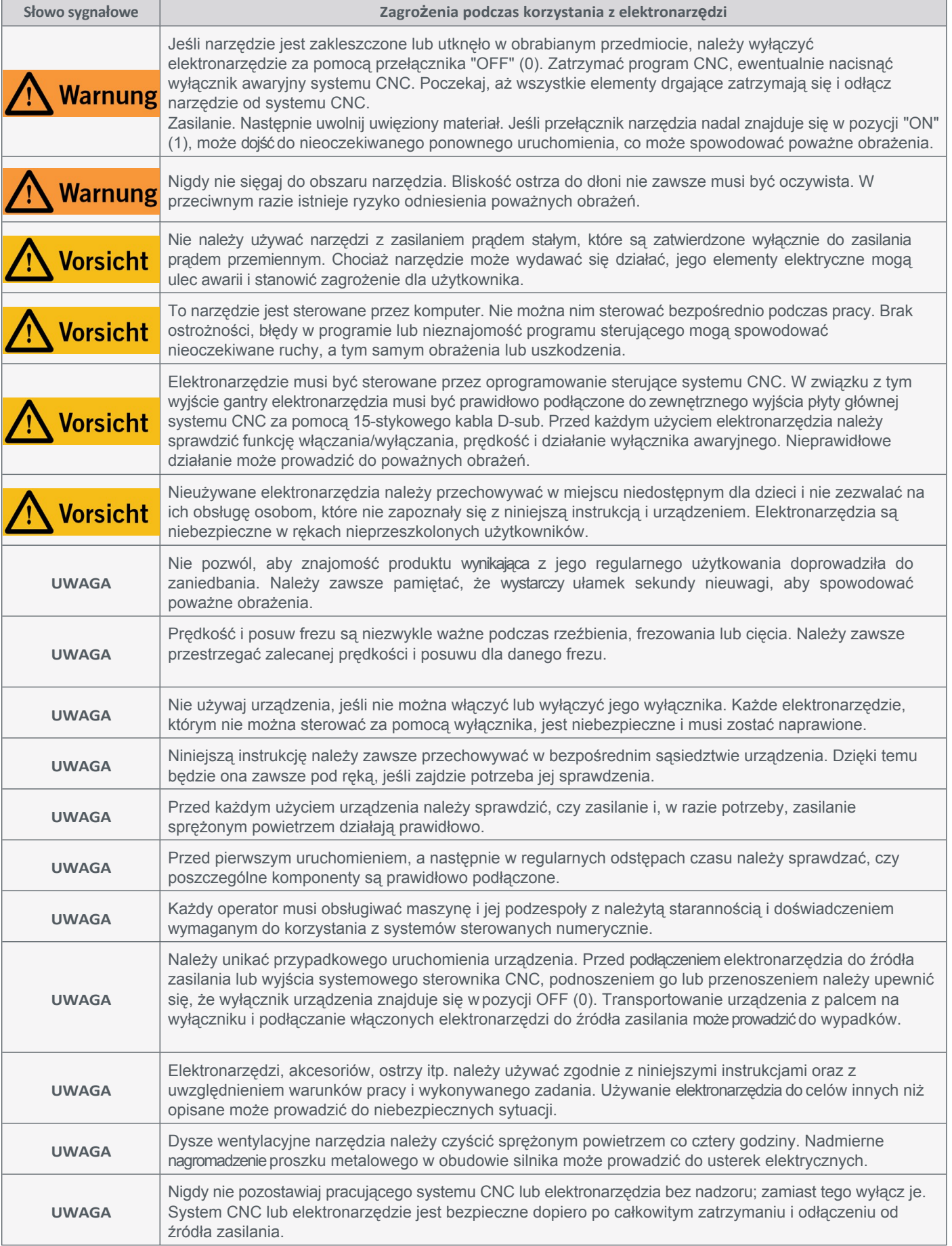

<span id="page-7-0"></span>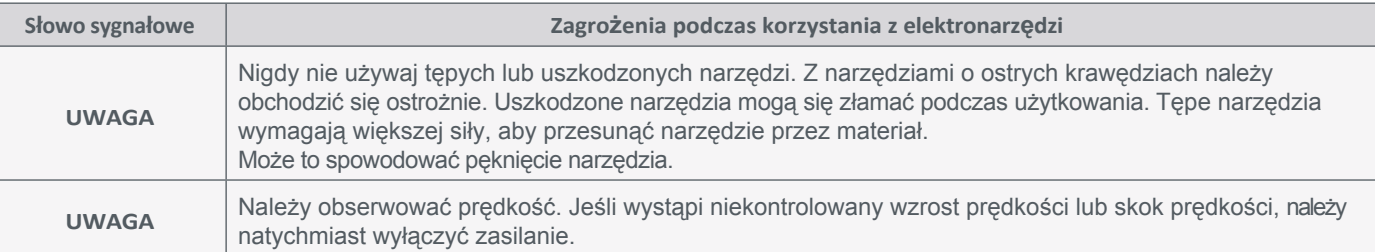

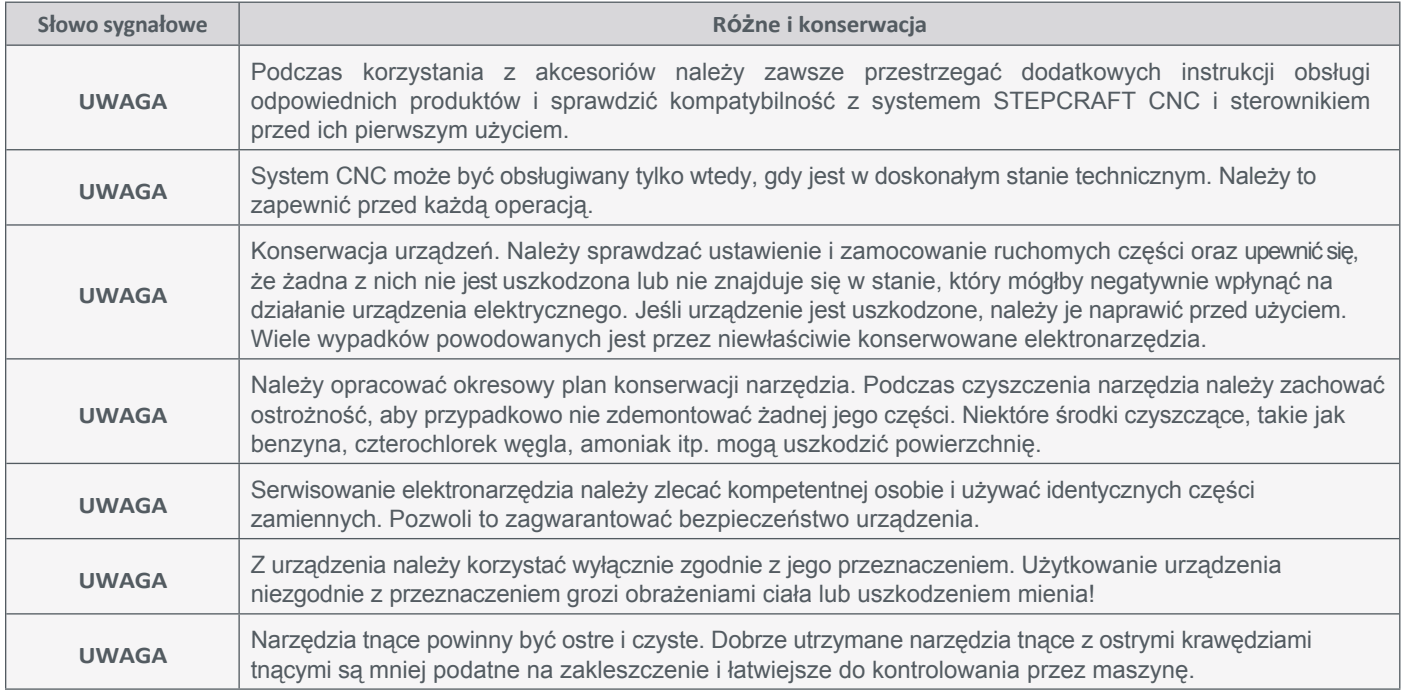

#### **1.3 Odpowiednie symbole i jednostki bezpieczeństwa**

#### **1.3.1 Oznaczenia na produkcie**

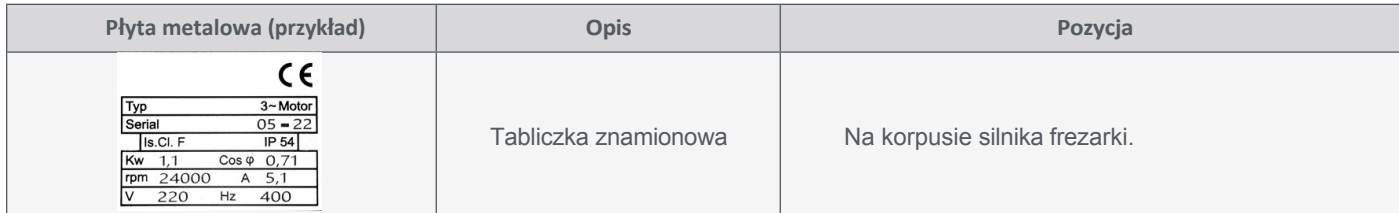

#### **1.3.2 Odpowiednie symbole bezpieczeństwa**

Poniższe symbole mogą być wymagane do zrozumienia narzędzia:

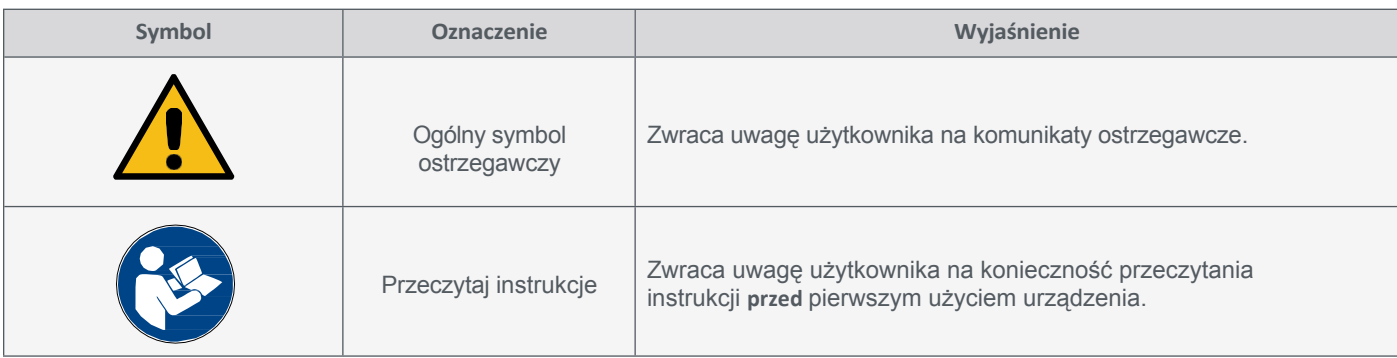

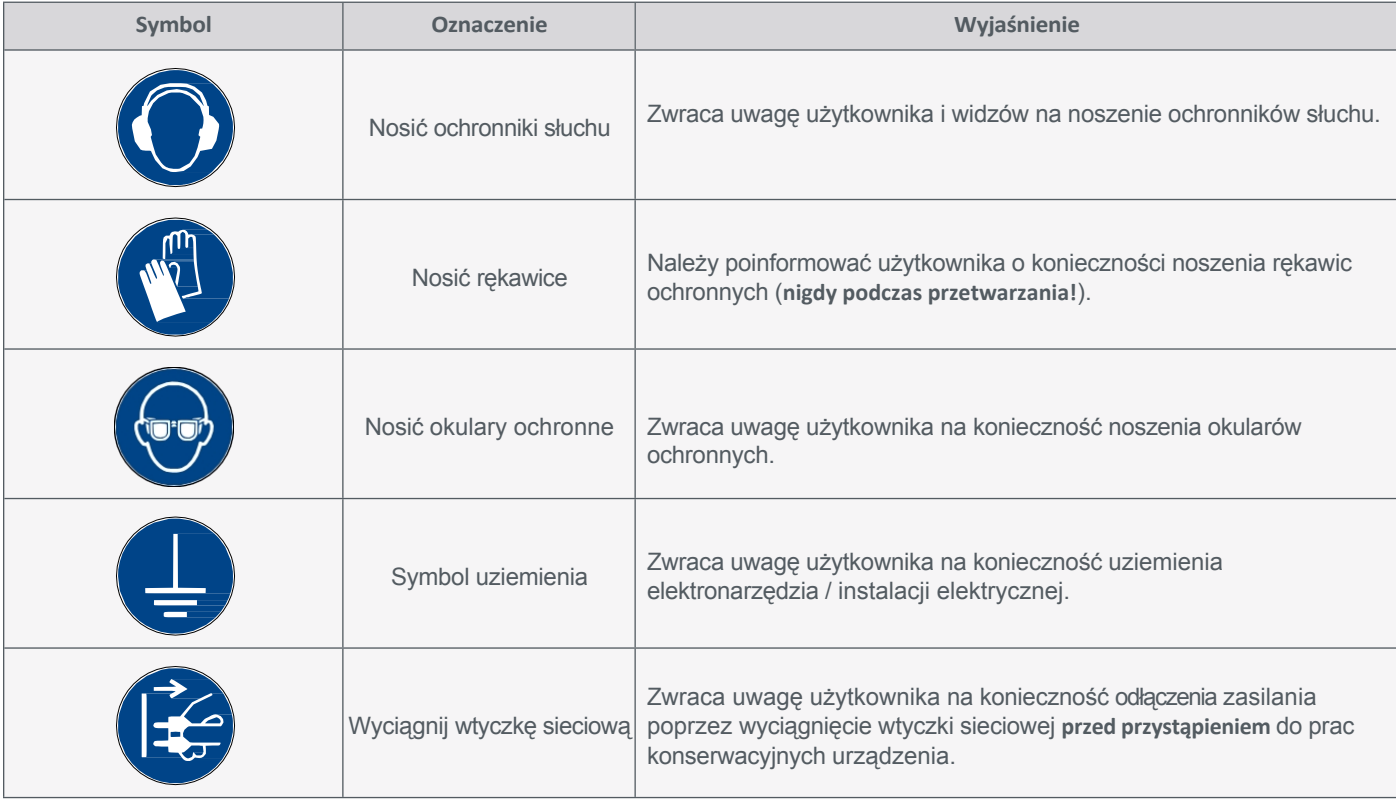

#### **1.3.3 Odpowiednie jednostki**

Poniższe jednostki mogą być niezbędne do zrozumienia narzędzia:

![](_page_8_Picture_288.jpeg)

## <span id="page-9-0"></span>**1.4 Wymagania dla u ż y t k o w n i k a**

Ten produkt jest przeznaczony dla zaawansowanych użytkowników, którzy ukończyli 16 lat i posiadają wcześniejszą wiedzę na temat obsługi narzędzi, takich jak lasery, wiertarki i frezarki oraz narzędzi sterowanych komputerowo, takich jak systemy CNC lub drukarki 3D. Urządzenie musi być obsługiwane ostrożnie i wymaga podstawowych umiejętności mechanicznych. Niewłaściwa i nieodpowiedzialna obsługa tego produktu może prowadzić do obrażeń ciała, uszkodzenia produktu i mienia.

Przed pierwszym użyciem produktu każdy użytkownik musi **przeczytać i zrozumieć wszystkie instrukcje obsługi i bezpieczeństwa dotyczące całego systemu** (system CNC, narzędzie, jednostka sterująca). Operator maszyny jest odpowiedzialny za zrozumienie i pełne zapoznanie się z instrukcją obsługi i wszystkimi istotnymi instrukcjami obsługi, a także za przechowywanie tych dokumentów w bezpośrednim sąsiedztwie maszyny. Należy przestrzegać instrukcji producenta dotyczących maszyny CNC i narzędzi, takich jak ten produkt.

## **1.5 Środki ochrony osobistej**

Podczas pracy z maszyną CNC operator maszyny musi nosić co najmniej następujące środki ochrony osobistej i przestrzegać wymienionych aspektów bezpieczeństwa:

- Okulary ochronne do ochrony oczu i rękawice (z wyjątkiem pracy) do ochrony skóry przed wiórami itp.
- Ochrona słuchu chroniąca uszy przed hałasem i dźwiękami.
- Nie należy nosić ubrań, które mogłyby zostać wciągnięte przez urządzenie, takich jak krawaty, apaszki, szale, szerokie rękawy itp. Należy również powstrzymać się od noszenia biżuterii, zwłaszcza długich naszyjników i pierścionków.
- Włosy do ramion lub dłuższe muszą być zabezpieczone siatką lub czepkiem, aby zapobiec ich wciągnięciu przez prowadnice liniowe i/lub narzędzia obrotowe.

#### **1.6 Wymagania dotyczące miejsca pracy**

Stanowisko pracy powinno być zaprojektowane w taki sposób, aby wokół systemu CNC było wystarczająco dużo miejsca, aby maszyna mogła w pełni rozszerzyć swoje ścieżki ruchu i wygodnie pracować. Ponadto należy zachować wystarczającą bezpieczną odległość od innych maszyn. Lokalizacja maszyny i obszar roboczy wokół niej muszą być odpowiednio oświetlone. Komputer sterujący systemem CNC musi być umieszczony blisko maszyny, aby zapewnić dobrą widoczność obu urządzeń. Umieść jednostkę sterującą (patrz rozdział ["2.1 Zakres dostawy"\)](#page-11-1) w taki sposób, aby nie mogła spaść, ale nadal można było dosięgnąć wyłącznika awaryjnego. Gumowe nóżki jednostki sterującej są antypoślizgowe. Należy upewnić się, że otwory wentylacyjne z tyłu nie są zakryte. Stacja robocza powinna być zgodna z obowiązującymi specyfikacjami i przepisami danej branży. STEPCRAFT oferuje odpowiednie obudowy do maszyn CNC, które między innymi mają działanie izolujące hałas.

**PL**

#### <span id="page-10-0"></span>**1.7 Ogólne środki ochronne**

System CNC może być obsługiwany tylko wtedy, gdy jest w doskonałym stanie technicznym. Należy to zapewnić przed każdą operacją. Wyłącznik awaryjny i wszelkie inne urządzenia zabezpieczające muszą być zawsze łatwo dostępne i w pełni sprawne.

#### <span id="page-10-1"></span>**1.8 Uwagi dotyczące wyłącznika awaryjnego**

Wyłącznik awaryjny silnika frezarki znajduje się z przodu jednostki sterującej. W systemie CNC firmy STEPCRAFT wyłącznik awaryjny maszyny znajduje się z przodu lub ma postać ruchomego przełącznika. Informacje na ten temat można znaleźć w instrukcji obsługi systemu CNC.

![](_page_10_Picture_424.jpeg)

Naciśnięcie przełącznika powoduje zatrzymanie awaryjne/wyłączenie awaryjne. Powoduje to przerwanie zasilania jednostki sterującej. Ponadto oprogramowanie sterujące otrzymuje sygnał do zatrzymania procesu roboczego. Maszyna zatrzymuje się natychmiast, a silnik frezarki zostaje wyłączony. To zatrzymanie powoduje utratę kroków przez silniki krokowe. Następnie należy wykonać przebieg referencyjny. Aby anulować status zatrzymania awaryjnego, obróć przełącznik zatrzymania awaryjnego w prawo. Spowoduje to ponowną aktywację systemu sterowania. Maszynę można zatrzymać w kontrolowany sposób wyłącznie za pomocą oprogramowania sterującego.

W przypadku korzystania z narzędzia sterowanego systemowo, takiego jak silnik do wiercenia lub frezowania, które ma oddzielny włącznik/wyłącznik i NIE jest sterowane za pośrednictwem komputera, należy upewnić się, że jest ono prawidłowo podłączone do wyłącznika awaryjnego. Jest to możliwe na przykład przy użyciu naszej jednostki przełączającej [SE-2300 dla odbiorników](https://shop.stepcraft-systems.com/schalteinheit-se-2300-fuer-externe-verbraucher) zewnętrznych (art. 10052). Jeśli tego nie zrobisz, narzędzie prowadzone przez system będzie nadal działać pomimo naciśnięcia wyłącznika awaryjnego. Istnieje poważne ryzyko obrażeń ciała lub uszkodzenia mienia! Użytkownik jest odpowiedzialny za prawidłowe podłączenie tego elementu do wyłącznika awaryjnego maszyny, jeśli korzysta z systemu CNC lub głównej płytki drukowanej innego dostawcy. W razie jakichkolwiek pytań prosimy o kontakt! Nasze dane kontaktowe można znaleźć na okładce lub w rozdziale ["10](#page-31-1)  [Kontakt".](#page-31-1)

Po uruchomieniu wyłącznika awaryjnego UCCNC potwierdza sygnał wizualnie poprzez miganie przycisku RESET. Po ponownej dezaktywacji wyłącznika awaryjnego należy również nacisnąć przycisk RESET, aby ponownie włączyć funkcję maszyny.

![](_page_10_Picture_9.jpeg)

![](_page_10_Picture_10.jpeg)

Po uruchomieniu wyłącznika awaryjnego WinPC-NC potwierdzi sygnał wizualnie, wyświetlając czerwone pole stanu. Po ponownej dezaktywacji wyłącznika awaryjnego funkcja maszyny zostanie ponownie włączona.

> 1  $\triangle$

# <span id="page-11-0"></span>**2 Opis**

Silnik frezujący HF-1100-A jest odpowiedni do systemów CNC STEPCRAFT serii M i wielu innych systemów CNC do użytku prywatnego lub komercyjnego. Narzędzia o średnicy do 14 mm mogą być mocowane w [tulejach zaciskowych](https://shop.stepcraft-systems.com/spannzange-stepcraft-mm-800-1000-amb-und-kress)  [ER20.](https://shop.stepcraft-systems.com/spannzange-stepcraft-mm-800-1000-amb-und-kress) Ponadto silnik frezujący posiada bezstopniową regulację prędkości, którą można sterować za pomocą interfejsu portalowego.

#### <span id="page-11-1"></span>**2.1 Zakres dostawy**

- 1. Silnik frezujący HFS-1100-A **2**
- 2. Jednostka sterująca z kluczem
- 3. Linia zasilania silnika frezarki
- 4. Przewód zasilający jednostki sterującej
- 5. Tuleja zaciskowa i nakrętka ER20
- 6. Klucz płaski SW30 / SW21

#### **Opcjonalnie**

- 7. Płyta adaptera
- 8. Zestaw śrub płyty adaptera
- 9. Płyta końcowa Oś Z

![](_page_11_Picture_14.jpeg)

#### **2.2 Przeznaczenie**

Silnik frezujący STEPCRAFT jest przeznaczony dla użytkowników prywatnych oraz do produkcji indywidualnej lub małoseryjnej w sektorze komercyjnym. Produkt **nie** nadaje się jednak do produkcji na dużą skalę i integracji z liniami produkcyjnymi. Z tym silnikiem frezującym można stosować narzędzia o średnicy do 14 mm. Chociaż silnik frezujący jest generalnie przeznaczony do użytku z systemem CNC, jest on oferowany w szczególności do instalacji i połączenia z maszynami STEPCRAFT z serii M.

<span id="page-12-0"></span>![](_page_12_Picture_1.jpeg)

![](_page_12_Figure_2.jpeg)

![](_page_12_Figure_3.jpeg)

## <span id="page-13-0"></span>**4 Podłączenie i instalacja**

#### **4.1 Warunki otoczenia**

Ogólne informacje na temat zagrożeń w środowisku pracy można znaleźć w rozdziale ["1.2 Ogólne instrukcje](#page-4-0)  [bezpieczeństwa"](#page-4-0). Produkt nadaje się do pracy wyłącznie w suchych pomieszczeniach. Urządzenie należy chronić przed wilgocią. Wilgotność powietrza powinna mieścić się w zwykłym zakresie dla wilgotności powietrza w pomieszczeniach. Jest to od 40 do 60% wilgotności względnej. Idealna temperatura otoczenia dla systemu wynosi od 15°C do 25°C (59°F do 77°F). Przede wszystkim należy chronić elektronikę przed przegrzaniem, nie wystawiając silnika frezarki na bezpośrednie działanie promieni słonecznych lub w bezpośrednim sąsiedztwie grzejnika. Powietrze wokół urządzenia musi być wolne od kurzu.

#### <span id="page-13-1"></span>**4.2 Montaż i podłączenie silnika frezarki**

![](_page_13_Picture_401.jpeg)

Model HFS-1100-A jest dostarczany z opcjonalnym adapterem [\(art. 13000\),](https://shop.stepcraft-systems.com/Anschluss-Kit-Fraesspindel-MM-1650-DI-fuer-M-Serie) który jest wymagany dla maszyn STEPCRAFT w celu zamocowania tego silnika frezującego. Przykręć mocno silnik frezujący do adaptera. Następnie użyj rowków osi Z, aby mocno przykręcić adapter. W przypadku systemów innych producentów należy zapoznać się z rysunkiem silnika frezującego. W takim przypadku użytkownik jest odpowiedzialny za bezpieczną instalację. Jednostkę sterującą należy umieścić w taki sposób, aby nie mogła spaść i aby można było łatwo dosięgnąć wyłącznika awaryjnego. Nie zakrywaj żadnych otworów wentylacyjnych. Upewnij się, że wyłącznik główny jednostki sterującej jest wyłączony. Podłącz kabel danych (15-pinowy Sub-D) do jednostki sterującej [\(](#page-12-0)pozycja 9 ["3 schematów"](#page-12-0)) i systemu CNC. Jeśli używana jest maszyna CNC innego dostawcy, należy użyć odpowiedniego złącza na jednostce sterującej [\("3 schematy](#page-12-0)" pozycja 10). W sprawie połączenia należy skontaktować się z producentem.

![](_page_13_Picture_7.jpeg)

![](_page_13_Picture_402.jpeg)

**UWAGA**

W przypadku korzystania z systemu CNC innego producenta należy zapoznać się z odpowiednią zewnętrzną dokumentacją towarzyszącą, aby uzyskać informacje na temat podłączania silnika frezującego do odpowiedniego wyjścia danych określonego systemu CNC. Użytkownik jest odpowiedzialny za prawidłowe podłączenie tego elementu do wyłącznika awaryjnego maszyny, jeśli korzysta z systemu CNC / płyty głównej innego producenta.

Przygotuj płytę adaptera, płytę końcową dla osi Z, silnik frezujący i zestaw śrub z zestawu adaptera. Potrzebne będą również klucze sześciokątne w rozmiarach 4 i 5. Jeśli chcesz zastosować minimalną ilość smaru, będziesz potrzebować również klucza sześciokątnego w rozmiarze 2,5.

za pomocą sześciu śrub z łbem stożkowym. Wyrównanie płyty adaptera jest określone przez pogłębienia w płycie.

Przykręć płytę adaptera do tylnej części silnika frezującego

Włożyć śruby głowicy cylindrów od dołu przez zewnętrzne otwory. Przykręć luźno nakrętkę M6 do każdej śruby. Śruby te zostaną później użyte do przymocowania płyty adaptera do osi Z maszyny CNC.

W systemach CNC firmy STEPCRAFT oś Z musi być zakończona od spodu płytą końcową [\(element 12316\)](https://shop.stepcraft-systems.com/Abschlussplatte-Z-Achse-M-Serie). Jeśli w maszynie zainstalowano standardowy uchwyt silnika wrzeciona 43 mm, należy go zastąpić płytą końcową. Należy zapoznać się z rozdziałami 1.4 i 1.5 instrukcji montażu dla serii M. Jeśli używasz już uchwytu silnika, który jest zamocowany w szczelinach osi Z, powinieneś już mieć odpowiednią płytę końcową. W takim przypadku należy zdemontować tylko ten uchwyt silnika.

![](_page_14_Picture_6.jpeg)

![](_page_14_Picture_7.jpeg)

![](_page_14_Picture_8.jpeg)

![](_page_14_Picture_9.jpeg)

Oś Z powinna teraz wyglądać jak na ilustracji po prawej stronie. Ze względu na wymiary silnika frezującego, w tym płyty adaptera, konieczne jest tymczasowe usunięcie maksymalnie dwóch elementów stołu maszyny pod osią Z. Więcej informacji na ten temat znajduje się w rozdziale 4 instrukcji montażu serii M.

Teraz, gdy masz wystarczająco dużo wolnego miejsca pod osią Z, możesz wsunąć cztery nakrętki z tyłu płyty adaptera w rowki osi Z od dołu. Ustaw płytę adaptera na żądanej wysokości i dokręć cztery śruby.

Ponownie zamontuj zdemontowane elementy stołu maszyny.

Upewnij się, że główny wyłącznik jednostki sterującej jest w pozycji "OFF". Teraz podłącz przewód zasilający silnika frezarki. Należy pamiętać, że wtyczkę można podłączyć do gniazda tylko w jednym kierunku. Zabezpiecz wtyczkę, przesuwając dźwignię blokującą. Upewnij się, że gumowa uszczelka na gnieździe jest prawidłowo osadzona. Poprowadź kabel tak, aby nie mógł zostać przyciśnięty.

![](_page_15_Picture_5.jpeg)

![](_page_15_Picture_6.jpeg)

![](_page_15_Picture_7.jpeg)

Jeśli zakupiono już system smarowania minimalną ilością od STEPCRAFT, można przymocować jednostkę mieszającą do płyty adaptera HFS1100-A. W tym celu w płycie adaptera po lewej stronie silnika frezującego przygotowano już dwa gwintowane otwory. Należy użyć dwóch długich śrub dostarczonych z adapterem.

![](_page_16_Picture_2.jpeg)

Ilustracja przedstawia wymiary gwintów z tyłu, a także wymiary zewnętrzne silnika frezującego. Jeśli chcesz wyprodukować własną płytę adaptera dla osi Z lub użyć systemu innej firmy, użyj tych wymiarów jako przewodnika.

![](_page_16_Figure_4.jpeg)

1  $\epsilon$ 

#### <span id="page-17-0"></span>**4.3 Podłączenie jednostki sterującej**

Jednostka sterująca musi być uziemiona, aby zapewnić bezpieczeństwo elektryczne. Należy użyć przewodu uziemiającego o przekroju co najmniej 10 mm2 . Zalecamy jednak użycie kabla taśmowego. Upewnij się, że w miejscu pracy dostępne jest odpowiednie uziemienie.

Lösen Sie die Mutter unter dem Erdungssymbol (-) mit ei-Zdejmij poszczególne elementy ze śruby i kabla uziemiającego.

Teraz podłącz kabel uziemiający do złącza uziemienia. Podczas instalacji kabla uziemiającego należy postępować zgodnie z przedstawioną sekwencją. Upewnij się, że pierścień zatrzaskowy **nie jest** przykręcony do końcówki kabla.

![](_page_17_Picture_5.jpeg)

Teraz podłącz drugi koniec kabla uziemiającego do wybranego punktu uziemienia. Teraz można podłączyć jednostkę sterującą do sieci za pomocą wtyczki zasilania. Na tym kończy się podłączanie jednostki sterującej.

![](_page_17_Picture_7.jpeg)

## <span id="page-18-0"></span>**5 Działanie**

![](_page_18_Picture_435.jpeg)

#### **5.1 Uruchomienie i bezpieczna eksploatacja**

Maszyna i wszystkie podłączone do niej komponenty muszą być prawidłowo okablowane i znajdować się w idealnym stanie. Operator maszyny musi przeczytać i zrozumieć wszystkie dokumenty dotyczące silnika frezującego, a także dokumenty i instrukcje dotyczące systemu CNC. Ponadto musi być zaznajomiony z systemem CNC i oprogramowaniem CNC. Miejsce pracy powinno być zgodne z obowiązującymi specyfikacjami i przepisami danej branży.

#### **5.2 Testowanie wyłącznika awaryjnego**

Przed faktycznym użyciem należy koniecznie przetestować działanie wyłączników awaryjnych systemu CNC i silnika frezarki. Upewnij się, że możesz wyciągnąć wtyczkę zasilania, jeśli wyłącznik awaryjny nie działa zgodnie z oczekiwaniami. Uruchom silnik frezujący (patrz rozdział ["5.4](#page-19-1)  [Sterowanie silnikiem](#page-19-1) frezującym") i natychmiast naciśnij wyłącznik awaryjny systemu CNC, aby sprawdzić jego działanie. Maszyna i silnik frezarki muszą zostać natychmiast wyłączone.

Po zresetowaniu wyłącznika awaryjnego i wykonaniu przez urządzenie biegu referencyjnego

Powtórz poprzednią procedurę z tą różnicą, że teraz naciśnij przycisk zatrzymania awaryjnego na jednostce sterującej. Maszynę należy obsługiwać tylko wtedy, gdy wszystkie wyłączniki awaryjne działają prawidłowo, w przeciwnym razie nie będzie możliwe zatrzymanie systemu CNC lub narzędzia w sytuacji awaryjnej. Każde narzędzie, którego nie można kontrolować za pomocą wyłącznika awaryjnego, stanowi zagrożenie i musi zostać naprawione.

#### **5.3 Ochrona przed przeciążeniem**

Aby chronić produkt, jest on monitorowany i w razie potrzeby uruchamiane jest zatrzymanie awaryjne. Uruchomienie zabezpieczenia przed przeciążeniem ma taki sam skutek, jak opisano w rozdziale ["1.8 Uwagi dotycz](#page-10-1)ące wyłącznika [awaryjnego".](#page-10-1) Nie jest jednak konieczne fizyczne resetowanie wyłącznika awaryjnego. Aby anulować ten stan, naciśnij przycisk START z przodu jednostki sterującej. System CNC traci kroki z powodu zatrzymania awaryjnego, dlatego po ponownym uruchomieniu należy wykonać przebieg referencyjny. Konieczne może być również zresetowanie wyłącznika awaryjnego w oprogramowaniu CNC (np. UCCNC: RESET).

<span id="page-19-0"></span>Zabezpieczenie przed przeciążeniem może wskazywać na niewłaściwie dobrane parametry pracy, takie jak dosuw lub posuw. Może również wskazywać na uszkodzenie silnika frezarki lub jednostki sterującej. Jeśli zabezpieczenie to aktywuje się mimo pewności, że parametry frezowania są ustawione prawidłowo, należy skontaktować się z działem obsługi klienta STEPCRAFT - nasze dane kontaktowe można znaleźć na okładce lub w rozdziale ["10 Kontakt".](#page-31-1)

# OFC

Aby upewnić się, że ten produkt jest rzeczywiście wyzwalaczem zatrzymania awaryjnego, można

Należy zwrócić uwagę na mały ekran na jednostce sterującej. Jeśli jednostka sterująca uruchomi wyłącznik awaryjny, na ekranie przez krótki czas wyświetlany będzie komunikat "OCF". Jeśli tak się nie stanie, usterka jest prawdopodobnie spowodowana przez inne źródło niż ten produkt.

#### <span id="page-19-1"></span>**5.4 Sterowanie silnikiem frezującym**

HFS-1100-A jest obsługiwany za pomocą oprogramowania sterującego. Sygnały z komputera sterującego są przesyłane

między systemem CNC a jednostką sterującą za pośrednictwem kabla danych. Jeśli połączenie jest prawidłowe Silnikiem frezującym można sterować za pomocą bezpośrednich wejść komend lub przycisków w odpowiednim oprogramowaniu. W oprogramowaniu UCCNC przycisk <sup>(2)</sup> służy do włączania silnika frezującego.

i wyłączenie silnika frezarki. W oprogramowaniu WinPC-NC silnik frezujący można włączać i wyłączać w menu *Manual drive (Napęd ręczny)*, klikając opcję *Spindle (Wrzeciono).*  Dalsze ustawienia silnika frezującego można znaleźć w instrukcji oprogramowania sterującego. Silnik można oczywiście zaadresować bezpośrednio za pomocą poleceń w kodzie G programu. Na przykład:

![](_page_19_Picture_378.jpeg)

![](_page_19_Picture_379.jpeg)

#### <span id="page-19-2"></span>**5.5 Zmiana narzędzia**

Wyłącz silnik frezarki za pomocą głównego wyłącznika jednostki sterującej. Do wymiany narzędzia potrzebny będzie klucz płaski SW21 (A) do zablokowania łożyska i klucz płaski SW30 (B) do poluzowania nakrętki mocującej. Przytrzymaj klucz SW21 jedną ręką, a drugą poluzuj nakrętkę mocującą. Upewnij się, że narzędzie nie spadnie w niekontrolowany sposób, aby uniknąć jego uszkodzenia. Wyjmij obecne narzędzie i włóż nowe do tulei zaciskowej. Zabezpiecz narzędzie, dokręcając nakrętkę mocującą. Zalecamy wymianę narzędzia tylko na zamontowanym silniku frezarki, aby zminimalizować ryzyko obrażeń.

![](_page_19_Picture_13.jpeg)

Aby wymienić uchwyt z tuleją zaciskową, włóż go pod kątem do pierścienia mimośrodowego nakrętki mocującej, aż usłyszysz kliknięcie.

Tylko wtedy, gdy uchwyt z tuleją zaciskową jest zablokowany w pokazanej pozycji, można bezpiecznie zamocować narzędzia. Lekko przykręć nakrętkę mocującą z włożonym uchwytem tulei zaciskowej do odpowiednika silnika frezarki, uchwytu nakrętki mocującej, jednocześnie uruchamiając popychacz blokujący.

Teraz ostrożnie włóż narzędzie, a następnie mocno przykręć kompletny zespół (składający się z uchwytu zaciskowego, nakrętki mocującej i narzędzia) do uchwytu nakrętki mocującej na silniku frezarki.

Ilustracja przedstawia *nieprawidłowe* włożenie uchwytu z tulejązaciskową poprzez włożenie go najpierw do uchwytu nakrętki mocującej. Bez uprzedniego włożenia uchwytu z tuleją zaciskową do nakrętki mocującej nie można uzyskać ciasnego osadzenia narzędzia.

![](_page_20_Figure_5.jpeg)

![](_page_20_Figure_6.jpeg)

Uchwyt nakrętki mocującej

#### <span id="page-21-0"></span>**5.6 Rozpoczęcie pierwszego zadania testowego**

Ten plik testowy można pobrać dla zadania testowego https://www.stepcraft-systems.com/service/spindle-test.nc. Alternatywnie można również utworzyć plik samodzielnie. W tym celu należy użyć edytora tekstu, takiego jak *Notepad++* lub *Edytor Windows,* aby utworzyć poniższy kod i zapisać go jako *spindle-test.nc.* Ten program włącza silnik frezarki, przesuwa go w formie kwadratu (wymiary 40 x 40 mm) i wyłącza silnik frezarki ponownie na końcu programu.

#### **G-Code spindle-test.nc**

G21 ; Ustaw jednostkę na mm G91 ; Użycie współrzędnych względnych M3 S20000 ; Ustaw sygnał zadania na aktywny, prędkość 20 000 obr. G1 F500.000 Y40.00000 ; Posuw przy 500 mm/min G1 F500.000 X40.00000 ; Posuw przy 500 mm/min G1 F500.000 Y-40.00000 ; Posuw przy 500 mm/min G1 F500.000 X-40.00000 ; Posuw przy 500 mm/min M5 ; Ustaw sygnał zadania na nieaktywny, zatrzymanie wrzeciona M30 ; koniec programu

Poniższe kroki są niezbędne do rozpoczęcia zadania testowego z silnikiem frezującym:

- 1. Należy nosić osobiste wyposażenie ochronne.
- 2. Zamontuj silnik [frezujący](#page-13-1) w systemie mocowania maszyny zgodnie z opisem w sekcji "4.2 [Montaż](#page-13-1) i [podłączanie](#page-13-1) silnika frezującego".
- 3. Zamocuj wybrane narzędzie zgodnie z opisem w sekcji ["5.5 Wymiana narz](#page-19-2)ędzi".
- 4. Uruchom oprogramowanie sterujące systemu CNC.
- 5. Wykonaj przebieg referencyjny w systemie CNC.
- 6. Umieść i zaciśnij odpowiedni przedmiot obrabiany.
- 7. Załaduj plik roboczy (użyj *spindle-test.nc* dla pierwszego zadania testowego).
- 8. Przesuń gantrę do właściwej pozycji początkowej, aby dopasować ją do rozmiaru przedmiotu obrabianego.
- 9. Zapisz pozycję X / Y jako punkt zerowy (X, Y) przedmiotu obrabianego.
- 10. Przesuń gantrę w dół, aż zarysujesz powierzchnię przedmiotu obrabianego i zapisz tę pozycję jako punkt zerowy (Z) przedmiotu obrabianego.
- 11. Przełącz główny wyłącznik jednostki sterującej na "ON".
- 12. Uruchomić program. Maszyna porusza się w kwadracie 40 x 40 mm. Gdy kwadrat zostanie ukończony, silnik frezarki wyłączy się i program zostanie zakończony.

**PL**

#### <span id="page-22-0"></span>**5.7 Prędkość, posuw i głębokość podawania**

![](_page_22_Picture_464.jpeg)

W zależności od zastosowania, operator musi dostosować co najmniej trzy parametry, aby osiągnąć najlepszy możliwy rezultat. Wiele zastosowań najlepiej wykonywać przy pełnej *prędkości (prędkości obrotowej).* Istnieją jednak również materiały, których nie można obrabiać z pełną prędkością. Ponadto, *prędkość posuwu* i *głębokość* skrawania musza być dobrane odpowiednio do materiału i narzedzia. Kombinacia tych trzech parametrów może zostać zmieniona. Niezbędne jest przeprowadzenie testu dla konkretnego zastosowania. W przypadku większości materiałów najlepszym sposobem na określenie i dostosowanie prędkości, posuwu i głębokości skrawania jest przetestowanie ustawień na resztkach. STEPCRAFT opracował tabelę na następnej stronie, aby pomóc w określeniu optymalnych ustawień prędkości, posuwu i głębokości cięcia dla różnych materiałów. Aplikację "Kalkulator danych cięcia STEPCRAFT" można również znaleźć w sklepach Apple i Google AppStores. Te źródła informacji mogą posłużyć jako wstępny przewodnik do określenia optymalnych parametrów dla danego zadania. Skorzystaj z sugestii zawartych w tabeli lub aplikacji i dostosuj parametry zgodnie z własnymi obserwacjami.

Kilka praktycznych zasad:

- Tworzywa sztuczne i inne materiały, które topią się w niskich temperaturach, powinny być przetwarzane z niską prędkością.
- Drewno powinno być frezowane z dużą prędkością.
- Twarde drewno, węgiel i aluminium powinny być frezowane z dużą prędkością. Jeśli frez zaczyna wibrować, zwykle oznacza to, że prędkość jest zbyt niska lub należy zmniejszyć prędkość posuwu/głębokość posuwu.
- Aluminium, miedź lub mosiądz mogą być obrabiane z różnymi prędkościami, w zależności od wykonywanego procesu frezowania. Należy stosować odpowiedni olej do frezowania, aby wspomóc proces frezowania i zapobiec przytrzaśnięciu materiału zębami tnącymi. W tym celu zaleca się stosowanie minimalnej ilości smaru [\(art. 11033\)](https://shop.stepcraft-systems.com/minimalmengenschmierung), o ile pozwala na to stół maszyny (bez MDF / HPL).
- Sprawdź skład materiału, ponieważ każdy materiał ma specyficzne właściwości. Na przykład aluminium jest trudne do frezowania, chyba że użyty zostanie specjalny stop odpowiedni do frezowania.

Nawet po zapoznaniu się z tabelą, testowa obróbka resztek jest ostatecznie najlepszym sposobem na określenie odpowiednich parametrów. Po prostu obserwując, co dzieje się podczas obróbki z dwoma różnymi ustawieniami prędkości i posuwu, szybko zorientujesz się, czy na przykład niższa prędkość lub niższy posuw są bardziej efektywne. Podczas pracy z tworzywem sztucznym należy rozpocząć od niskiej prędkości i zwiększać ją do momentu zauważenia, że tworzywo sztuczne zaczyna topić się w punkcie styku. Następnie należy powoli zmniejszać prędkość, aż do osiągnięcia optymalnej prędkości roboczej. Następnie zwiększ prędkość posuwu, aż zauważysz, że akcesorium zaczyna wibrować w punkcie styku.

2 2

Teraz powoli zmniejszaj prędkość posuwu lub głębokość podawania, aby określić optymalne ustawienia.

Jeśli według użytkownika narzędzie do wstawiania płytek nie zachowuje się tak, jak powinno, należy spróbować użyć innego akcesorium i, jeśli to konieczne, dokonać regulacji ustawień w celu rozwiązania problemu. System bezluzowy jest warunkiem wstępnym.

![](_page_23_Picture_600.jpeg)

![](_page_23_Picture_601.jpeg)

Tabela przedstawia jedynie wartości orientacyjne. Optymalna prędkość robocza zależy od wielkości maszyny, bezluzowego montażu, stanu silnika frezarki i narzędzi, a także jakości obrabianego przedmiotu. Frezy do grawerowania (V-Bit) powinny pracować z maksymalną prędkością i posuwem dwukrotnie większym niż podano w powyższej tabeli. Maksymalna głębokość dosuwu dla frezów do grawerowania powinna wynosić 0,3 mm.

## <span id="page-24-0"></span>**6 Narzędzia i akcesoria systemowe**

#### **6.1 Wybór naszych akcesoriów i narzędzi systemowych**

Istnieje wiele odpowiednich narzędzi i akcesoriów systemowych do silnika frezującego, takich jak automatyczny zmieniacz narzędzi. W poniższej tabeli znajduje się wybór produktów, które można nabyć w naszym sklepie internetowym: <https://shop.stepcraft-systems.com/>

![](_page_24_Picture_176.jpeg)

![](_page_25_Picture_40.jpeg)

**PL**

#### <span id="page-26-0"></span>**6.2 Przykłady użycia narzędzi do wstawiania**

![](_page_26_Picture_338.jpeg)

Należy pamiętać, że silnik frezarki może ulec szybszemu przeciążeniu podczas korzystania z dużych frezów. Należy stosować odpowiednio dobrane wartości skrawania (patrz "5.7 Prędkość, posuw i głębokość [dosuwu"\).](#page-22-0) Niedokładnie wyważone narzędzia, zwłaszcza większe, mogą powodować silne wibracje. Typowe średnice narzędzi wynoszą zazwyczaj od 1 mm do 12 mm. Silniki frezarskie MM-800, MM-1000 i MM-1000 DI mogą obsługiwać narzędzia o średnicy do 8 mm. W przypadku MM-1650 DI jest to 12,7 mm (1/2 ").

> 2  $\epsilon$

# <span id="page-27-0"></span>**7 Dane techniczne**

### **7.1 Dane ogólne**

![](_page_27_Picture_353.jpeg)

![](_page_27_Figure_4.jpeg)

#### **7.2 Przyporządkowanie pinów kabla zasilającego silnik frezarki**

Na kablu zasilającym i na głowicy silnika frezarki znajduje się czterobiegunowe złącze prądowe z następującym przyporządkowaniem pinów:

![](_page_27_Picture_354.jpeg)

![](_page_27_Picture_8.jpeg)

#### **7.3 Opcje zworek dla silnika frezującego**

Za pomocą zworki można wybrać standardowy przekaźnik (przekaźnik 1), za pomocą którego sterowany jest silnik frezarki. Można również wybrać przekaźnik 2 lub przekaźnik 3.

![](_page_27_Picture_11.jpeg)

#### STEPCRAFT.

Przed dokonaniem jakichkolwiek zmian należy upewnić się, że jednostka sterująca jest odłączona od zasilania.

#### <span id="page-29-0"></span>**7.4 Przypisanie pinów Sygnały SUB-D-15**

Piny są przypisane w następujący sposób:

![](_page_29_Picture_375.jpeg)

Pierwsze gniazdo SUB-D-15 jest podłączone do drugiego. Przypisanie pinów jest identyczne:

$$
1 -
$$

 $2 - 2$ 

 $\mathbf 1$ 

... 15 - 15

![](_page_29_Picture_8.jpeg)

#### **7.5 Przypisanie pinów Sygnały SUB-D-9 (dostawca zewnętrzny)**

![](_page_29_Picture_11.jpeg)

\*\*Jeśli zworka jest ustawiona na wyłącznik awaryjny, aktywny pozostaje tylko wyłącznik awaryjny jednostki sterującej.

# <span id="page-30-0"></span>**8 Pakowanie i przechowywanie**

#### **8.1 Transport**

Należy upewnić się, że silnik frezarki nie jest narażony na uderzenia podczas transportu. Może to prowadzić do niepożądanych wibracji. W razie potrzeby urządzenie należy transportować w odpowiednich pojemnikach.

#### **8.2 Opakowanie**

Jeśli nie chcesz ponownie wykorzystywać materiału opakowania narzędzia i komponentów, oddziel go zgodnie z lokalnymi warunkami utylizacji i prześlij do recyklingu lub utylizacji.

#### **8.3 Przechowywanie**

Jeśli silnik frezarki nie będzie używany przez dłuższy czas, należy zwrócić uwagę na następujące kwestie dotyczące przechowywania:

- Silnik frezujący / jednostkę sterującą i komponenty należy przechowywać wyłącznie w zamkniętych pomieszczeniach.
- Chronić przed wilgocią, zimnem, gorącem i bezpośrednim działaniem promieni słonecznych.
- Przechowywać bez kurzu, w razie potrzeby przykryć.
- Miejsce przechowywania nie powinno być narażone na wibracje.
- Lekko odkręcić nakrętkę złączkową. Uchwyt tulei zaciskowej nigdy nie może być dokręcany bez narzędzia.
- Nieosłonięte części metalowe należy zabezpieczyć inhibitorem rdzy.

# **9 Konserwacja i usterki**

#### **9.1 Informacje ogólne**

**Vorsicht** 

Zapobiegawcze prace konserwacyjne wykonywane przez osoby nieupoważnione mogą prowadzić do poważnych zagrożeń. Zalecamy, aby wszystkie prace konserwacyjne były wykonywane przez centrum serwisowe STEPCRAFT.

Przed uruchomieniem systemu CNC należy upewnić się, że jest on w doskonałym stanie technicznym i dobrze utrzymany. System CNC musi być zawsze odłączony od zasilania w celu przeprowadzenia regulacji lub prac konserwacyjnych. W tym celu należy odłączyć wtyczkę zasilania. Upewnij się również, że narzędzia sterowane przez system, takie jak silnik frezujący, również są odłączone od zasilania! Wyciągnąć kabel D-Sub. Używaj wyłącznie narzędzi wysokiej jakości.

#### **9.2 Czyszczenie**

![](_page_30_Picture_412.jpeg)

Aby produkt służył przez długi czas, należy traktować go z należytą starannością. Regularna pielęgnacja ma decydujący wpływ na żywotność produktu. Regularnie czyść system CNC i zewnętrzną część silnika frezarki

> 3  $\triangle$

<span id="page-31-0"></span>wilgotną ściereczką. Zalecamy stosowanie zestawu czyszczącego STEPCRAFT [\(art. 12391\).](https://shop.stepcraft-systems.com/STEPCRAFT-Reinigungsset) Upewnij się, że przeprowadzasz prace konserwacyjne / pielęgnacyjne po **każdych czterech godzinach pracy. W zależności** od nagromadzenia pyłu, wnętrze silnika frezarki należy dokładnie wyczyścić sprężonym powietrzem. Otwory wentylacyjne i popychacz blokujący muszą być czyste i wolne od ciał obcych. Nie należy próbować czyścić ich poprzez wkładanie ostrych przedmiotów przez otwory. Należy również upewnić się, że do systemu wentylacji nie dostaną się grube wióry i jak najmniej pyłu.

#### **9.3 Usterki**

Jeśli w systemie wystąpi usterka, która może spowodować **obrażenia ciała lub uszkodzenie mienia,** należy natychmiast zatrzymać proces pracy za pomocą wyłącznika awaryjnego.

W przypadku drobnych usterek należy zatrzymać maszynę/silnik frezujący za pomocą oprogramowania sterującego. Jeśli nie jesteś w stanie samodzielnie usunąć usterki, skontaktuj się z nami, podając rodzaj usterki. Nasze dane kontaktowe można znaleźć na okładce instrukcji lub w rozdziale ["10 Kontakt".](#page-31-1)

#### **9.4 Części zamienne**

Wszystkie części silnika frezującego można nabyć jako części zamienne. Prosimy o bezpośredni kontakt z nami lub zakup produktu w sklepie internetowym. Nasze dane kontaktowe można znaleźć na stronie tytułowej lub w rozdziale ["10 Kontakt".](#page-31-1)

## <span id="page-31-1"></span>**10 Skontaktuj się z nami**

![](_page_31_Picture_357.jpeg)

## **11 Ograniczona gwarancja producenta**

Oprócz gwarancji ustawowej udzielamy gwarancji producenta na nasze własne produkty. Jeśli roszczenie gwarancyjne dotyczy produktu innego producenta, zastosowanie mają warunki gwarancji danej firmy. Aby uzyskać dostęp do naszych warunków gwarancji, należy kliknąć poniższe łącza/kody QR.

![](_page_31_Picture_358.jpeg)

![](_page_32_Picture_1.jpeg)

# **Deklaracja zgodności UE**

w rozumieniu załącznika IV do dyrektywy 2014/35/UE

Producent: STEPCRAFT GmbH & Co KG

Adres: An der Beile 2, 58708 Menden, Niemcy

Oznaczenie produktu: Wrzeciono frezujące STEPCRAFT

Oznaczenie typu: HFS-1100-A

Numer seryjny (zakres): 00001 - 99999

Niniejszy dokument (wersja 1) obowiązuje od 09.03.2023 r. i-zastępuje starsze wersje.

Niniejszym oświadczamy, że urządzenie wymienione powyżej jest zgodne z następującymi odpowiednimi dyrektywami:

Dyrektywa niskonapięciowa 2014/35/UE

.EU-EMC Dyrektywa 2014/30/UE

.EU Rozporządzenie RoHS 2011/65/UE

Niniejszym oświadczamy, że silnik frezujący HFS-1100-A jest zgodny z wymienionymi dyrektywami UE. Przed uruchomieniem silnika frezującego (maszyna nieukończona A) użytkownik musi upewnić się, że połączenie z niestandardową maszyną nieukończoną B spełnia wymagania aktualnie obowiązującej dyrektywy. Autoryzowany przedstawiciel do sporządzania dokumentacji technicznej dla maszyny nieukończonej A: STEPCRAFT GmbH & Co KG.

Stosowane normy zharmonizowane, do których odniesienia zostały opublikowane w Dzienniku

Urzędowym UE: EN IEC 61000-6-1: 2019, EN 61000-6-3: 2007 + A1: 2011, EN 55011: 2016 + A1:2017,

EN 61000-4- 2:2009, EN 61000-4-4: 2012, EN 61000-4-5: 2014 + A1:2017, EN 12100: 2011-03

Niniejsza deklaracja staje się nieważna w przypadku dokonania modyfikacji urządzenia, które nie zostały przez nas autoryzowane.

Sygnatariuszem niniejszej deklaracji jest upoważniony przedstawiciel ds. opracowania dokumentacji technicznej.

2

Menden, the 09.03.2023

 $\int\int$ redd

3 Dyrektor zarządzający ds. handlowych**Markus Wedel**

<span id="page-33-0"></span>![](_page_33_Picture_0.jpeg)

*Instrukcja obsługi*

*Silnik frezujący HFS-1100-*

![](_page_33_Picture_3.jpeg)

# Spis treści

![](_page_35_Picture_13.jpeg)
**PL**

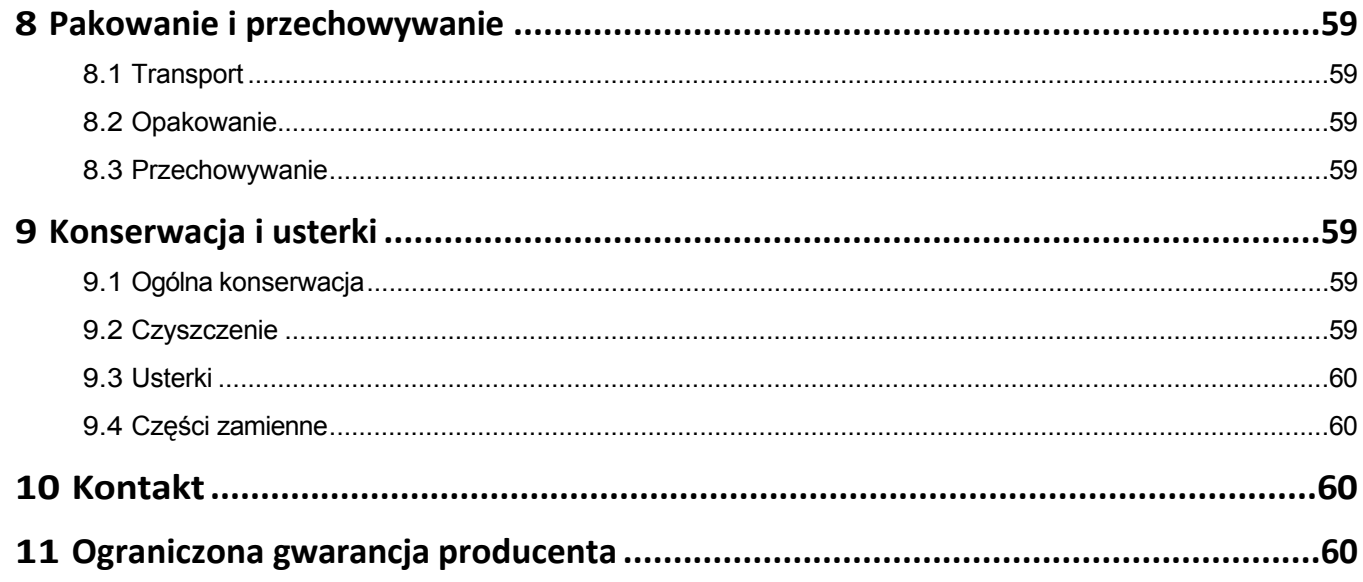

#### *PRAWA AUTORSKIE*

Treść niniejszej instrukcji obsługi stanowi własność intelektualną firmy STEPCRAFT GmbH & Co KG. Przekazywanie lub kopiowanie (również we fragmentach) bez naszej wyraźnej i pisemnej zgody jest niedozwolone. Wszelkie naruszenia będą ścigane.

## **Wprowadzenie**

Niniejsza instrukcja obsługi zawiera objaśnienia dotyczące urządzenia STEPCRAFT HFS-1100-A oraz informacje na temat prawidłowej obsługi elektronarzędzia. Przed uruchomieniem systemu należy w całości przeczytać niniejszą instrukcję obsługi oraz wszystkie dokumenty towarzyszące, aby zapoznać się z charakterystyką i działaniem produktu. Nieprawidłowa obsługa systemu frezowania bramowego CNC może doprowadzić do uszkodzenia produktu i mienia oraz spowodować poważne obrażenia, porażenie prądem i/lub pożar. Należy bezwzględnie przestrzegać wskazówek bezpieczeństwa zawartych w niniejszej instrukcji obsługi. W przypadku jakichkolwiek wątpliwości lub potrzeby uzyskania dodatkowych informacji, przed uruchomieniem produktu należy skontaktować się z nami. Nasze dane kontaktowe można znaleźć na okładce lub w rozdziale ["10 Kontakt".](#page-68-1)

Dostępne oddzielnie akcesoria można zamówić w naszym sklepie internetowym:

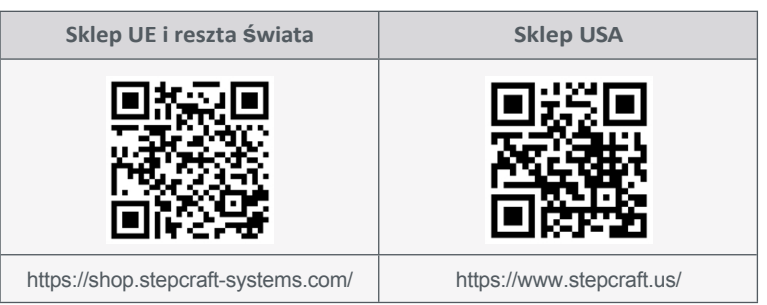

## **1 Instrukcje**

**PL**

## **1.1 Informacje i wyjaśnienia dotyczące używanej terminologii**

Niniejsza instrukcja obsługi zawiera objaśnienia dotyczące produktu STEPCRAFT oraz informacje na temat prawidłowej i bezpiecznej obsługi akcesoriów CNC.

**UWAGA**

Wszystkie instrukcje, gwarancje i inne dokumenty zabezpieczające mogą ulec zmianie według wyłącznego uznania STEPCRAFT GmbH & Co KG. Aktualną literaturę produktową można znaleźć na stronie [www.stepcraft.us](https://www.stepcraft.us/) dla klientów z USA/Kanady lub [www.stepcraft-systems.com](https://www.stepcraft-systems.com/) dla klientów z reszty świata.

Poniższe terminy są używane w literaturze produktu w celu wskazania różnych poziomów potencjalnych szkód podczas korzystania z tego produktu. Celem symboli bezpieczeństwa jest zwrócenie uwagi użytkownika na możliwe zagrożenia. Symbole bezpieczeństwa i ich objaśnienia zasługują na uwagę i zrozumienie. Same ostrzeżenia dotyczące bezpieczeństwa nie eliminują żadnego zagrożenia. Instrukcje i ostrzeżenia w nich zawarte nie zastępują właściwych środków zapobiegania wypadkom.

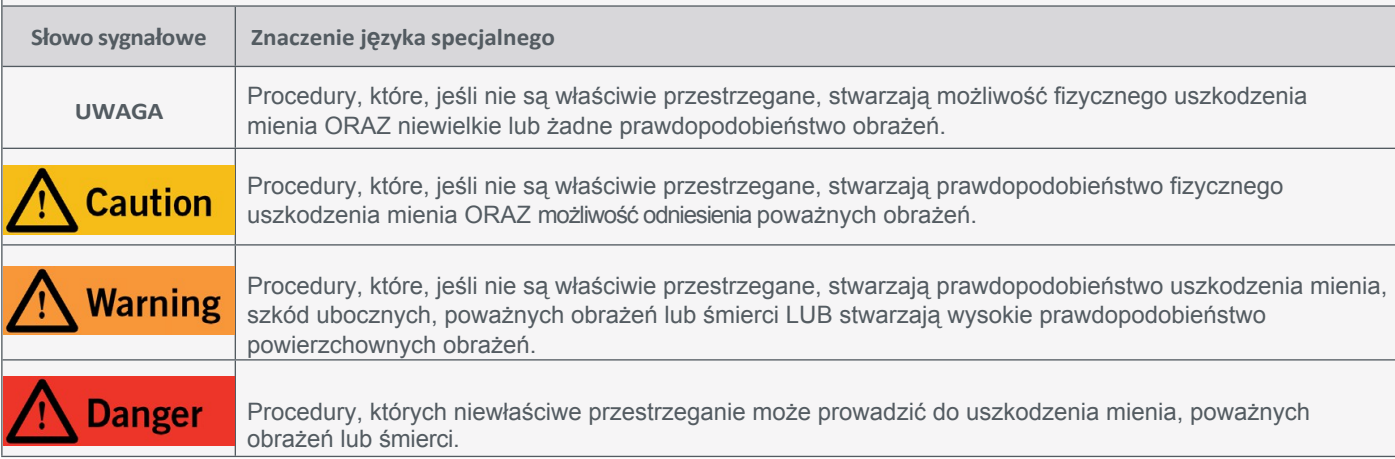

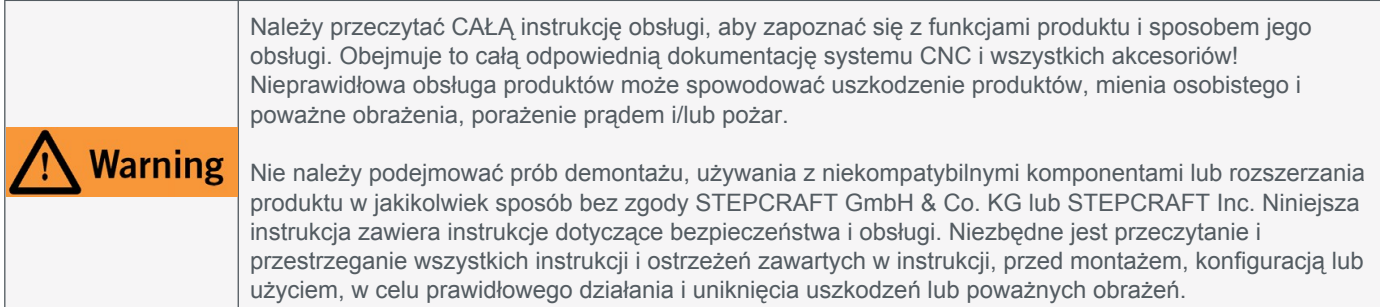

#### ZACHOWAĆ WSZYSTKIE OSTRZEŻENIA I INSTRUKCJE DO WYKORZYSTANIA W PRZYSZŁOŚCI.

Zalecenia wiekowe: Dla zaawansowanych rzemieślników w wieku od 16 lat. To nie jest zabawka. W razie jakichkolwiek wątpliwości lub w celu uzyskania dodatkowych informacji, prosimy o kontakt przed uruchomieniem produktu. Nasze dane kontaktowe można znaleźć na okładce lub w rozdziale ["10 Kontakt".](#page-68-1)

## <span id="page-38-0"></span>**1.2 Ogólne ostrzeżenia dotyczące bezpieczeństwa**

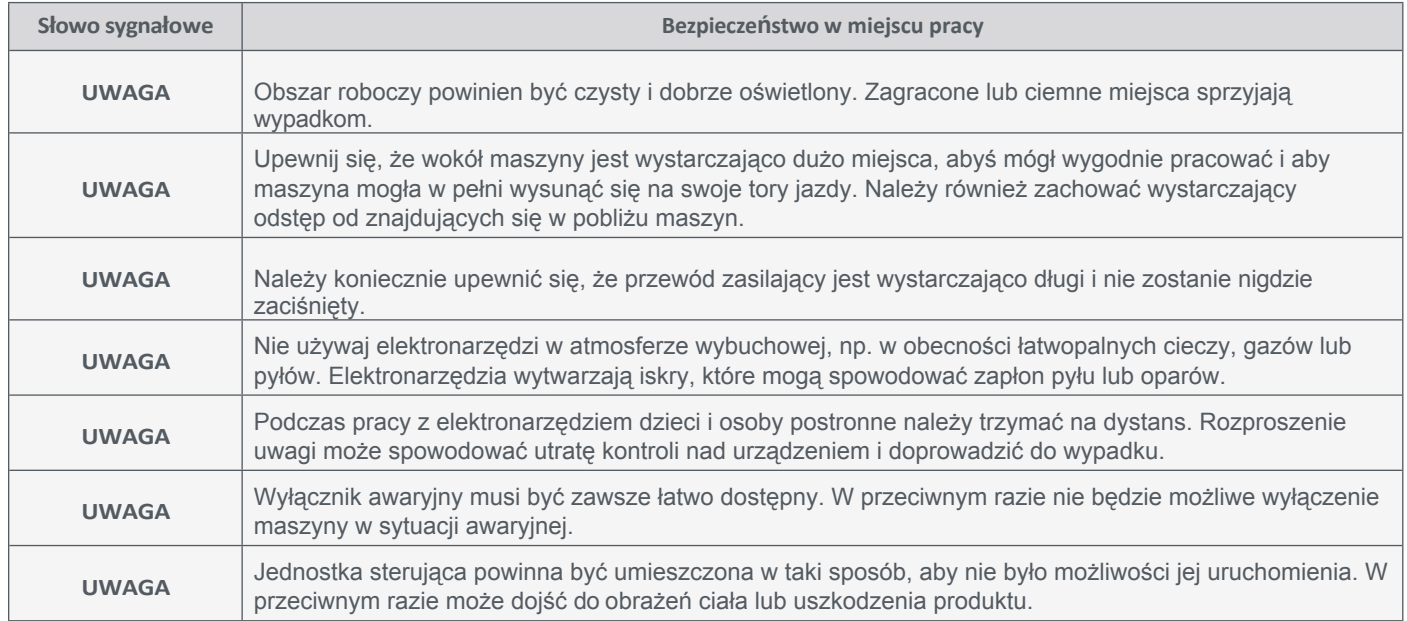

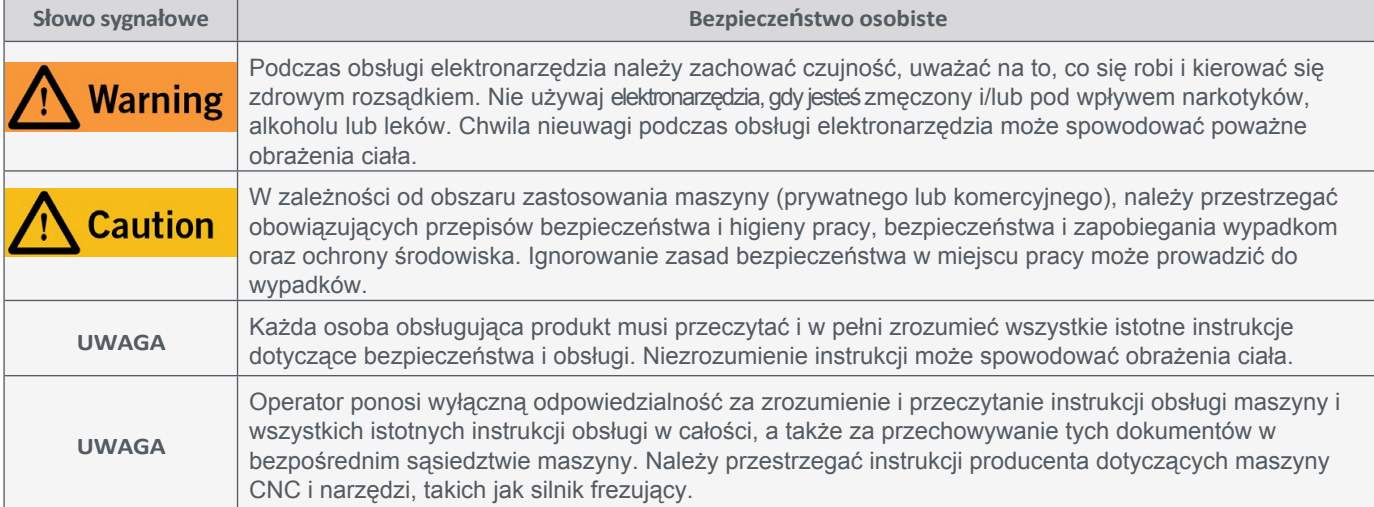

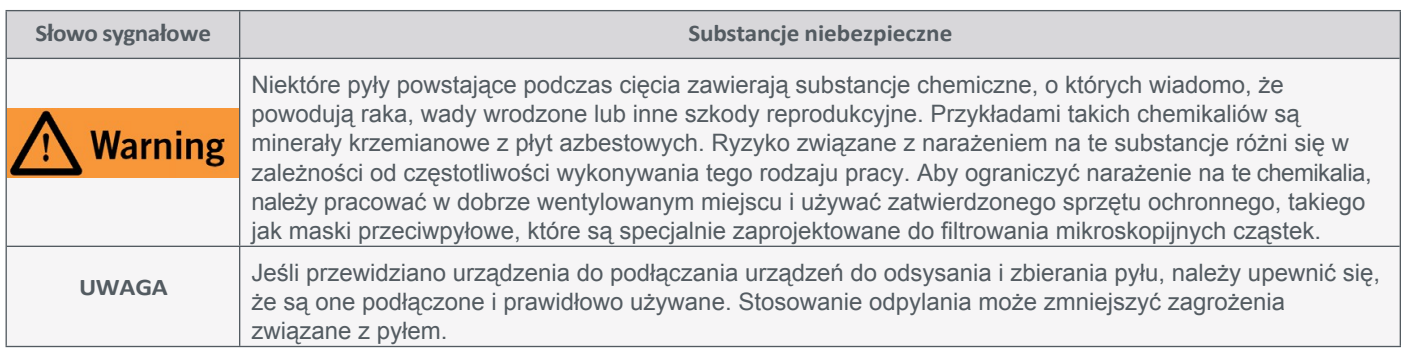

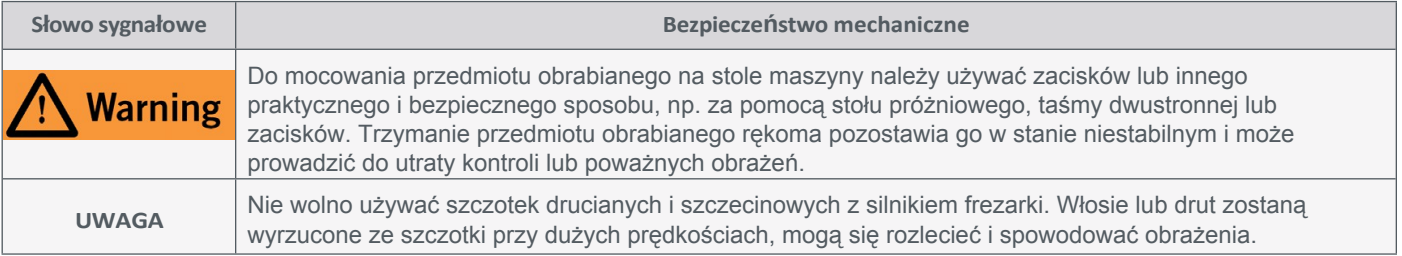

**PL**

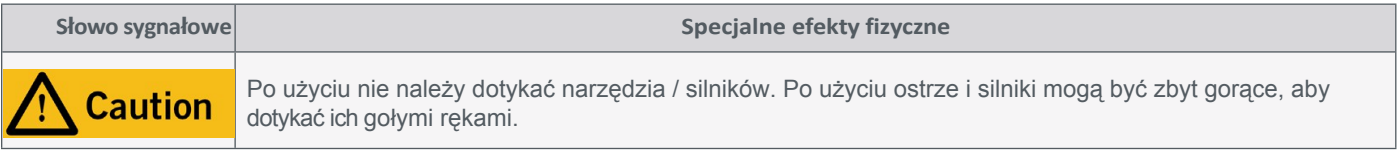

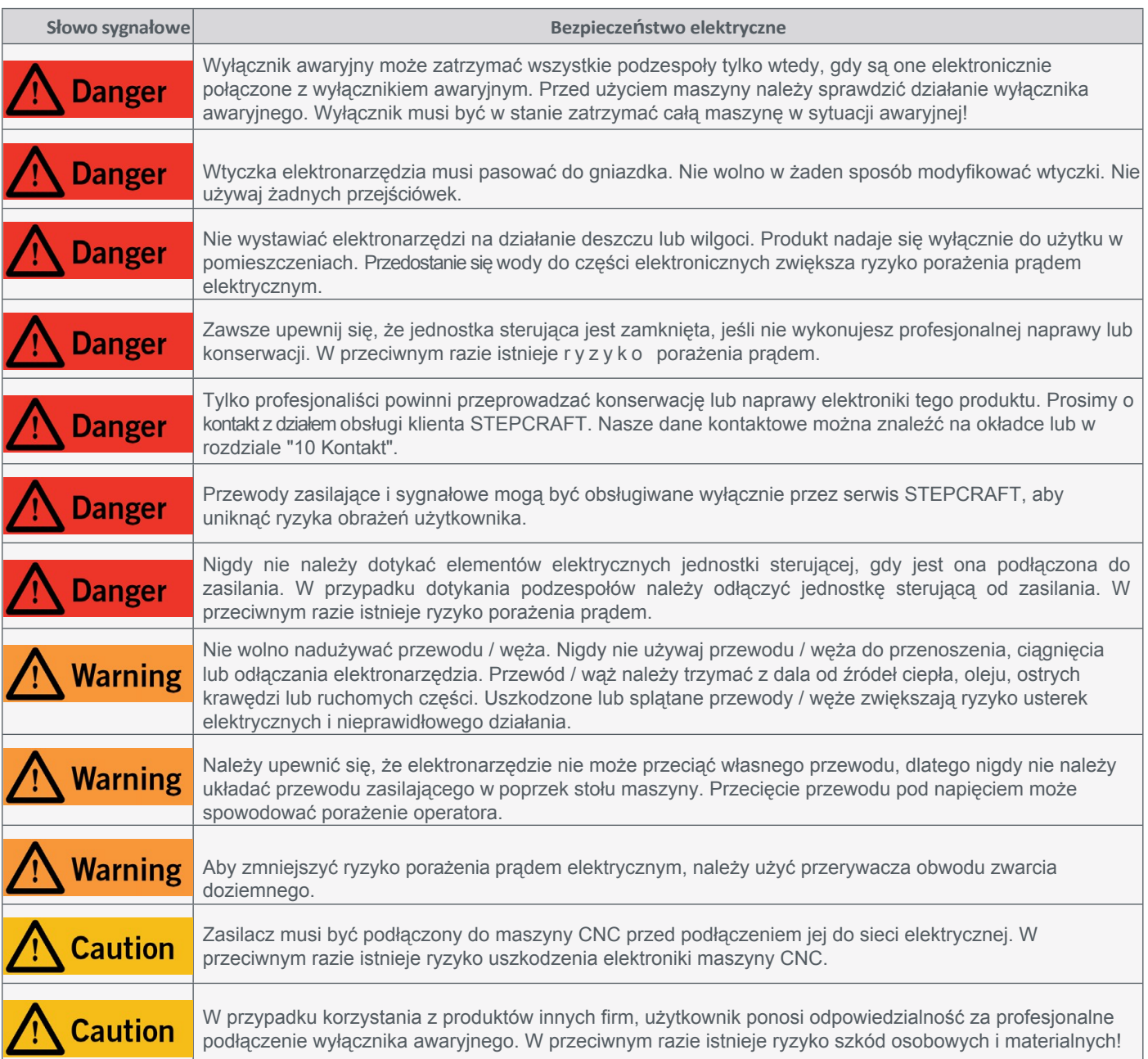

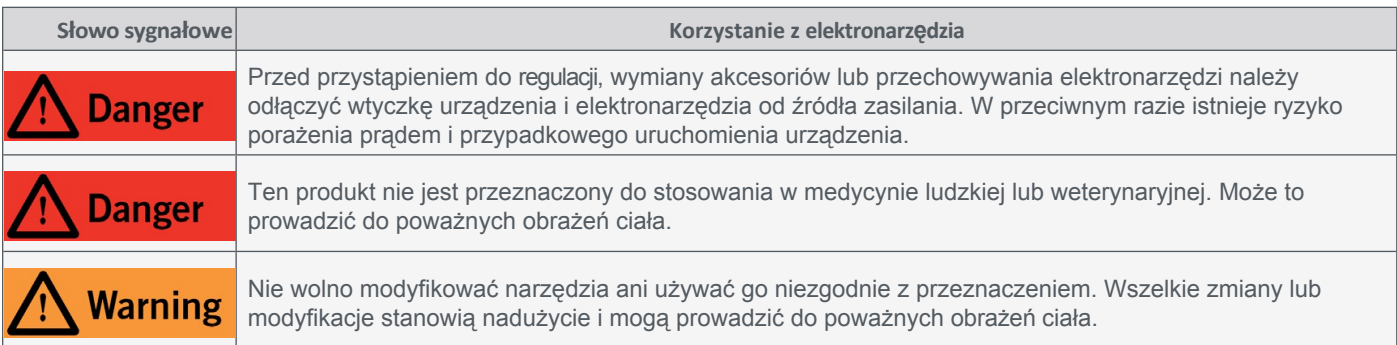

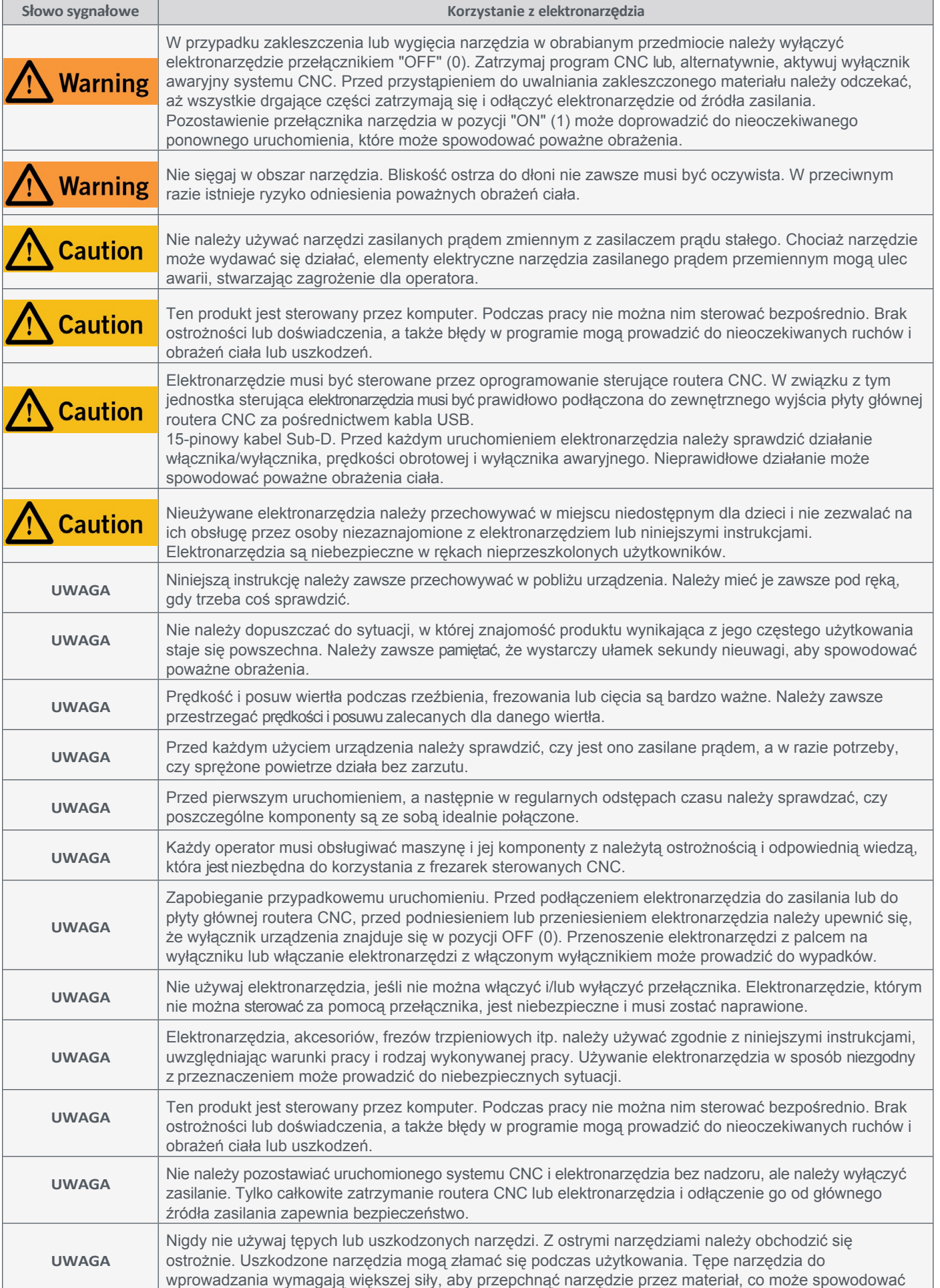

## STEPCRAFT.

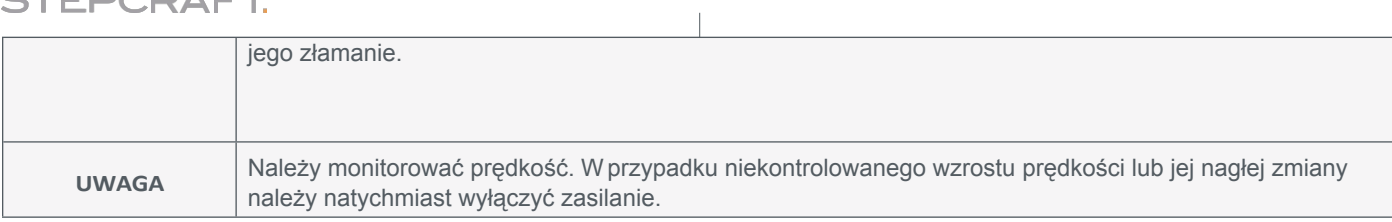

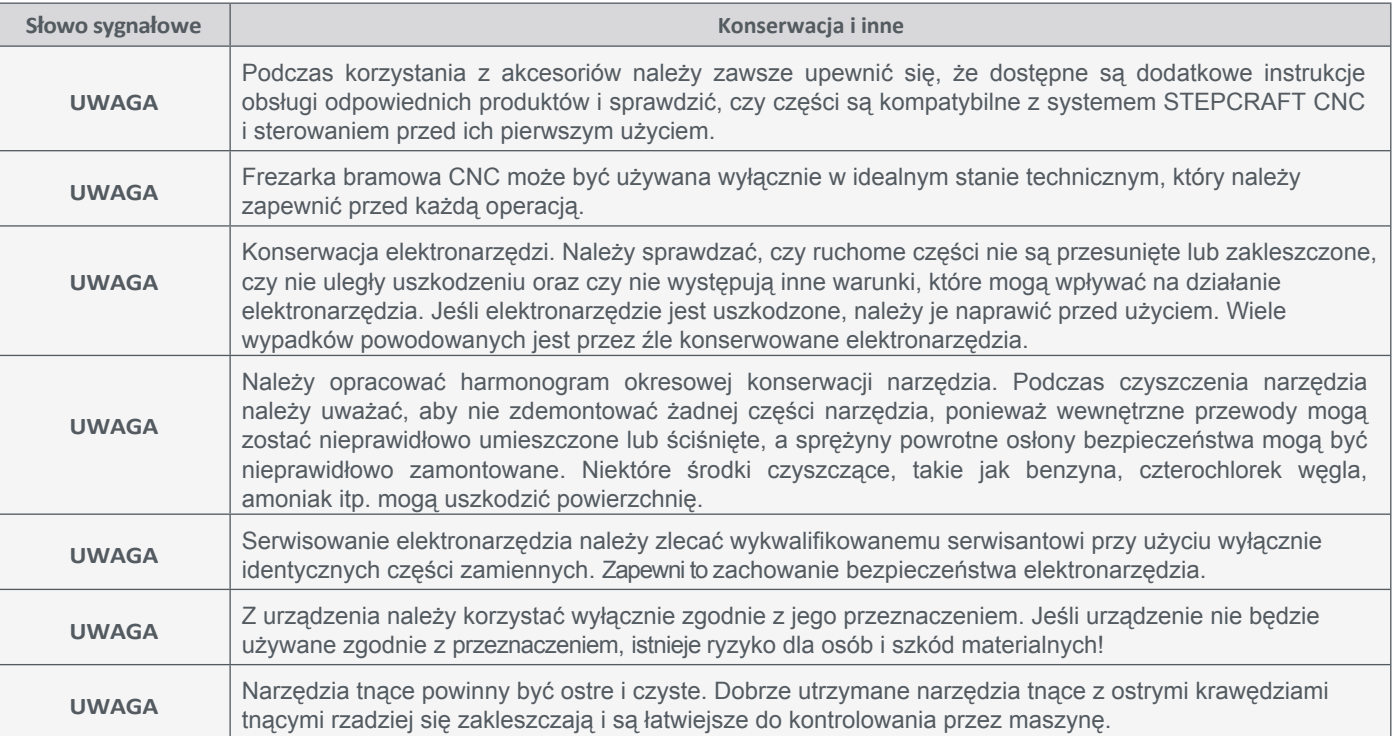

## **1.3 Odpowiednie symbole i jednostki bezpieczeństwa**

### **1.3.1 Oznaczenia produktów**

**PL**

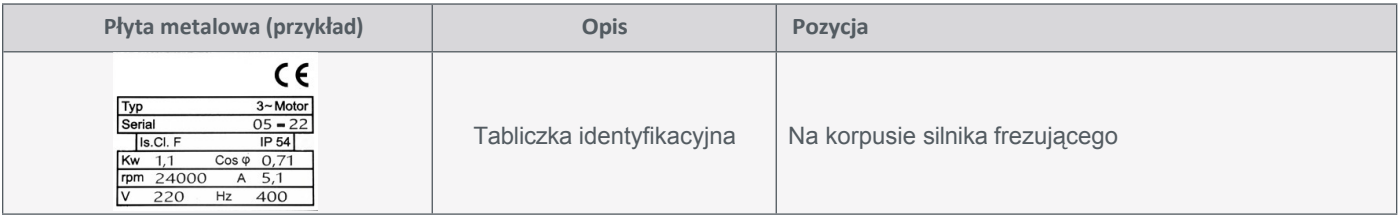

### **1.3.2 Odpowiednie symbole bezpieczeństwa**

Poniższe symbole mogą być istotne dla zrozumienia narzędzia:

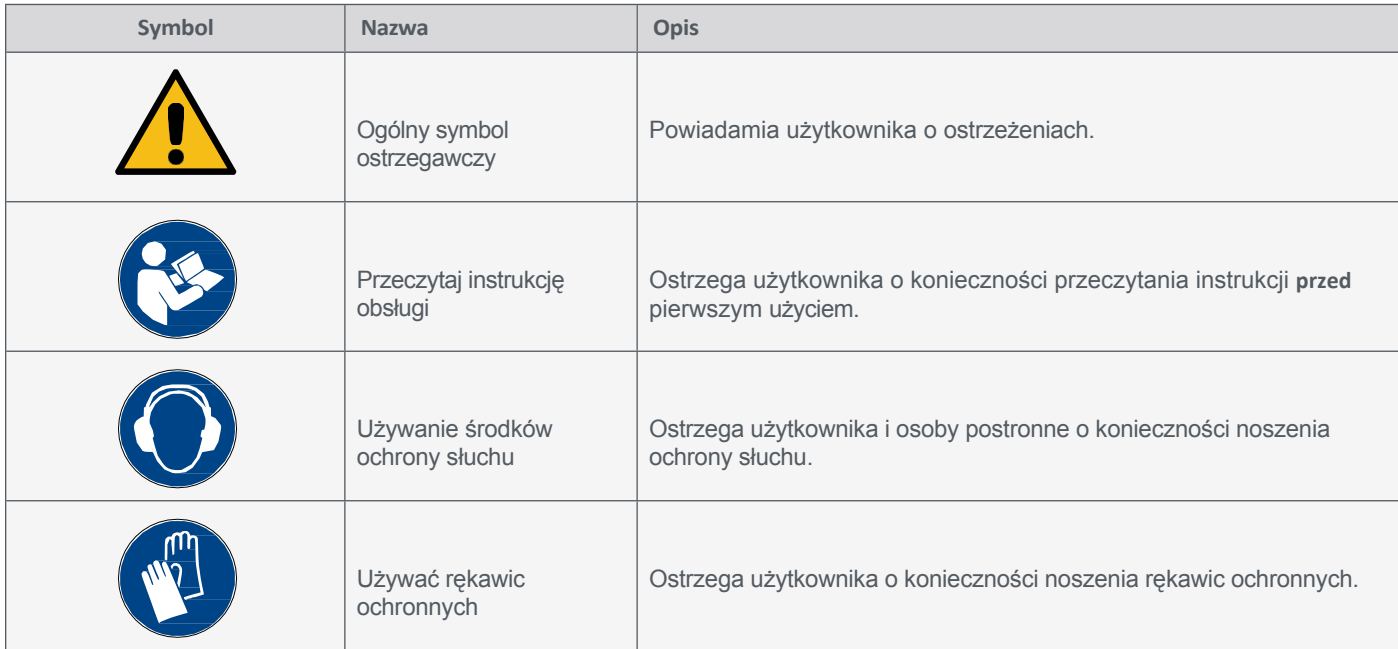

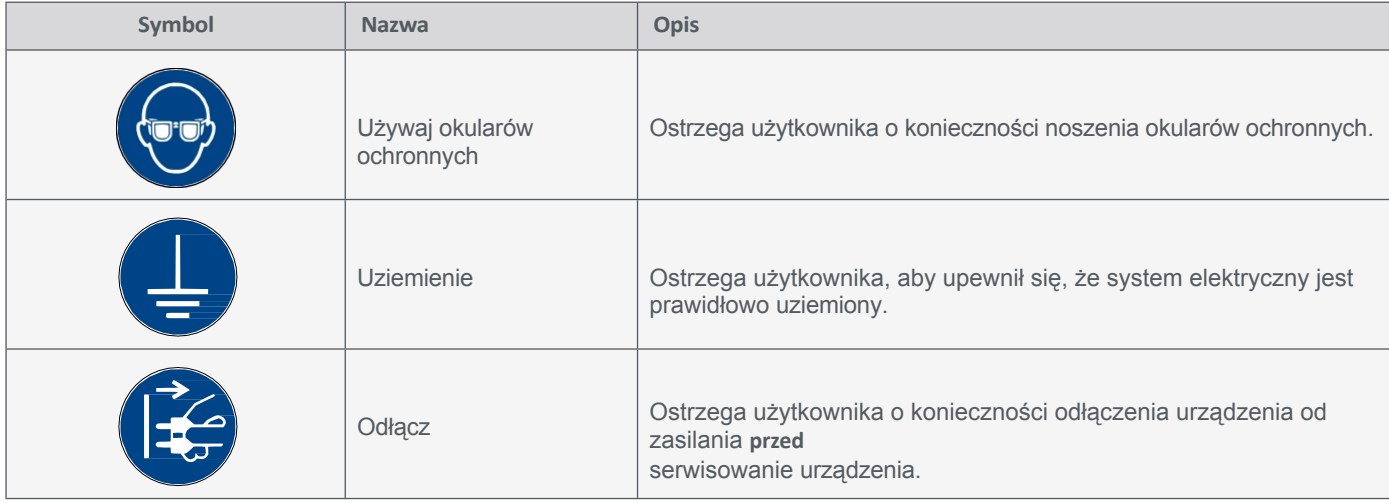

#### **1.3.3 Odpowiednie jednostki**

Poniższe jednostki mogą być istotne dla zrozumienia narzędzia:

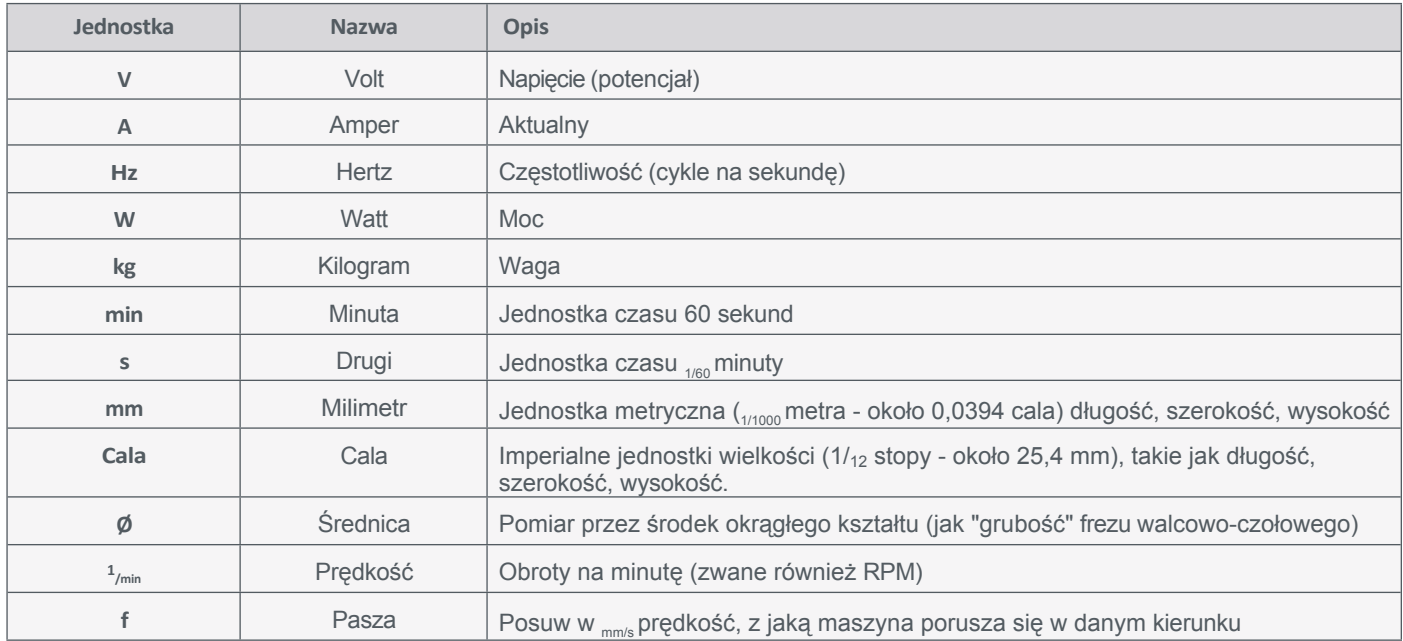

**PL**

### **1.4 Wymagane u m i e j ę t n o ś c i użytkownika**

Produkt może być obsługiwany wyłącznie przez wykwalifikowane technicznie osoby w wieku co najmniej 16 lat, które mają doświadczenie w obsłudze wiertarek/frezarek, w tym maszyn CNC lub maszyn do drukowania 3D. Produkt należy obsługiwać z rozwagą - wymagane są podstawowe umiejętności mechaniczne. Nieprawidłowa obsługa produktu może prowadzić do uszkodzenia produktu i mienia oraz poważnych obrażeń.

**Przed rozpoczęciem** użytkowania produktu należy **przeczytać niniejszą instrukcję obsługi oraz wszystkie dokumenty towarzyszące** (w tym wszystkie istotne dokumenty dotyczące maszyny CNC, akcesoriów, oprogramowania sterującego), aby zapoznać się z charakterystyką i działaniem produktu. Operator ponosi wyłączną odpowiedzialność za zrozumienie i przeczytanie instrukcji obsługi maszyny oraz wszystkich istotnych instrukcji obsługi w całości, a także za przechowywanie tych dokumentów w bezpośrednim sąsiedztwie maszyny. Należy przestrzegać instrukcji producenta dotyczących maszyny CNC i narzędzi, takich jak niniejszy produkt.

41

## **1.5 Środki ochrony osobistej**

Podczas pracy z systemem CNC operator i, w stosownych przypadkach, każda osoba postronna musi nosić co najmniej następujące środki ochrony osobistej i musi przestrzegać poniższych aspektów bezpieczeństwa:

- Okulary ochronne do ochrony oczu i dodatkowo rękawice (z wyjątkiem pracy!) przed wiórami itp.
- Ochrona uszu przed dźwiękiem i hałasem.
- Nie należy nosić ubrań, które mogą zaplątać się w pralkę, takich jak krawaty, szaliki, szerokie rękawy itp. Ponadto należy zrezygnować z biżuterii, a zwłaszcza długich naszyjników i pierścionków.
- Włosy sięgające ramion lub dłuższe należy zabezpieczyć siatką lub kapeluszem, aby zapobiec ich wplątaniu się w prowadnice liniowe i/lub narzędzia obrotowe.

#### **1.6 Wymagania dotyczące przestrzeni roboczej**

Miejsce pracy musi zapewniać wystarczającą przestrzeń wokół systemu frezowania bramowego CNC, aby maszyna mogła wygodnie pracować i w pełni korzystać ze swoich ścieżek ruchu. Ponadto n a l e ż y z a c h o w a ć bezpieczną odległość od ewentualnie znajdujących się w pobliżu maszyn. Lokalizacja maszyny, jak również otaczające ją miejsce pracy, muszą być wystarczająco oświetlone. Komputer sterujący maszyną powinien być umieszczony w pobliżu maszyny, aby oba urządzenia były dobrze widoczne. Jednostkę sterującą [\("2.1 Zakres](#page-46-0)  [dostawy"](#page-46-0) punkt 2) należy ustawić w sposób zapobiegający jej upuszczeniu, ale jednocześnie umożliwiający łatwy dostęp do wyłącznika awaryjnego. Gumowe nóżki mają właściwości antypoślizgowe. Nie wolno zakrywać otworów wentylacyjnych z tyłu jednostki sterującej. Miejsce pracy musi być zgodne z obowiązującymi przepisami i regulacjami danej branży. STEPCRAFT sprzedaje opcjonalną obudowę do systemów CNC, która m.in. redukuje hałas w miejscu pracy.

#### **1.7 Ogólne środki bezpieczeństwa**

Frezarka bramowa CNC może być używana wyłącznie w nienagannym stanie technicznym, który należy zapewnić przed każdą operacją. Wyłącznik awaryjny oraz, w stosownych przypadkach, dodatkowe urządzenia zabezpieczające muszą być zawsze łatwo dostępne i w pełni funkcjonalne.

#### <span id="page-44-0"></span>**1.8 Uwagi dotyczące wyłącznika zatrzymania awaryjnego**

Wyłącznik awaryjny tego produktu znajduje się z przodu jednostki sterującej. Wyłącznik awaryjny maszyn STEPCRAFT znajduje się z przodu maszyny lub w oddzielnej obudowie, którą można umieścić w odpowiednim miejscu. Zależy to od serii maszyny. Więcej informacji można znaleźć w instrukcji obsługi maszyny.

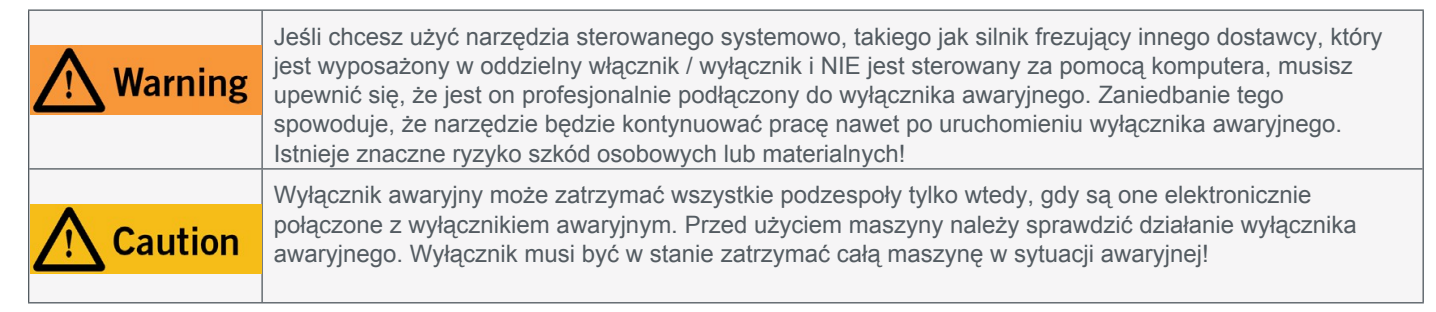

Naciśnięcie wyłącznika awaryjnego powoduje uruchomienie zatrzymania awaryjnego. Zasilanie sterownika zostaje przerwane. Ponadto oprogramowanie sterujące otrzymuje sygnał zatrzymania procesu roboczego. Maszyna i silnik frezarki są natychmiast wyłączane. Zatrzymanie awaryjne spowoduje utratę kroków przez silniki krokowe. Następnie

**PL**

### STEPCRAFT.

maszyna musi zostać uruchomiona! Aby anulować stan zatrzymania awaryjnego, należy obrócić przełącznik zatrzymania awaryjnego w prawo. Spowoduje to ponowną aktywację sterowania

 $\frac{1}{\pi}\left|\left|\left|\left|\left|\mathbf{B}\right|\right|\right|\right|\leq\left|\left|\left|\mathbf{C}\right|\right|\right|\leq\left|\left|\mathbf{C}\right|\right|\leq\left|\left|\mathbf{C}\right|\right|\leq\frac{1}{\pi}$ 

**PL**

system. Kontrolowane zatrzymanie maszyny można uzyskać wyłącznie za pomocą oprogramowania sterującego. W przypadku korzystania z narzędzia sterowanego systemowo, takiego jak silnik do frezowania lub wiercenia, które jest wyposażone w oddzielny włącznik/wyłącznik i które NIE jest sterowane za pomocą komputera, należy upewnić się, że jest ono fachowo podłączone do wyłącznika awaryjnego, na przykład za pomocą jednostki przełączającej dla odbiorników elektrycznych [\(pozycja UE 10052,](https://shop.stepcraft-systems.com/switch-unit-se-2300-for-electric-consumers) [pozycja USA 10129\).](https://www.stepcraft.us/shop?search=10129) W przypadku nieprzestrzegania tych wymagań, narzędzie z instrukcją systemową będzie nadal działać, mimo aktywacji wyłącznika awaryjnego, co może prowadzić do wysokiego ryzyka obrażeń ciała i szkód materialnych! W przypadku korzystania z produktów innych firm, takich jak inna płyta główna routera CNC, użytkownik ponosi wyłączną odpowiedzialność za prawidłowe podłączenie funkcji zatrzymania awaryjnego do maszyny CNC. W razie jakichkolwiek pytań prosimy o kontakt! Nasze dane kontaktowe można znaleźć na okładce lub w rozdziale ["10 Kontakt".](#page-68-1)

Jeśli włączysz wyłącznik awaryjny, UCCNC zaoferuje wizualną informację zwrotną w postaci migającego przycisku RESET. Po dezaktywacji wyłącznika awaryjnego należy dodatkowo kliknąć przycisk RESET, aby przywrócić CNC do stanu operacyjnego.

Jeśli włączysz wyłącznik awaryjny, WinPC-NC zaoferuje wizualną informację zwrotną, wyświetlając czerwone powiadomienie na pasku stanu. Po zwolnieniu wyłącznika awaryjnego system powróci do stanu gotowości do pracy.

# **2 Opis**

HFS-1100-A został opracowany tak, aby pasował do wszystkich systemów CNC STEPCRAFT z serii M, a także do wielu innych systemów CNC używanych w środowisku prywatnym lub komercyjnym. Narzędzia o średnicy do 14 mm mogą być mocowane w tulejach zaciskowych ER20. Silnik frezarki ma bezstopniową regulację prędkości, którą można kontrolować za pomocą interfejsu SUB-D jednostki sterującej.

#### <span id="page-46-0"></span>**2.1 Zakres dostawy 2**

- 1. Silnik frezujący HFS-1100-A
- 2. Jednostka sterująca i klucz
- 3. Silnik frezujący z kablem zasilającym
- 4. Kabel zasilający jednostki sterującej
- 5. Tuleja zaciskowa i nakrętka mocująca ER

 $x \stackrel{d}{\sim} x \stackrel{d}{\sim} y$ 

6. Klucz płaski SW21 i SW30

#### **Opcjonalnie**

- 7. Adapter montażowy
- 8. Śruby do montażu adaptera
- 9. Płyta końcowa dla osi Z **4**

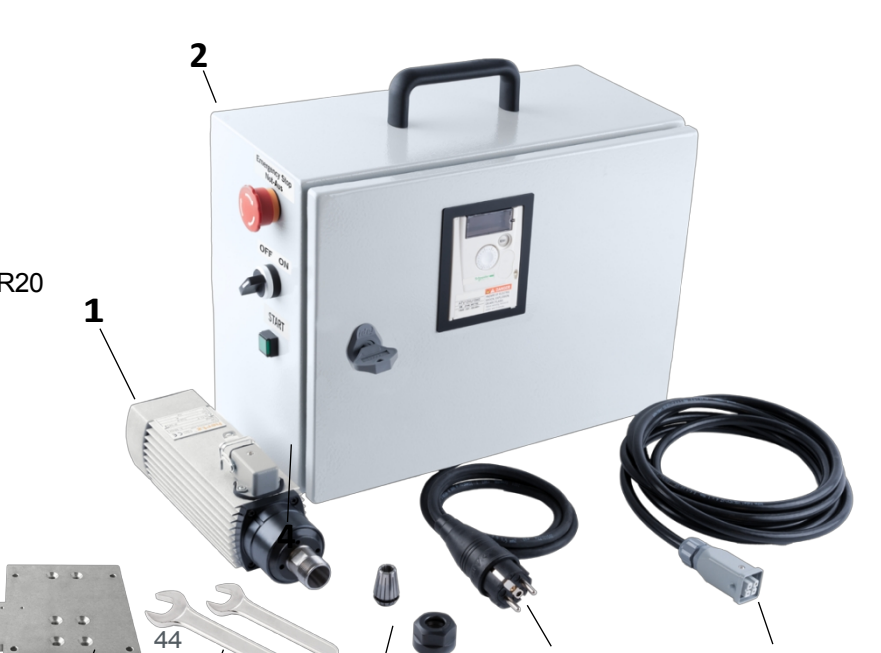

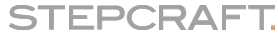

## **8 7 6 5**

#### **2.2 Zamierzony zakres zastosowania**

Silnik frezujący STEPCRAFT został opracowany z myślą o użytkownikach prywatnych i produkcji jednostkowej lub małoseryjnej w sektorze komercyjnym. **Nie nadaje** się do produkcji na dużą skalę i integracji z liniami montażowymi. Ten silnik frezujący może być używany z narzędziami o średnicy do 12 mm (1/2 cala). Ogólnie uważa się, że może być używany z frezarką CNC, ale jest specjalnie zaprojektowany do instalacji i podłączenia do maszyn STEPCRAFT z serii M.

<span id="page-48-0"></span>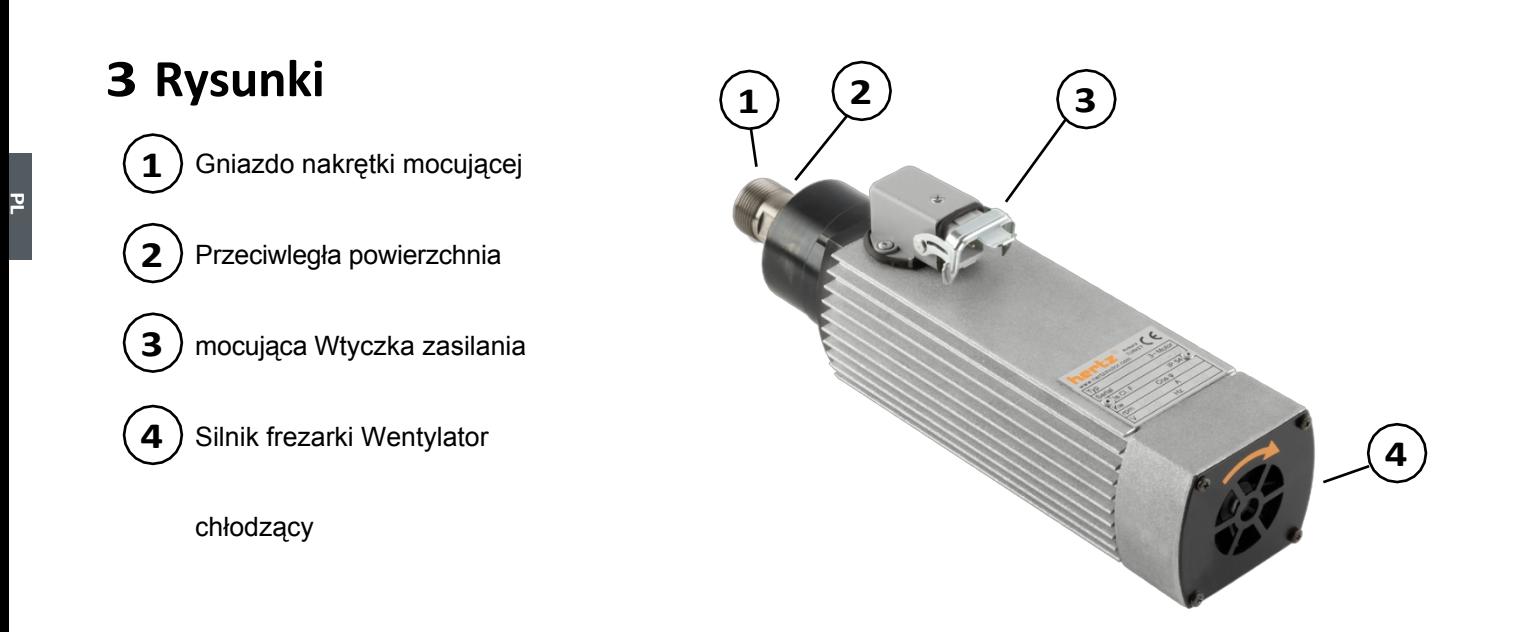

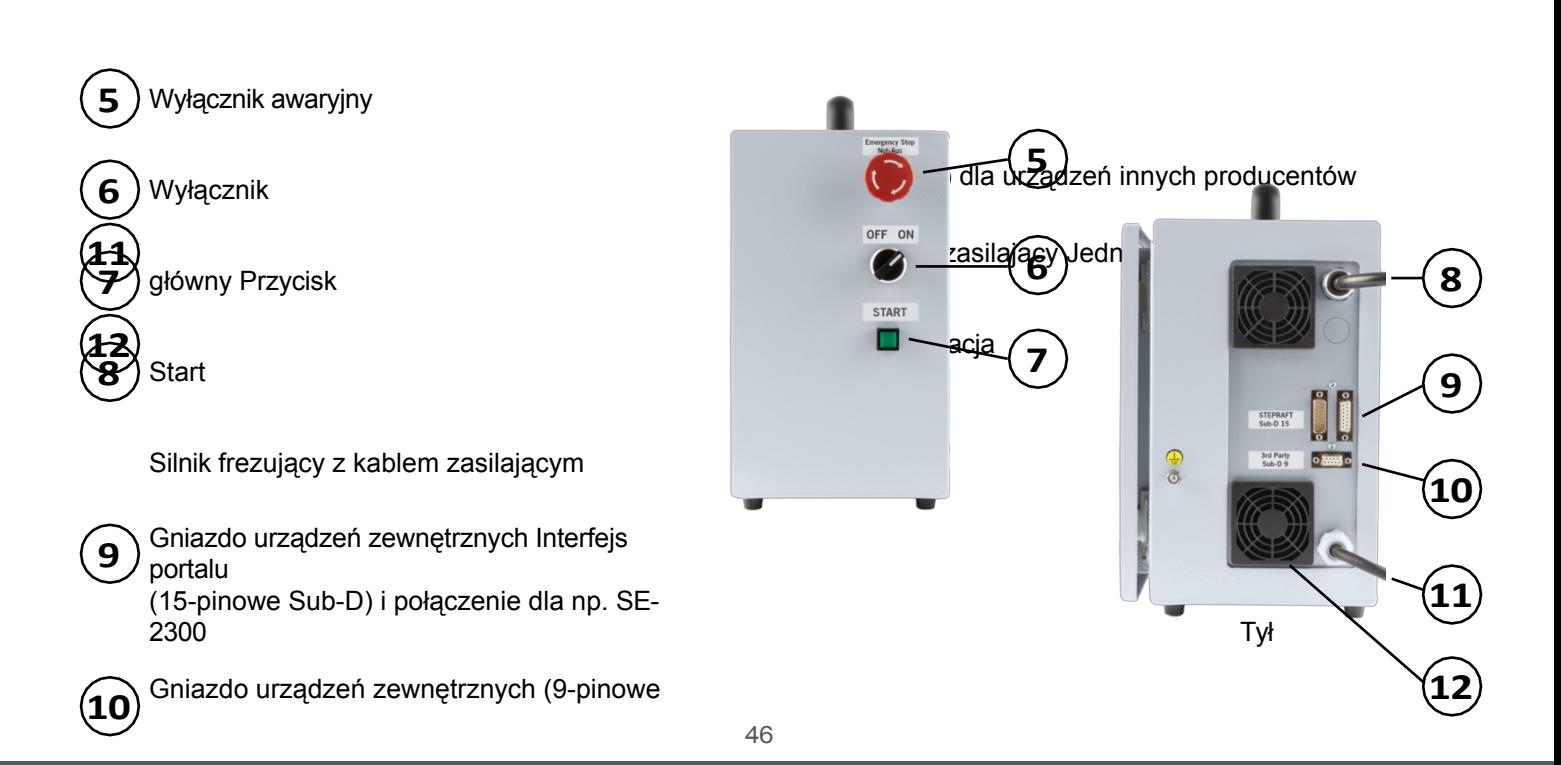

Przód

# **4 Konfiguracja systemu**

### **4.1 Warunki środowiskowe**

Ogólne ostrzeżenia dotyczące bezpieczeństwa w miejscu pracy można znaleźć w rozdziale "1.2 Ogólne [ostrzeżenia](#page-38-0) dotyczące [bezpieczeństwa"](#page-38-0). Produkt nadaje się wyłącznie do pracy w suchych, wewnętrznych pomieszczeniach. Produkt należy chronić przed wilgocią. Wilgotność powinna mieścić się w normalnych granicach dla wilgotności w pomieszczeniach (40-60% rH). Idealna temperatura otoczenia dla systemu wynosi od 15°C do 25°C, odpowiednio od 59°F do 77°F. Należy szczególnie chronić elektronikę przed przegrzaniem, unikając wystawiania silnika frezującego na bezpośrednie działanie promieni słonecznych lub pośredniego nagrzewania w pobliżu grzejnika. Środowisko urządzenia powinno być wolne od kurzu.

### <span id="page-50-0"></span>**4.2 Montaż i podłączanie silnika frezarki**

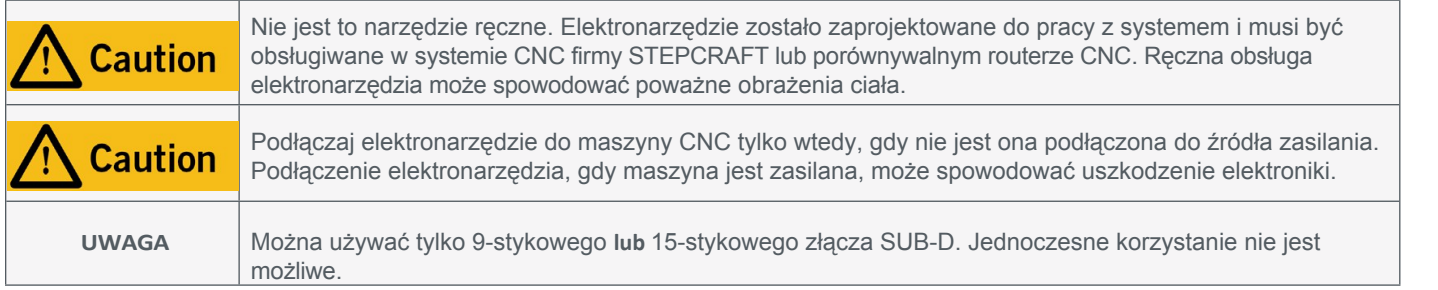

Model HFS-1100-A jest przeznaczony do podłączenia do maszyn STEPCRAFT za pomocą zestawu adaptera [\(pozycja](https://shop.stepcraft-systems.com/Mounting-Kit-Milling-Spindle-MM-1650-for-M-Series) 13000). Przykręć silnik frezujący do adaptera, a adapter do rowków osi Z systemu CNC. W przypadku wszystkich maszyn innych producentów należy sprawdzić poniższy rysunek w celu sprawdzenia wymiarów silnika frezującego. Użytkownik jest odpowiedzialny za zapewnienie bezpiecznego montażu.

Jednostkę sterującą należy umieścić w taki sposób, aby nie spadła, a wyłącznik awaryjny pozostał dostępny. Nie należy zakrywać otworów wentylacyjnych. Główny wyłącznik jednostki sterującej powinien być w pozycji "OFF". Podłącz gniazdo D-Sub 15 maszyny CNC [\("3 Rysunki"](#page-48-0) pozycja 9) do gniazda urządzeń zewnętrznych za pomocą 15-pinowego kabla danych Sub-D. W przypadku korzystania z maszyny innej firmy, należy użyć 9-pinowego gniazda urządzeń zewnętrznych (pozycja 10 "3 Drawings"). W sprawie połączenia należy skontaktować się z odpowiednim producentem.

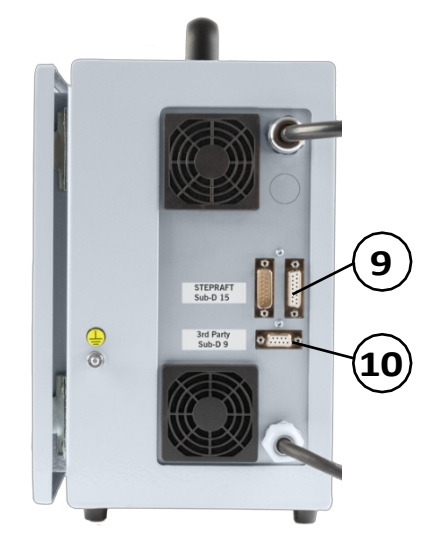

**PL**

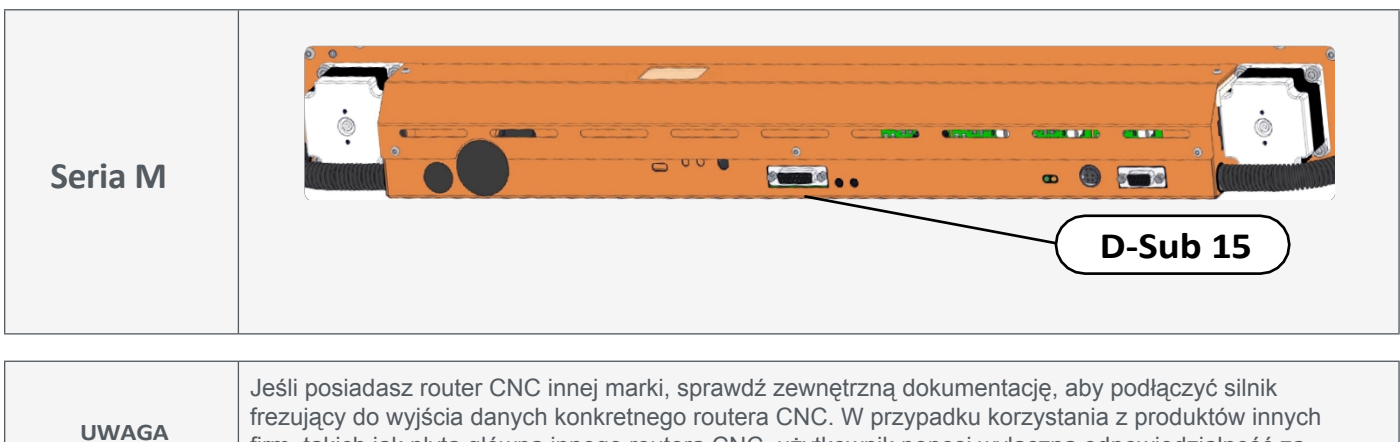

48 prawidłowe podłączenie funkcji zatrzymania awaryjnego do silnika frezarki i maszyny.

firm, takich jak płyta główna innego routera CNC, użytkownik ponosi wyłączną odpowiedzialność za

**PL**

Przygotuj płytę montażową, płytę końcową dla osi Z, sam silnik frezarki i śruby z zestawu adapterów. Ponadto potrzebne będą klucze sześciokątne o rozmiarze 4 i 5. Jeśli planowane jest użycie systemu smarowania, potrzebny będzie dodatkowo klucz sześciokątny o rozmiarze 2,5.

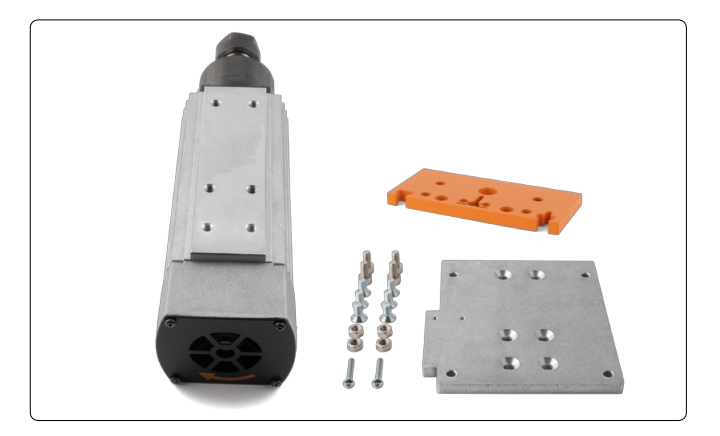

Przykręć płytę montażową do tylnej części silnika frezującego. Użyj sześciu śrub z łbem stożkowym. Prawidłowa orientacja płyty montażowej wynika z otworów stożkowych w płycie.

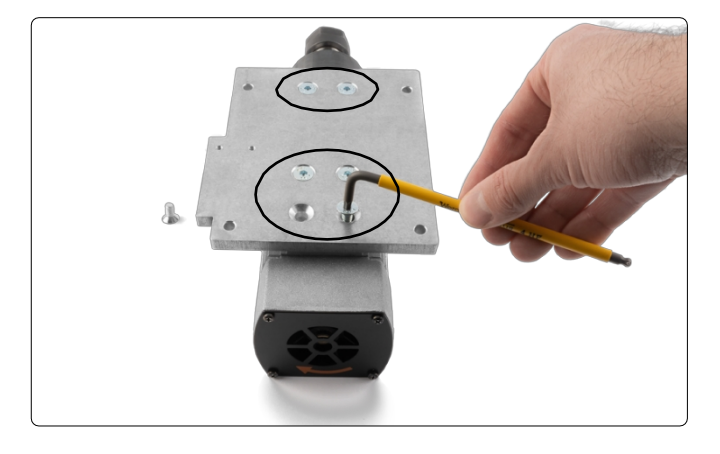

Włożyć śruby głowicy cylindrów od dołu przez otwory zewnętrzne. Luźno przykręć nakrętkę M6 do każdej śruby. Śruby te zostaną później użyte do przymocowania płyty montażowej do osi Z maszyny CNC.

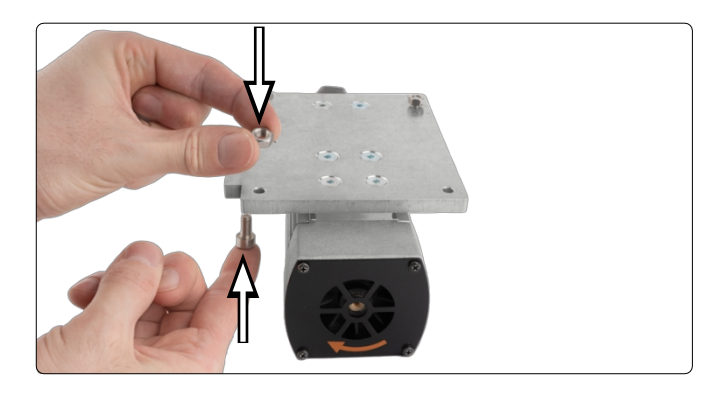

W przypadku systemów CNC firmy STEPCRAFT oś Z musi być uszczelniona od spodu za pomocą płyty końcowej. Jeśli na maszynie znajduje się standardowy uchwyt narzędziowy 43 mm, należy go zastąpić płytą końcową (pozycja [12316\)](https://shop.stepcraft-systems.com/End-Panel-Z-Axis-M-Series). Więcej informacji na ten temat znajduje się w rozdziałach 1.4 i 1.5 instrukcji obsługi serii M. Jeśli używasz już uchwytu narzędziowego, który jest zamocowany w szczelinach osi Z, powinieneś już mieć odpowiednią płytę końcową. W takim przypadku należy zdemontować tylko ten uchwyt silnika.

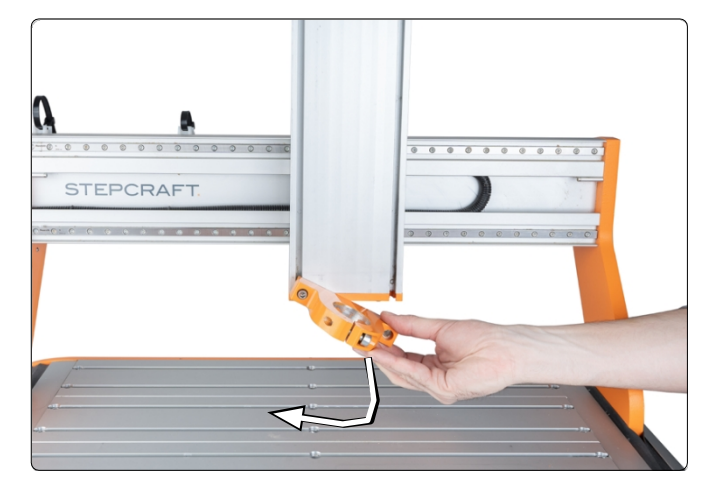

Oś Z powinna wyglądać jak na ilustracji po prawej stronie. Ze względu na wymiary silnika frezującego, w tym płyty montażowej, wymagane jest usunięcie maksymalnie dwóch elementów stołu maszyny tuż poniżej osi Z. Więcej informacji na ten temat znajduje się w rozdziale 4 podręcznika konstrukcyjnego serii M.

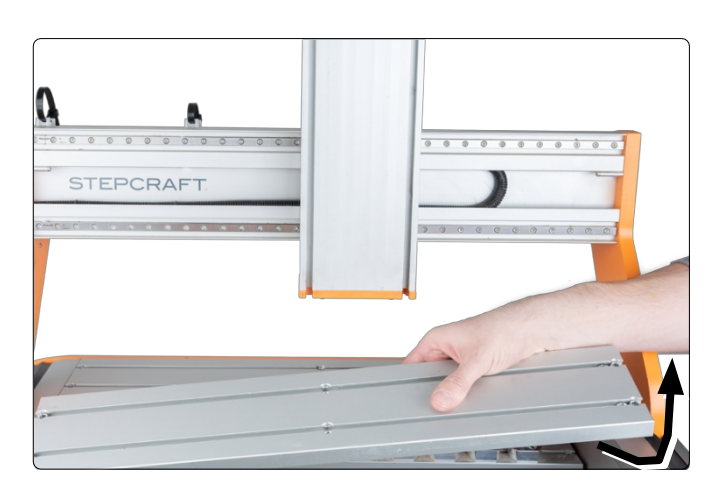

Teraz, gdy masz wystarczający prześwit pod osią Z, możesz wsunąć cztery nakrętki z tyłu płyty montażowej w rowki osi Z od dołu. Przesuń płytę montażową na żądaną wysokość i dokręć cztery śruby.

Ponownie zamontuj zdemontowane elementy stołu maszyny.

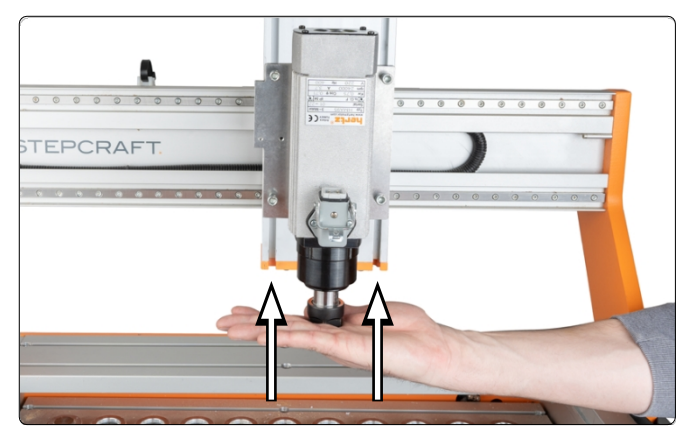

Główny przełącznik jednostki sterującej powinien być w pozycji "OFF". Teraz podłącz kabel zasilający silnika frezującego do jego wtyczki zasilania. Należy zwrócić uwagę na orientację wtyczki, ponieważ można ją zainstalować tylko w jednym kierunku. Upewnij się, że gumowa uszczelka na gnieździe jest prawidłowo osadzona. Zabezpiecz ją, obracając dźwignię na HFS-1100-A. Upewnij się, że żadne kable nie są zaciśnięte lub naprężone podczas instalacji.

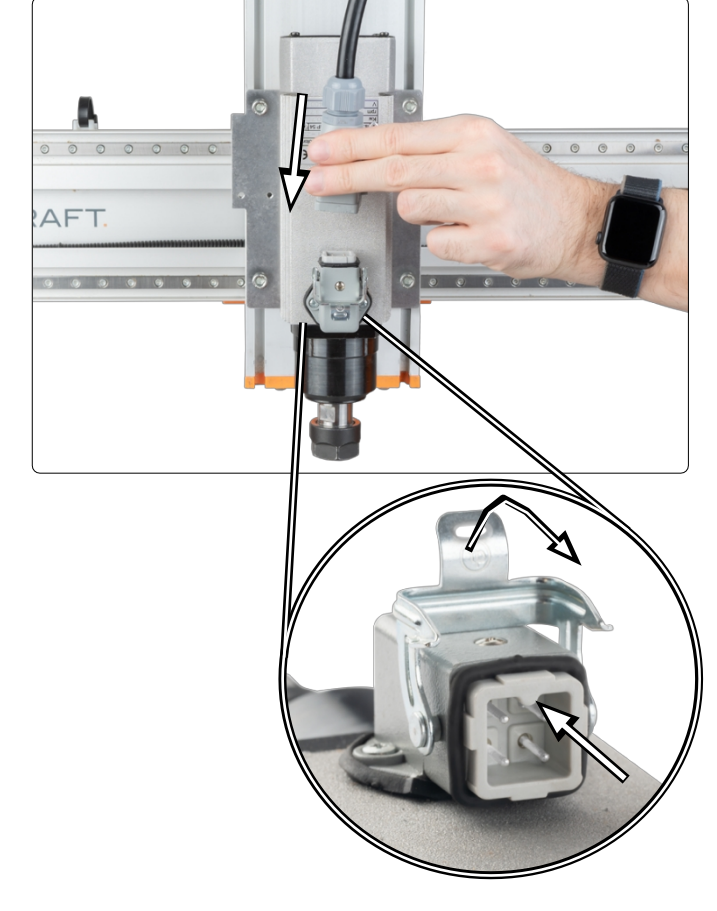

#### **STEPCRAFT.**

**PL**

Jeśli posiadasz już system smarowania zakupiony od STEPCRAFT, możesz zamontować głowicę mieszającą na płycie montażowej. Po lewej stronie silnika frezującego znajdują się dwa gwintowane otwory. Należy użyć dwóch długich śrub wchodzących w zakres dostawy.

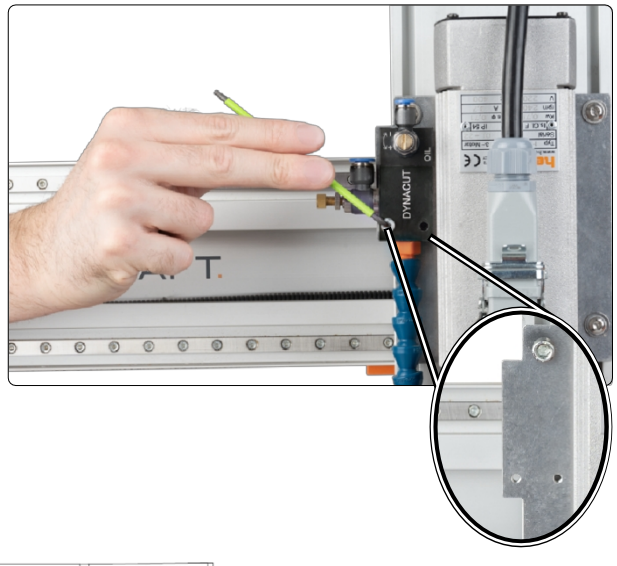

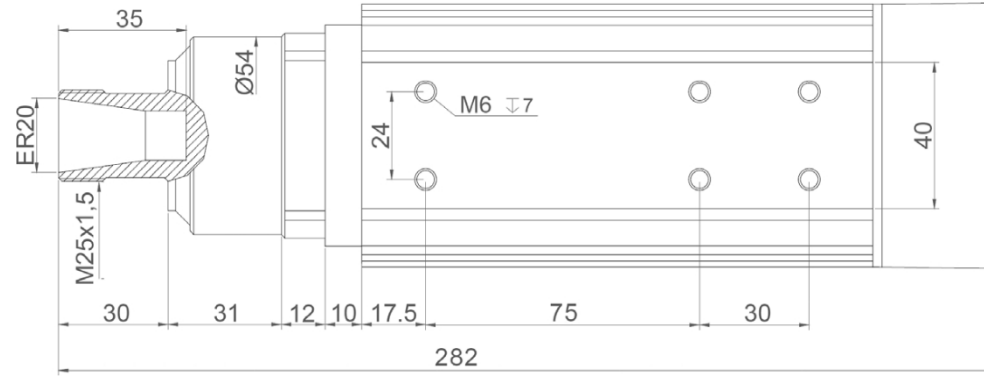

Ten obraz ma na celu pomóc w przypadku korzystania z systemu CNC innej firmy lub w przypadku, gdy chcesz wyprodukować własny adapter montażowy.

### **4.3 Podłączanie jednostkisterującej**

Aby zachować bezpieczeństwo elektryczne, jednostka sterująca musi być uziemiona. Należy użyć kabla uziemiającego o przekroju co najmniej 10 mm<sup>2</sup>. Zalecamy jednak użycie kabla taśmowego. Należy zapewnić odpowiednią możliwość uziemienia.

Unscrew the nut below the grounding symbol  $\left(\frac{\cdot}{\cdot}\right)$  using a klucz rozmiar 10. Zdejmij elementy ze śruby i przygotuj kabel uziemiający.

Teraz podłącz przewód uziemiający do uziemienia. Podczas instalacji kabla uziemiającego należy postępować zgodnie z przedstawioną sekwencją. Należy pamiętać, że pierścień ustalający nie jest przykręcony do stopki kabla.

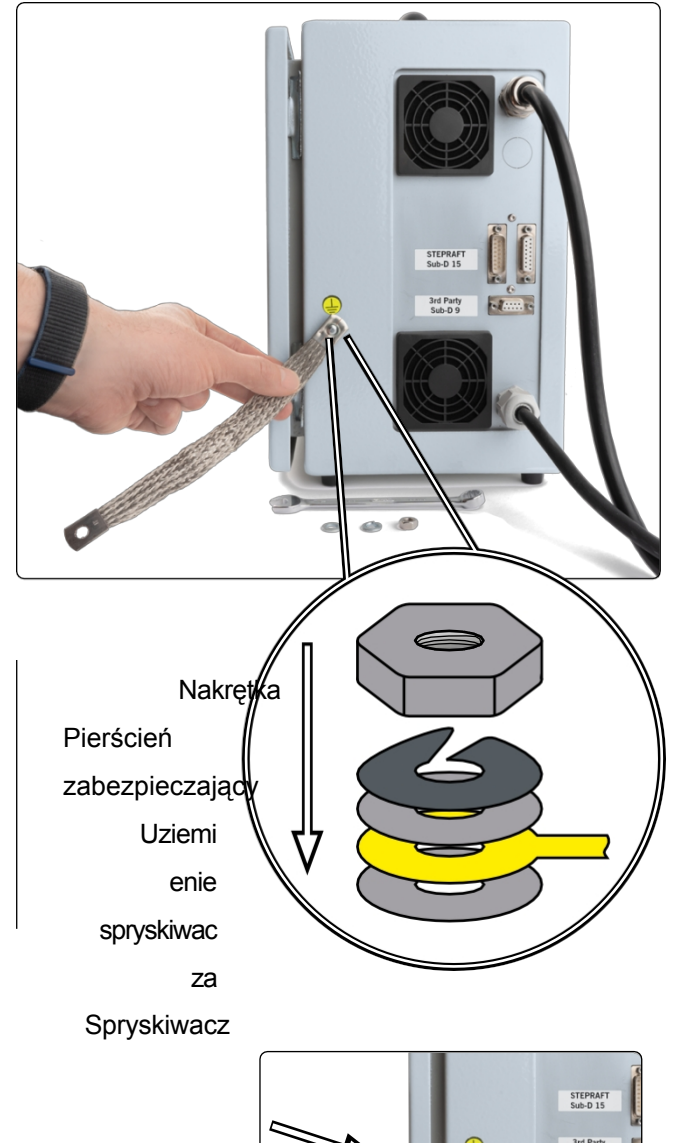

Teraz podłącz drugi koniec kabla uziemiającego do wybranego punktu uziemienia. Teraz można podłączyć jednostkę sterującą do sieci za pomocą wtyczki zasilania. Jednostka sterująca jest gotowa do użycia.

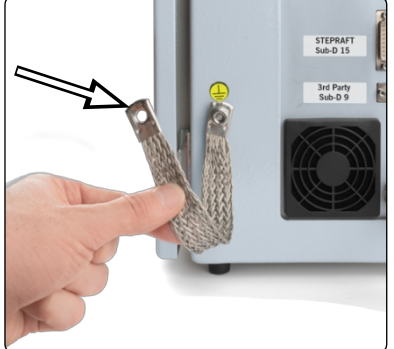

## **5 Działanie**

**PL**

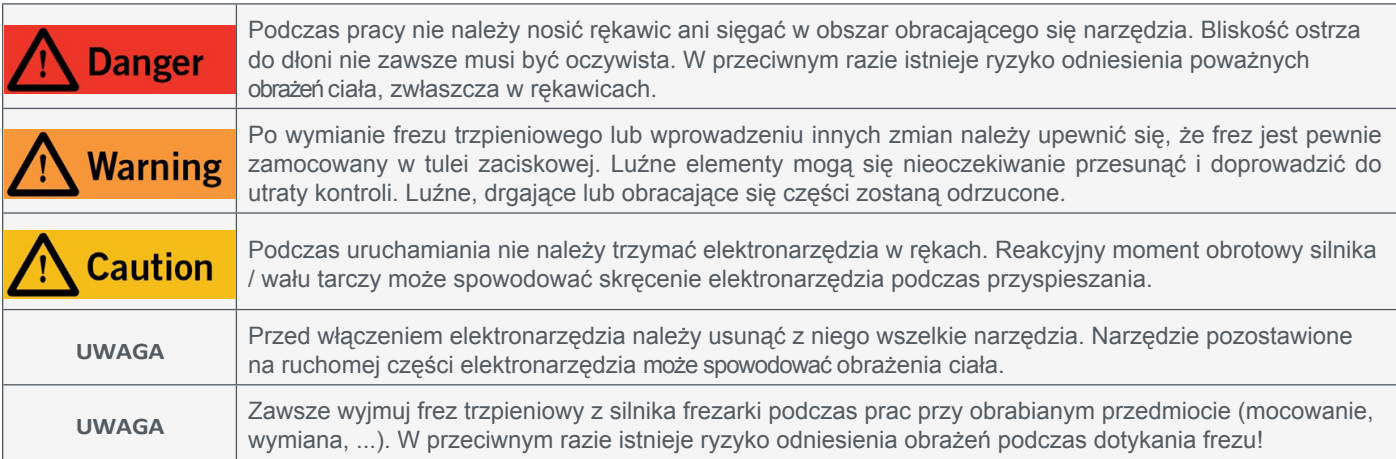

### **5.1 Uruchomienie i bezpieczna obsługa**

Maszyna i wszystkie podłączone do niej komponenty muszą być prawidłowo podłączone i znajdować się w idealnym stanie. Operator musi w pełni przeczytać i zrozumieć całą dokumentację maszyny CNC, silnika frezującego i odpowiednie instrukcje. Ponadto operator musi być zaznajomiony z obsługą systemów CNC i oprogramowania CNC. Miejsce pracy musi być zgodne z obowiązującymi przepisami i regulacjami danej branży.

#### **5.2 Testowanie wyłącznika zatrzymania awaryjnego**

Przed użyciem produktu należy koniecznie przetestować wyłącznik awaryjny maszyny CNC i silnika frezującego. Upewnij się, że możesz wyciągnąć wtyczkę zasilania na wypadek, gdyby wyłącznik awaryjny nie działał zgodnie z oczekiwaniami. Uruchom silnik frezarki (patrz ["5.4](#page-57-0)  [Sterowanie silnikiem frezarki"\),](#page-57-0) a następnie natychmiast naciśnij wyłącznik awaryjny maszyny CNC. Maszyna i silnik frezarki powinny zostać natychmiast wyłączone. Zresetuj wyłącznik awaryjny, zatrzymaj maszynę i powtórz procedurę, ale

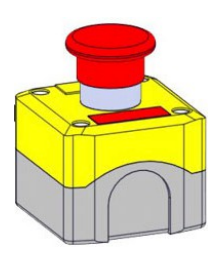

tym razem nacisnąć wyłącznik awaryjny jednostki sterującej. Nigdy nie używaj silnika frezarki lub maszyny CNC, jeśli wyłącznik awaryjny nie działa. Wyłącznik musi być w stanie zatrzymać całą maszynę w sytuacji awaryjnej! Elektronarzędzie, którego nie można zatrzymać za pomocą wyłącznika awaryjnego, należy uznać za niebezpieczne i naprawić.

#### **5.3 Ochrona przed przeciążeniem**

Aby chronić produkt przed uszkodzeniem, jest on monitorowany i w razie potrzeby uruchamiane jest zatrzymanie awaryjne. W takim przypadku zastosowanie będą miały opisane skutki (patrz rozdział ["1.8 Uwagi](#page-44-0) dotyczące wyłącznika [zatrzymania awaryjnego"\)](#page-44-0) - chociaż nie będzie konieczne fizyczne resetowanie wyłącznika zatrzymania awaryjnego. Aby zresetować zabezpieczenie przed przeciążeniem, należy nacisnąć przycisk START

należy nacisnąć przycisk z przodu jednostki sterującej. System CNC utraci kroki, więc należy ponownie ustawić maszynę. W zależności od używanego oprogramowania CNC może być konieczne zresetowanie stanu awaryjnego w oprogramowaniu (np. UCCNC: RESET). Zabezpieczenie przed przeciążeniem może być wskazówką dotyczącą nieodpowiednich parametrów pracy, takich jak dosuw lub posuw. Ale może to być również wskazówka dotycząca uszkodzonego elementu silnika frezarki lub jednostki sterującej. Jeśli zaobserwujesz zadziałanie

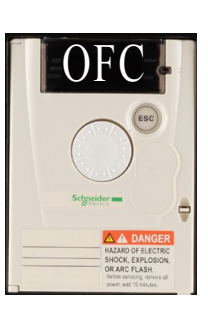

zabezpieczenia przeciążeniowego, mimo że jesteś pewien, że wybrałeś odpowiednie parametry pracy, skontaktuj się z serwisem STEPCRAFT.

Nasze dane kontaktowe można znaleźć na okładce lub w rozdziale ["10 Kontakt".](#page-68-1) Aby upewnić się, że to rzeczywiście ten produkt powoduje błąd, można obserwować mały ekran na jednostce sterującej. Jeśli zadziała zabezpieczenie przed przeciążeniem, na ekranie jednostki sterującej przez krótki czas wyświetlany będzie komunikat "OFC". Jeśli tak się nie stanie, istnieje prawdopodobieństwo, że to nie ten produkt jest źródłem błędu.

#### <span id="page-57-0"></span>**5.4 Sterowanie silnikiem frezarki**

HFS-1100-A jest sterowany za pomocą oprogramowania sterującego. Sygnały z komputera są przesyłane kablem danych do jednostki sterującej. Jeśli połączenie jest prawidłowe, można sterować frezowaniem

silnika za pomocą bezpośrednich wejść poleceń lub przycisków w odpowiednim oprogramowaniu. W oprogramowaniu UCCNC przycisk $\bigcirc$  służy do włączania i wyłączania silnika frezującego. W WinPC-NC

można włączać i wyłączać silnik frezujący, klikając opcję *Wrzeciono* w menu *Przesuń ręcznie* (F5). Więcej informacji na temat ustawień silnika frezującego można znaleźć w instrukcji obsługi oprogramowania sterującego. Silnik frezujący może być bezpośrednio adresowany za pomocą poleceń G-Code. Na przykład:

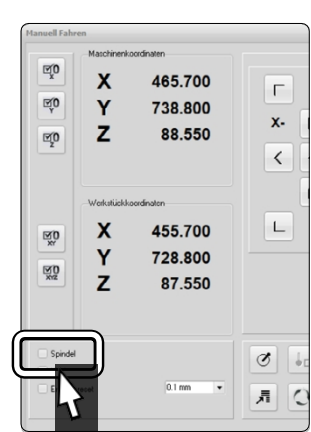

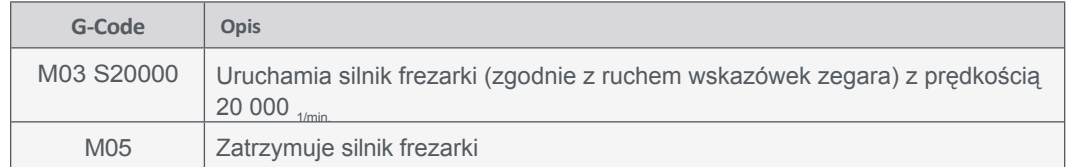

#### <span id="page-57-1"></span>**5.5 Zmiana narzędzia**

Wyłącz silnik frezarki za pomocą głównego wyłącznika na jednostce sterującej. Aby wymienić narzędzie, należy użyć klucza płaskiego SW21 (A) do powierzchni przeciwzaciskowej i SW30 (B) do poluzowania nakrętki mocującej. Przytrzymaj klucz SW21 jedną ręką, a drugą klucz SW30, aby poluzować nakrętkę mocującą. Nie dopuścić do wypadnięcia aktualnie trzymanego frezu trzpieniowego z nakrętki mocującej, aby uniknąć uszkodzenia narzędzia. Wyjmij stare narzędzie i włóż nowe, wsuwając je w tuleję zaciskową. Zamocuj nowe narzędzie, dokręcając nakrętkę mocującą. W celu zminimalizowania ryzyka obrażeń ciała zalecamy wymianę narzędzi wyłącznie na silniku frezarki z zaciskiem.

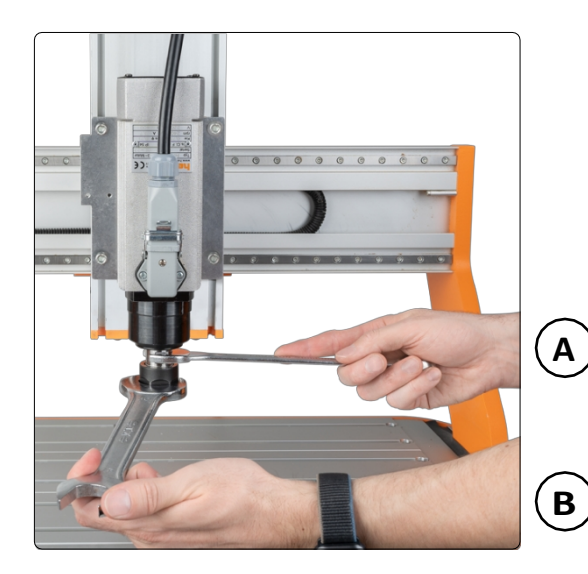

Aby wymienić tuleję zaciskową, należy włożyć ją pod kątem do pierścienia mimośrodowego nakrętki mocującej, aż do słyszalnego zatrzaśnięcia.

Narzędzia wsuwane można mocować tylko wtedy, gdy tuleja zaciskowa jest zablokowana w pokazanym położeniu. Lekko przykręć nakrętkę mocującą z włożoną tuleją zaciskową do przeciwległej części silnika frezarki, gniazda nakrętki mocującej, jednocześnie uruchamiając przycisk blokady wału.

Teraz ostrożnie włóż narzędzie, a następnie mocno przykręć kompletny zespół (składający się z tulei zaciskowej, nakrętki mocującej i narzędzia) do gniazda nakrętki mocującej na silniku frezarki.

Tuleja zaciskowa Nakrętka mocująca

Ilustracja przedstawia *nieprawidłowy montaż tulei*  zaciskowej poprzez włożenie jej najpierw do gniazda nakrętki mocującej. Bez uprzedniego włożenia tulei zaciskowej do nakrętki mocującej nie można uzyskać szczelnego dopasowania narzędzia.

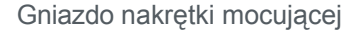

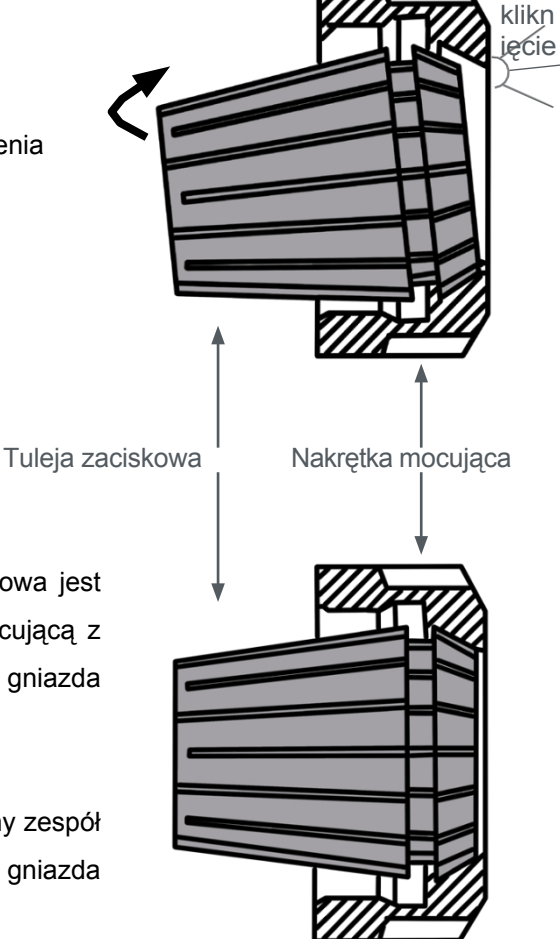

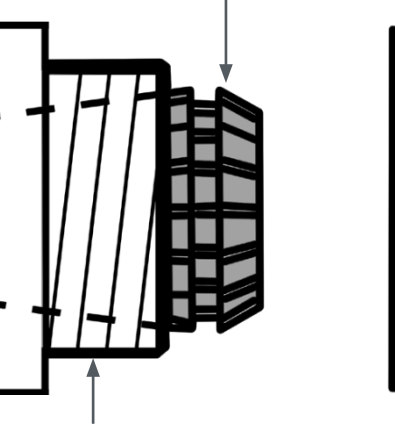

**PL**

#### **5.6 Rozpoczęcie zadania testowego**

Plik zadania testowego można pobrać za pośrednictwem tego łącza [https://www.stepcraft](https://stepcraft-systems.com/download/spindle-test.nc)[systems.com/service/spindle-test.nc](https://stepcraft-systems.com/download/spindle-test.nc) lub utworzyć samodzielnie. Za pomocą edytora tekstu, takiego jak *Notepad++* lub *Edytor Windows, utwórz* plik o nazwie *spindle-test.nc* z poniższym kodem. Program włączy silnik frezarki, przesunie ją w kształcie kwadratu (długość boku 40 mm), a następnie ponownie wyłączy silnik frezarki.

#### **G-Code spindle-test.nc**

G21 ; Ustaw jednostki na mm G91 ; Użyj współrzędnych względnych M3 S20000 ; Aktywny sygnał zadania, prędkość wrzeciona 20 000 G1 F500.000 Y40.00000 ; Posuw 500 mm/min G1 F500.000 X40.00000 ; Posuw 500 mm/min G1 F500.000 Y-40.00000 ; Posuw 500 mm/min G1 F500.000 X-40.00000 ; Posuw  $500$ <sub>mm/min</sub> M5 ; Ustaw sygnał zadania jako nieaktywny, wrzeciono wyłączone M30 ; Koniec

Poniższe kroki są wymagane podczas korzystania z silnika frezującego:

- 1. Nosić osobiste wyposażenie ochronne.
- 2. Zamontuj silnik [frezujący](#page-50-0) zgodnie z opisem w sekcji "4.2 Montaż i [podłączanie](#page-50-0) silnika frezującego".
- 3. Włóż i dokręć frez trzpieniowy zgodnie z instrukcjami podanymi w rozdziale ["5.5 Wymiana](#page-57-1) narzędzia".
- 4. Uruchom oprogramowanie sterujące maszyny CNC.
- 5. Domowa maszyna CNC.
- 6. Umieść i zaciśnij odpowiedni przedmiot obrabiany.
- 7. Załaduj program (użyj *spindle-test.nc* dla zadania testowego).
- 8. Przesuń portal do przybliżonej pozycji początkowej, zgodnie z rozmiarem obrabianego przedmiotu.
- 9. Ustaw punkty zerowe przedmiotu obrabianego dla X i Y.
- 10. Powoli przesuwaj portal w kierunku przedmiotu obrabianego, aż frez trzpieniowy zarysuje jego powierzchnię. Zapisz tę wysokość Z jako punkt zerowy przedmiotu obrabianego dla Z.
- 11. Włącz główny wyłącznik jednostki sterującej.
- 12. Uruchom program. Silnik frezujący włączy się, a maszyna CNC przesunie go wokół kwadratu o boku 40 mm. Następnie silnik frezujący wyłączy się.

### <span id="page-60-0"></span>**5.7 Prędkość, prędkość posuwu i podawanie**

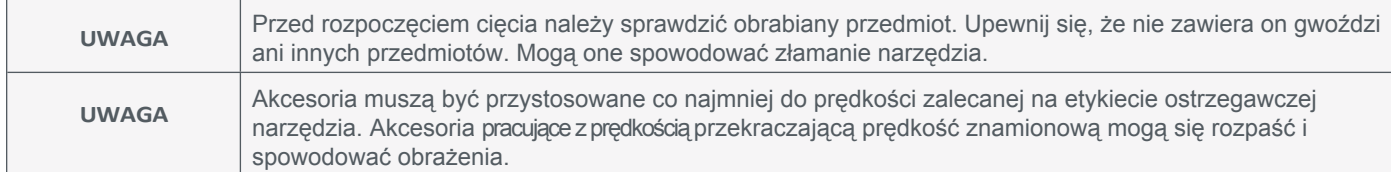

W zależności od indywidualnego przypadku użycia, istnieją trzy parametry, które należy dostosować w celu uzyskania najlepszych wyników cięcia i grawerowania. Wiele zadań działa najlepiej z pełną *prędkością (RPM)*, podczas gdy inne wymagają niższych prędkości. Co więcej, parametry *posuwu i dosuwu* należy dobrać odpowiednio do używanego narzędzia i materiału obrabianego przedmiotu. Te trzy parametry można łączyć na różne sposoby. Dlatego konieczne jest przeprowadzenie testów przed faktycznym rozpoczęciem pracy. Zasadniczo najlepszym sposobem na określenie *prędkości, prędkości posuwu* i *posuwu jest przetestowanie* różnych kombinacji na pozostałej części materiału obrabianego. Aby pomóc w znalezieniu odpowiedniej kombinacji tych wartości, firma STEPCRAFT przygotowała tabelę na następnej stronie, którą można wykorzystać jako odniesienie. Ponadto w sklepach Apple i Google AppStores można znaleźć aplikację "STEPCRAFT Milling Calculator". Aby zaspokoić indywidualne potrzeby, należy zmieniać wartości parametrów, aż do uzyskania pożądanych wyników.

Oto kilka praktycznych zasad:

- Tworzywa sztuczne i inne materiały o niskiej temperaturze topnienia powinny być przetwarzane z niską prędkością.
- Drewno powinno być przetwarzane z dużą prędkością.
- Twarde drewno, węgiel i aluminium powinny być frezowane z dużą prędkością. Jeśli frez zaczyna wibrować, zwykle oznacza to, że prędkość jest zbyt niska lub należy zmniejszyć prędkość posuwu / głębokość podawania.
- Aluminium, miedź i mosiądz mogą być obrabiane z różnymi prędkościami, w zależności od rodzaju zadania. Należy stosować odpowiednie oleje do frezowania, aby zapobiec przywieraniu materiału. Wspomoże to również proces. Korzystanie z systemu [smarowania \(pozycja 11033\)](https://shop.stepcraft-systems.com/lubrication-system) jest zalecane, o ile nie używasz stołu maszynowego MDF lub HPL.
- Sprawdź indywidualny skład materiału. Każdy materiał ma swoją własną charakterystykę, a niektóre materiały są bardzo trudne w obróbce, na przykład niektóre stopy aluminium, które nie nadają się do frezowania.

Ostatecznie najlepszym sposobem na określenie prawidłowych parametrów pracy z dowolnym materiałem jest ćwiczenie na kawałku złomu, nawet po odniesieniu się do tabeli. Można szybko nauczyć się, na przykład, że wolniejsza lub szybsza prędkość / posuw jest bardziej efektywna, po prostu obserwując, co dzieje się podczas obróbki jednego lub dwóch przejść przy różnych prędkościach / posuwach. Podczas pracy z tworzywami sztucznymi należy rozpocząć od niskiej prędkości / posuwu i zwiększać prędkość do momentu zaobserwowania, że tworzywo sztuczne topi się w punkcie styku. Następnie nieznacznie zmniejsz prędkość, aby znaleźć optymalną prędkość roboczą. Następnie zwiększaj posuw, aż zauważysz, że akcesorium zaczyna drgać w miejscu styku. Następnie nieznacznie zmniejsz posuw lub wlot, aby znaleźć optymalny posuw roboczy i wlot.

Jeśli według użytkownika narzędzie do wkładania nie zachowuje się tak, jak powinno, należy spróbować użyć innego akcesorium i w razie potrzeby dokonać regulacji w celu rozwiązania problemu. Zakłada się, że system jest wolny od luzów.

**PL**

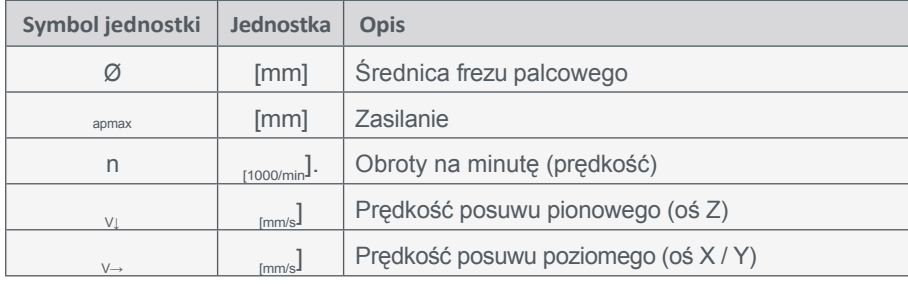

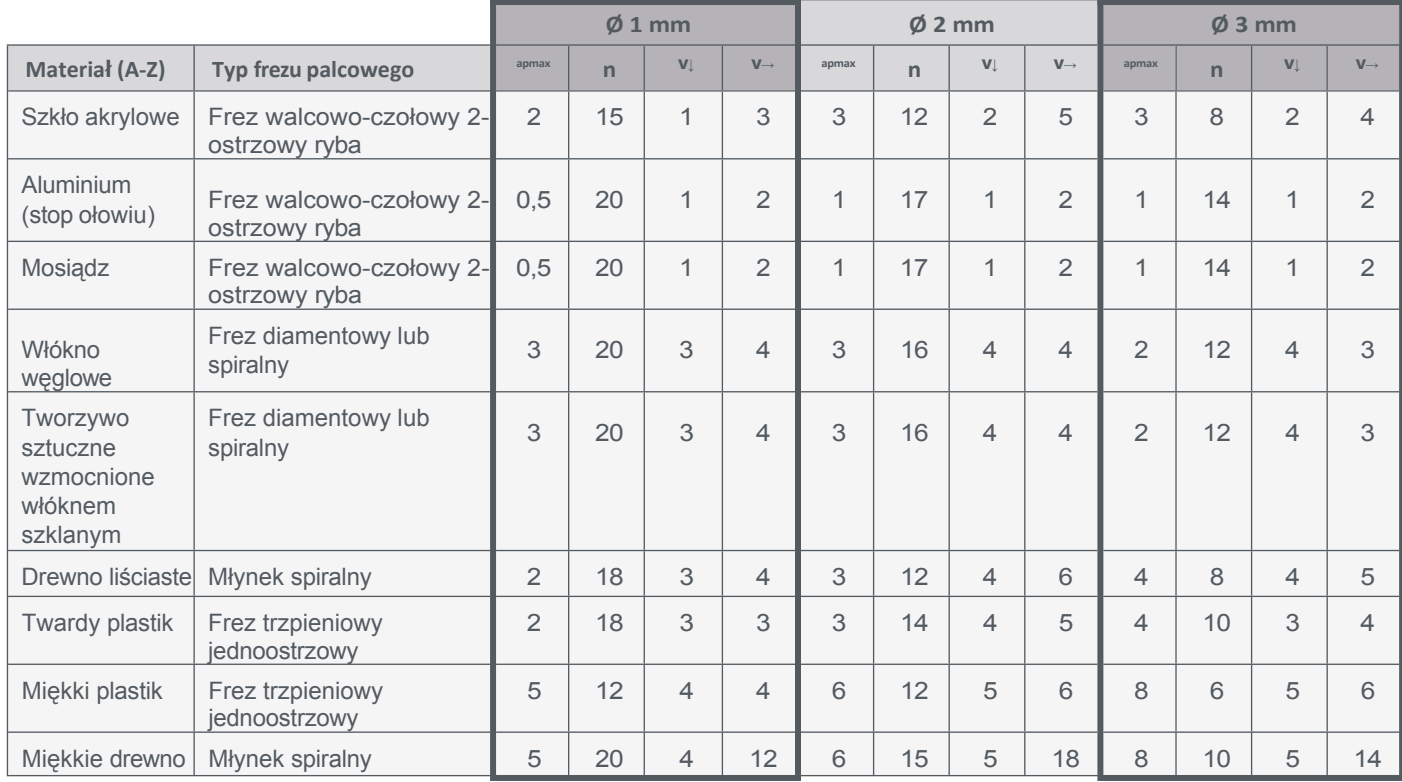

Tabela przedstawia jedynie wytyczne. Optymalna prędkość robocza zależy od wielkości maszyny i montażu bez luzów, stanu silnika frezarki i narzędzia wsuwanego, a także od jakości obrabianego materiału. Frezy do grawerowania (V-bit) powinny pracować z maksymalną prędkością z dwukrotnie większym posuwem niż podano w powyższej tabeli. Maksymalna głębokość dosuwu dla frezów V powinna wynosić 0,3 mm.

## **6 Narzędzia i akcesoria systemowe**

#### **6.1 Wybór naszych akcesoriów i narzędzi systemowych**

Istnieje wiele odpowiednich narzędzi do silnika frezującego, a także akcesoria systemowe, takie jak automatyczny zmieniacz narzędzi. W poniższej tabeli znajduje się wybór produktów, które można nabyć w naszym sklepie internetowym. [https://shop.](https://shop.stepcraft-systems.com/)stepcraft-systems.com/Home

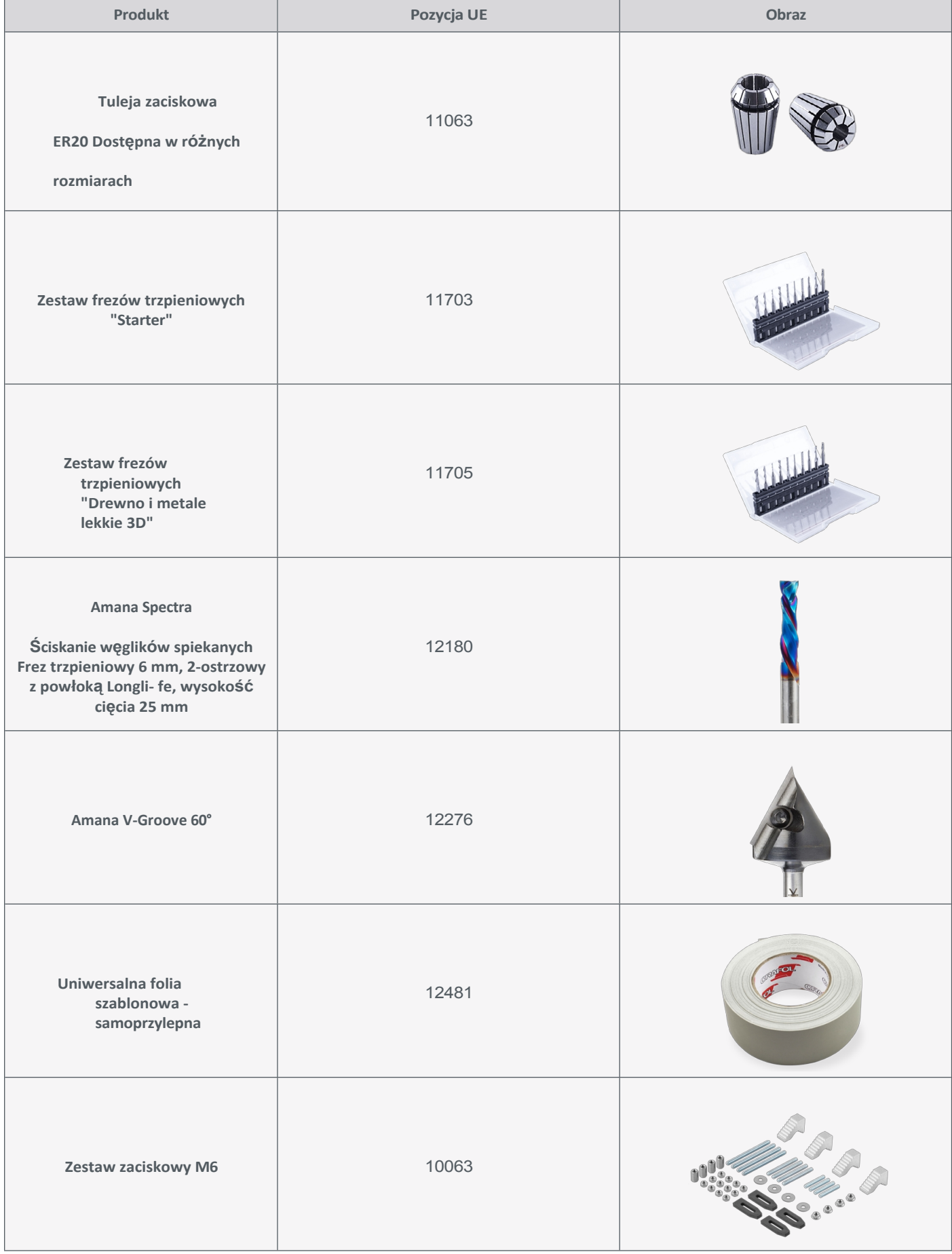

**PL**

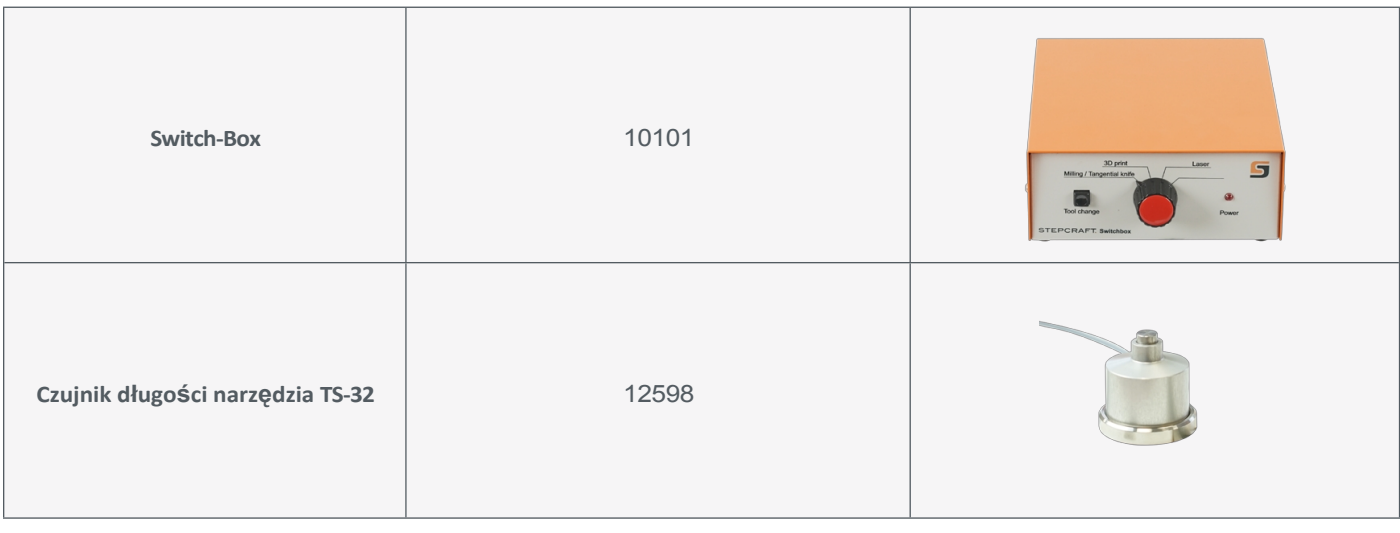

**PL**

## **6.2 Przykłady zastosowania frezów palcowych**

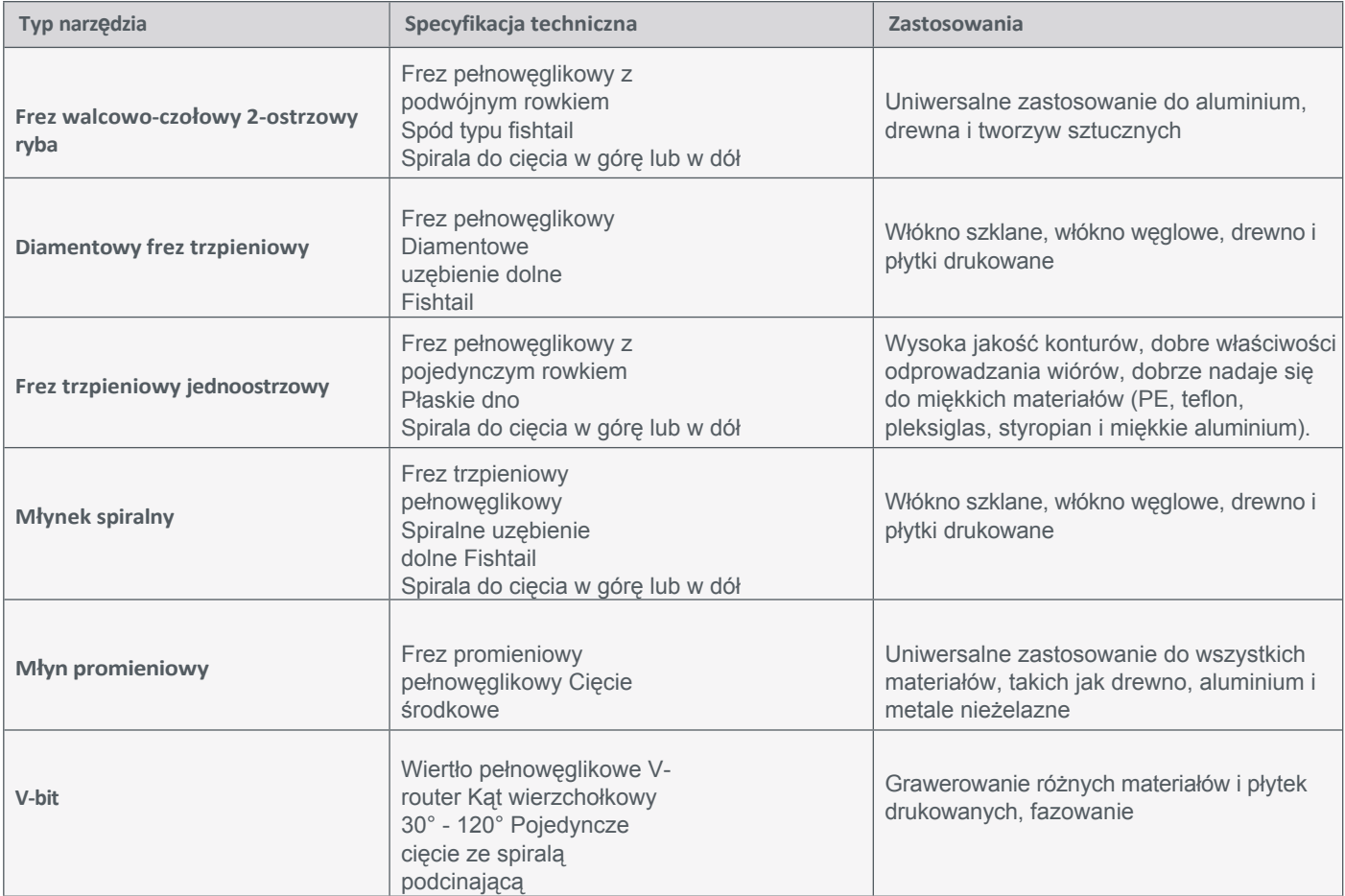

Należy pamiętać, że silnik frezarki może ulec szybszemu przeciążeniu podczas korzystania z dużych frezów. Należy stosować odpowiednio dostosowane wartości cięcia (patrz "5.7 Prędkość, [posuw i wsuwanie"\)](#page-60-0). Niedokładnie wyważone narzędzia, zwłaszcza większe, mogą powodować silne wibracje. Typowe średnice narzędzi mieszczą się w przedziale od 1 mm do 12 mm.

61

# **7 Dane techniczne**

## **7.1 Dane ogólne**

**PL**

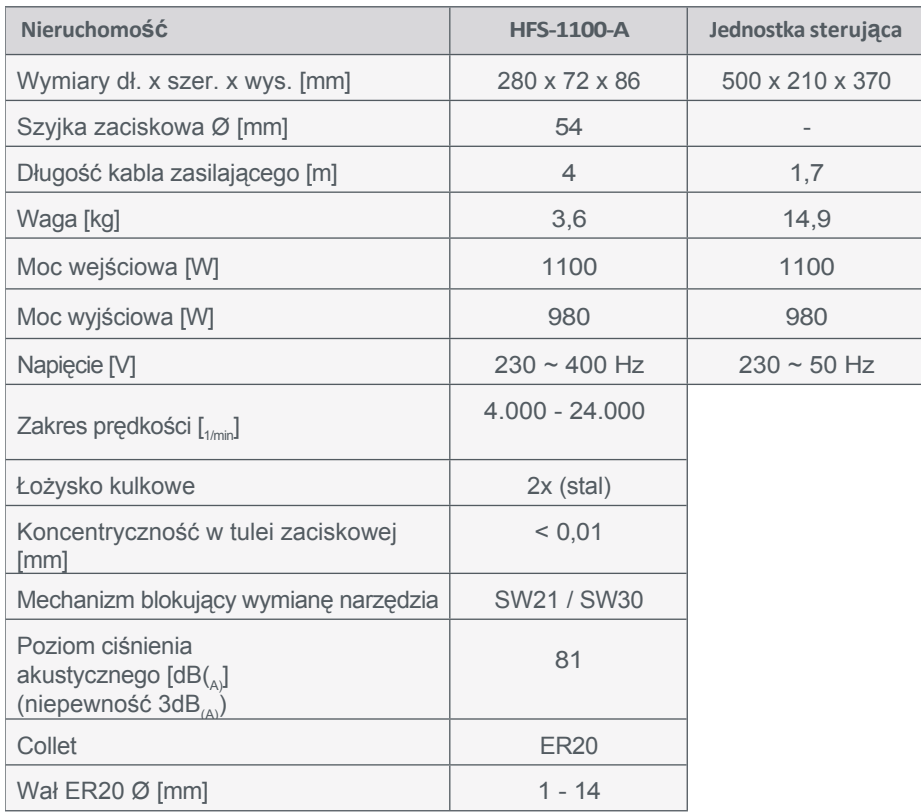

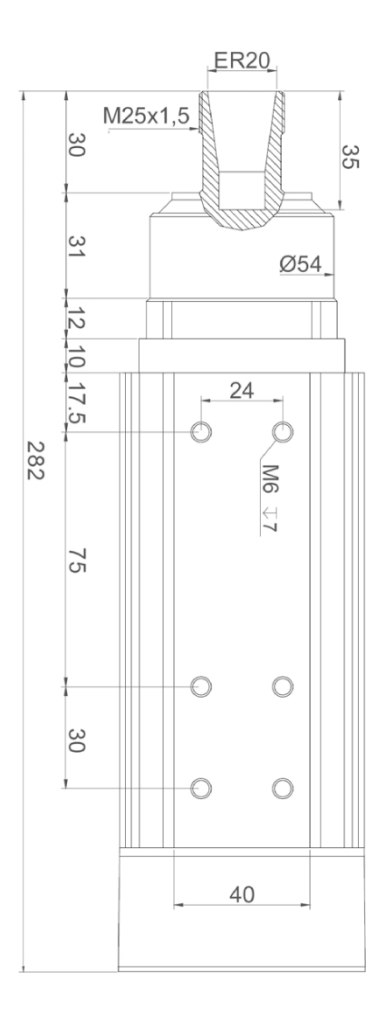

### **7.2 Silnik frezarki z wtyczką z wyrównaniem kołków**

Piny są przypisane w następujący sposób:

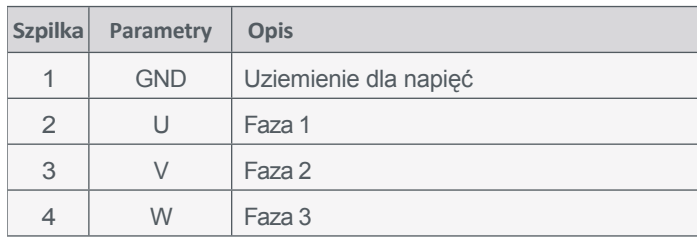

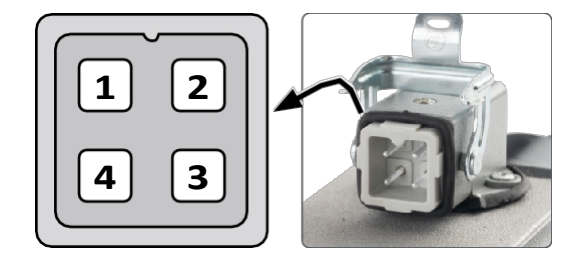

### **7.3 Ustawienia zworek dla silnika frezarki**

Istnieje możliwość wyboru przekaźnika sterującego silnikiem frezarki. W tym celu należy zmienić domyślną pozycję zworki (przekaźnik 1) na przekaźnik 2 lub przekaźnik 3. Przed dokonaniem jakichkolwiek

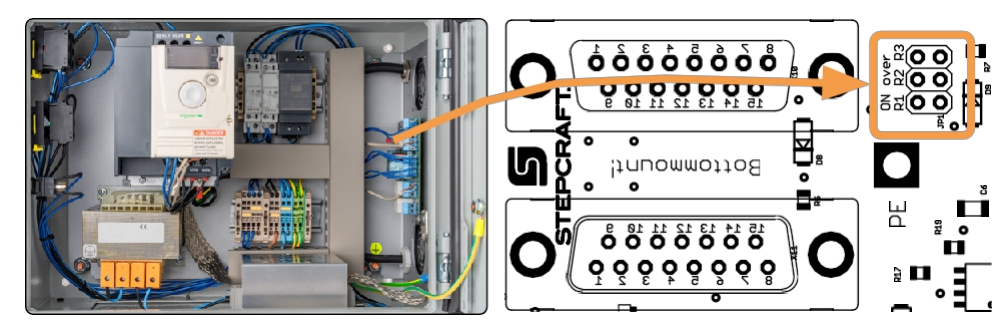

### STEPCRAFT.

zmian należy upewnić się, że jednostka sterująca jest

odłączona od zasilania.

## **7.4 Przypisanie pinów Sygnały SUB-D 15**

Piny są przypisane w następujący sposób:

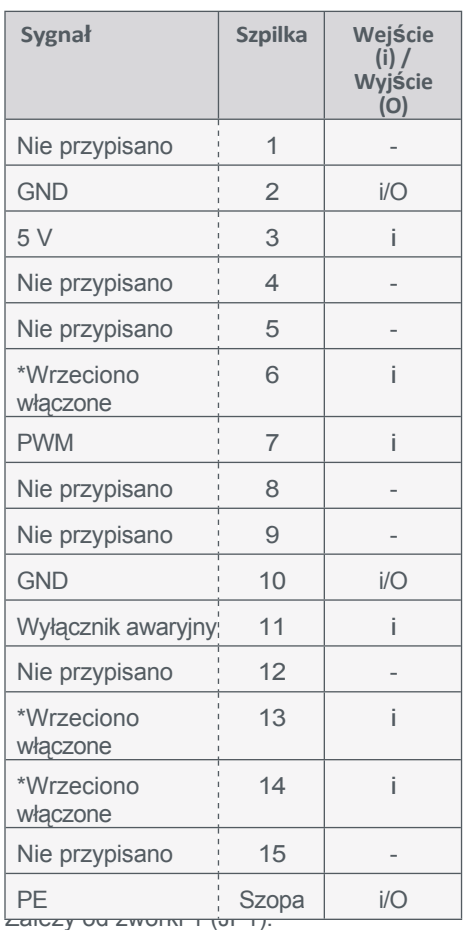

Główne gniazdo SUB-D 15 jest połączone łańcuchowo z gniazdem dodatkowym. Oznacza to, że przyporządkowanie pinów jest takie samo:

 $1 - 1$  $2 - 2$ ... 15 - 15

**PL**

### **7.5 Przypisanie pinów Sygnał SUB-D-9 (strona trzecia)**

Piny są przypisane w następujący sposób:

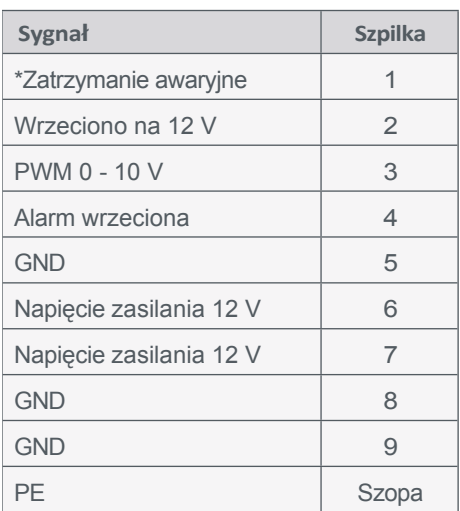

\*Jeśli zworka znajduje się na wyłączniku awaryjnym, aktywny jest tylko wyłącznik awaryjny jednostki sterującej.

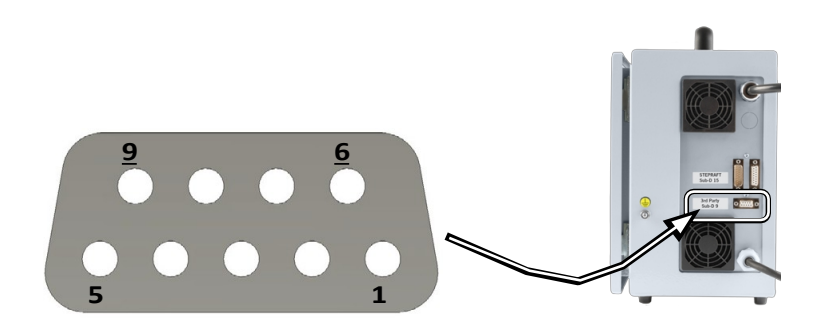

# <span id="page-67-0"></span>**8 Pakowanie i przechowywanie**

### **8.1 Transport**

Należy upewnić się, że silnik frezarki nie jest narażony na silne wstrząsy podczas transportu. Może to prowadzić do niepożądanych wibracji. W razie potrzeby urządzenie należy transportować w odpowiednim pojemniku.

### **8.2 Opakowanie**

Jeśli nie chcesz ponownie używać materiałów opakowaniowych produktu, oddziel je zgodnie z warunkami utylizacji na miejscu i zanieś do punktu zbiórki w celu recyklingu lub zutylizuj.

#### **8.3 Przechowywanie**

Jeśli silnik frezarki nie będzie używany przez dłuższy czas, należy wziąć pod uwagę następujące kwestie dotyczące przechowywania:

- Produkt należy przechowywać wyłącznie w zamkniętych pomieszczeniach.
- Chronić produkt przed wilgocią, zamoczeniem, zimnem, gorącem i bezpośrednim promieniowaniem słonecznym.
- Produkt należy przechowywać bez kurzu (w razie potrzeby przykryć).
- Miejsce przechowywania nie może być narażone na wibracje.
- Lekko odkręcić nakrętkę mocującą. Nigdy nie dokręcaj tulei zaciskowej bez narzędzia.
- Nieosłonięte części metalowe należy zabezpieczyć inhibitorem rdzy.

# **9 Konserwacja i usterki**

#### **9.1 Ogólna konserwacja**

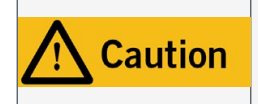

Konserwacja zapobiegawcza wykonywana przez osoby nieupoważnione może prowadzić do poważnych, niebezpiecznych sytuacji. Zalecamy, aby wszystkie prace konserwacyjne były wykonywane przez serwis STEPCRAFT.

Przed uruchomieniem systemu frezowania bramowego CNC należy upewnić się, że maszyna jest w doskonałym stanie technicznym i dobrze utrzymana. Zawsze upewnij się, że maszyna jest wyłączona, jeśli chcesz wykonać prace regulacyjne lub konserwacyjne. W tym celu należy odłączyć wtyczkę zasilania. Upewnij się, że narzędzia sterowane systemowo z własnym zasilaniem również są wyłączone! Wyłącz wyłącznik główny i odłącz kabel Sub-D. Należy używać wyłącznie narzędzi wysokiej jakości.

### **9.2 Czyszczenie**

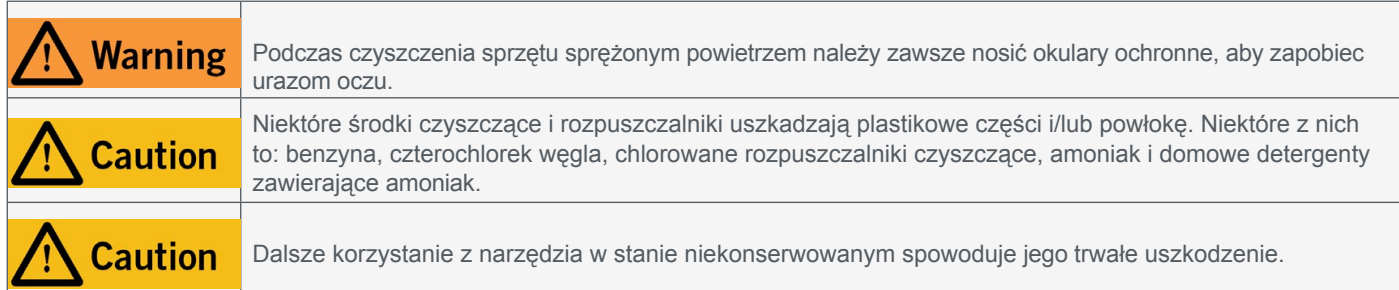

**PL**

<span id="page-68-0"></span>Aby zapewnić długą żywotność produktu, należy obchodzić się z nim ostrożnie. Regularna konserwacja ma znaczący wpływ na żywotność produktu. Produkt należy często czyścić wilgotną szmatką. Zalecamy stosowanie zestawu czyszczącego STEPCRAFT [\(pozycja UE 12391\)](https://shop.stepcraft-systems.com/STEPCRAFT-Cleaning-Set). Prace konserwacyjne i pielęgnacyjne należy wykonywać **co cztery godziny pracy**. W zależności od nagromadzenia kurzu, wnętrze produktu należy czyścić delikatnie sprężonym powietrzem. Otwory wentylacyjne i przełączniki muszą być wolne od ciał obcych. Nie należy próbować czyścić ich za pomocą ostro zakończonych przedmiotów. Należy upewnić się, że do systemu wentylacyjnego nie dostają się grube wióry i jak najmniej pyłu.

#### **9.3 Usterki**

Jeśli wystąpi usterka lub awaria, która może spowodować **obrażenia ciała lub zniszczenie mienia**, należy natychmiast zatrzymać system za pomocą wyłącznika awaryjnego.

W przypadku lekkich usterek należy zatrzymać urządzenie za pomocą oprogramowania sterującego w zwykły sposób. Jeśli usterki nie można u s u nąć sa m odzielnie, należy skontaktować się z nami, podając jej przyczynę. Nasze dane kontaktowe można znaleźć na okładce lub w rozdziale ["10 Kontakt".](#page-68-1)

### **9.4 Części zamienne**

Wszystkie części produktu można nabyć indywidualnie jako części zamienne. W celu zamówienia części należy skontaktować się z nami bezpośrednio lub skorzystać z naszego sklepu internetowego. Nasze dane kontaktowe można znaleźć na okładce lub w rozdziale ["10 Kontakt".](#page-68-1)

## <span id="page-68-1"></span>**10 Kontakt**

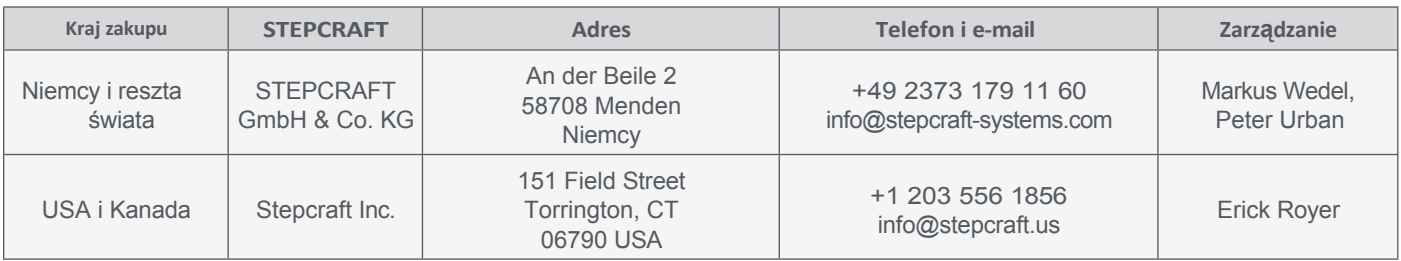

## **11 Ograniczona gwarancja producenta**

Oprócz gwarancji prawnej STEPCRAFT oferuje gwarancję producenta na urządzenia własnej produkcji. W mało prawdopodobnym przypadku gwarancji na produkt innej firmy, zastosowanie będzie miała gwarancja indywidualnego producenta. Kliknij te linki / kody QR, aby zapoznać się z warunkami naszej gwarancji producenta.

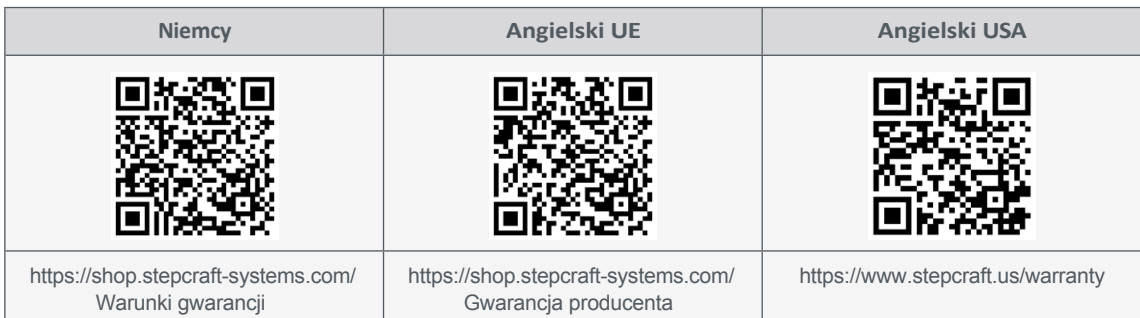

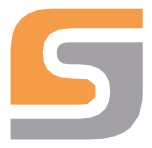

# **Deklaracja zgodności UE**

zgodnie z rozporządzeniem 2014/35/UE załącznik IV

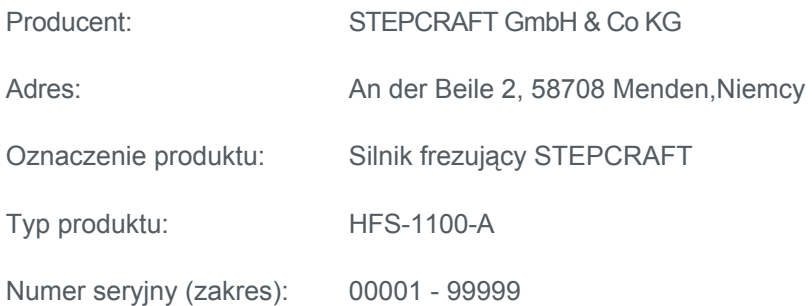

Niniejszy dokument (wersja 1) obowiązuje od 09.03.2023 r. i zastępuje wcześniejsze wersje.

Niniejszym oświadczamy, że urządzenie wymienione powyżej jest zgodne z następującymi odpowiednimi przepisami:

Dyrektywa niskonapięciowa 2014/35/UE

.EU EMC Directive 2014/30/EU

Dyrektywa RoHS 2011/65/UE

Niniejszym oświadczamy, że silnik frezujący HFS-1100-A jest zgodny z określonymi dyrektywami UE. Przed pierwszym uruchomieniem silnika frezującego (niekompletnej maszyny A) użytkownik musi upewnić się, że połączenie silnika frezującego i indywidualnej niekompletnej maszyny B spełnia wymagania aktualnie obowiązujących dyrektyw. Osoba upoważniona do sporządzenia dokumentacji technicznej niekompletnej maszyny A: STEPCRAFT GmbH & Co KG.

Stosowane normy zharmonizowane, do których odniesienia zostały opublikowane w Dzienniku Urzędowym Wspólnot Europejskich:

EN IEC 61000-6-1: 2019, EN 61000-6-3: 2007 + A1: 2011, EN 55011: 2016 + A1:2017, EN 61000-4- 2:2009, EN 61000-4-4: 2012, EN 61000-4-5: 2014 + A1:2017, EN 12100: 2011-03

Niniejsza deklaracja traci ważność w przypadku dokonania nieautoryzowanych modyfikacji urządzenia.

Przedstawiciel odpowiedzialny za opracowanie dokumentacji technicznej jest sygnatariuszem niniejszego oświadczenia.

Menden, 9 marca 2023 r.

Credel

**Markus Wedel** CEO - Zarządzanie komercyjne

#### **[STEPCRAFT](https://g.page/STEPCRAFT?share) GmbH & Co K G**

[An der Beile 2](https://g.page/STEPCRAFT?share) [58708 Menden \(Sauerland\)](https://g.page/STEPCRAFT?share) [Niemcy](https://g.page/STEPCRAFT?share)

tel: +49 (0) 23 73 / 179 11 60 mail: [info@stepcraft-systems.com](mailto:info@stepcraft-systems.com) net: [www.stepcraft-systems.com](https://www.stepcraft-systems.com/)

#### **[STEPCRAFT](https://goo.gl/maps/pfUeDTouGdVujHTF9)** Inc.

 $\sqrt{1.0}$ 

[151 Field Street](https://goo.gl/maps/pfUeDTouGdVujHTF9) [Torrington, CT 06790](https://goo.gl/maps/pfUeDTouGdVujHTF9)  [Stany Zjednoczone](https://goo.gl/maps/pfUeDTouGdVujHTF9)

tel: +1 (203) 5 56 18 5 6 mail: [info@stepcraft.us](mailto:info@stepcraft.us) net: [www.stepcraft.us](https://www.stepcraft.us/)